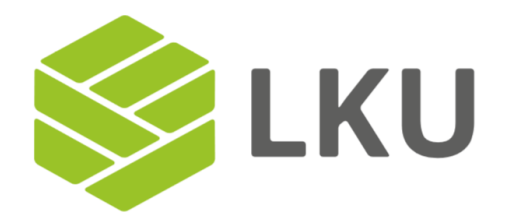

# PSD2 API documentation

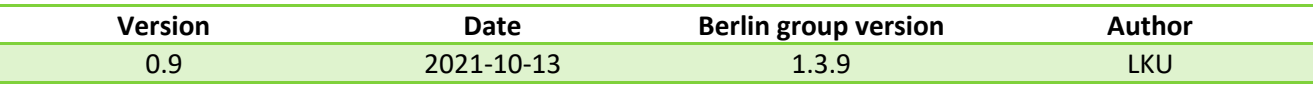

## **Content**

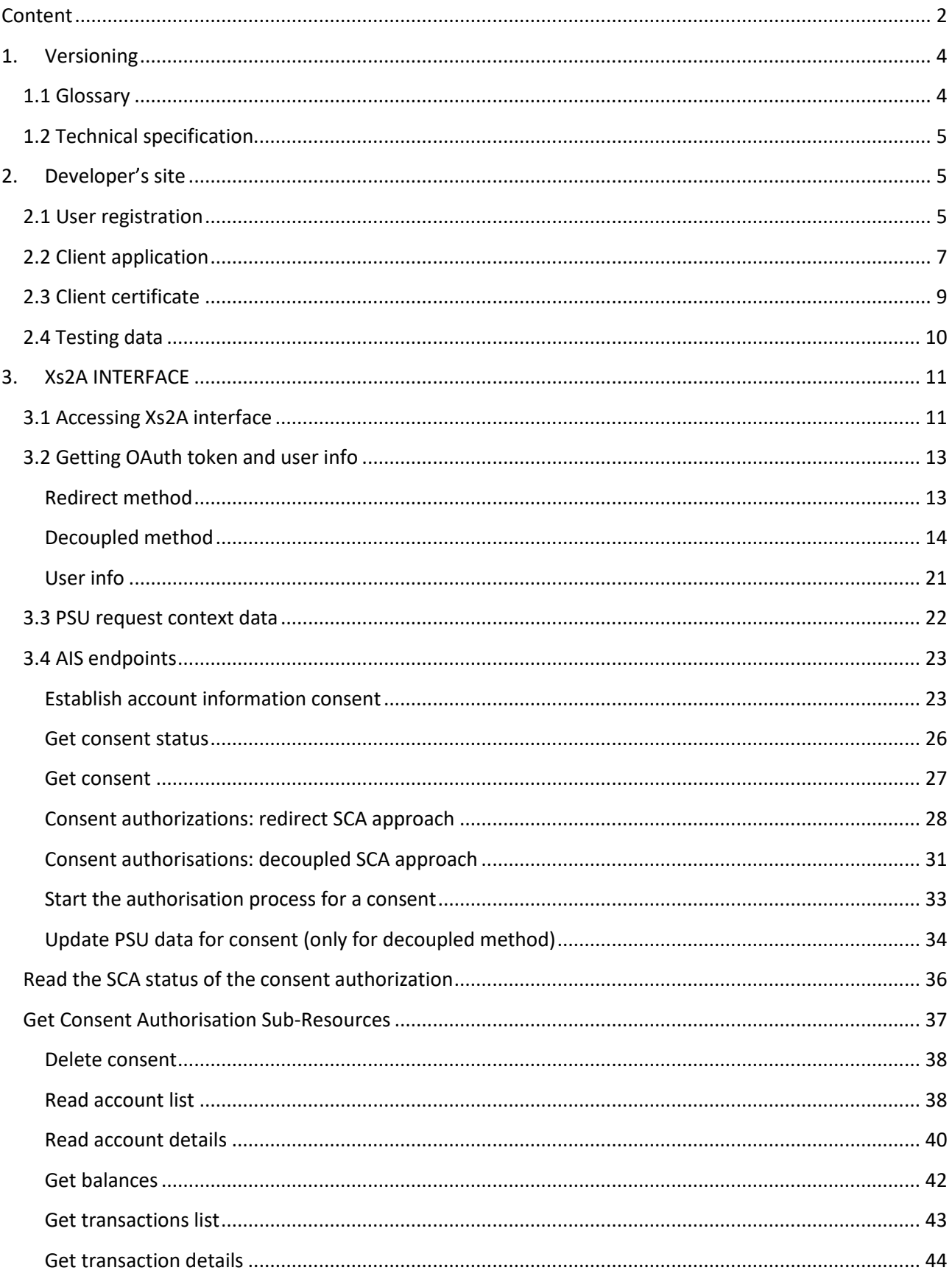

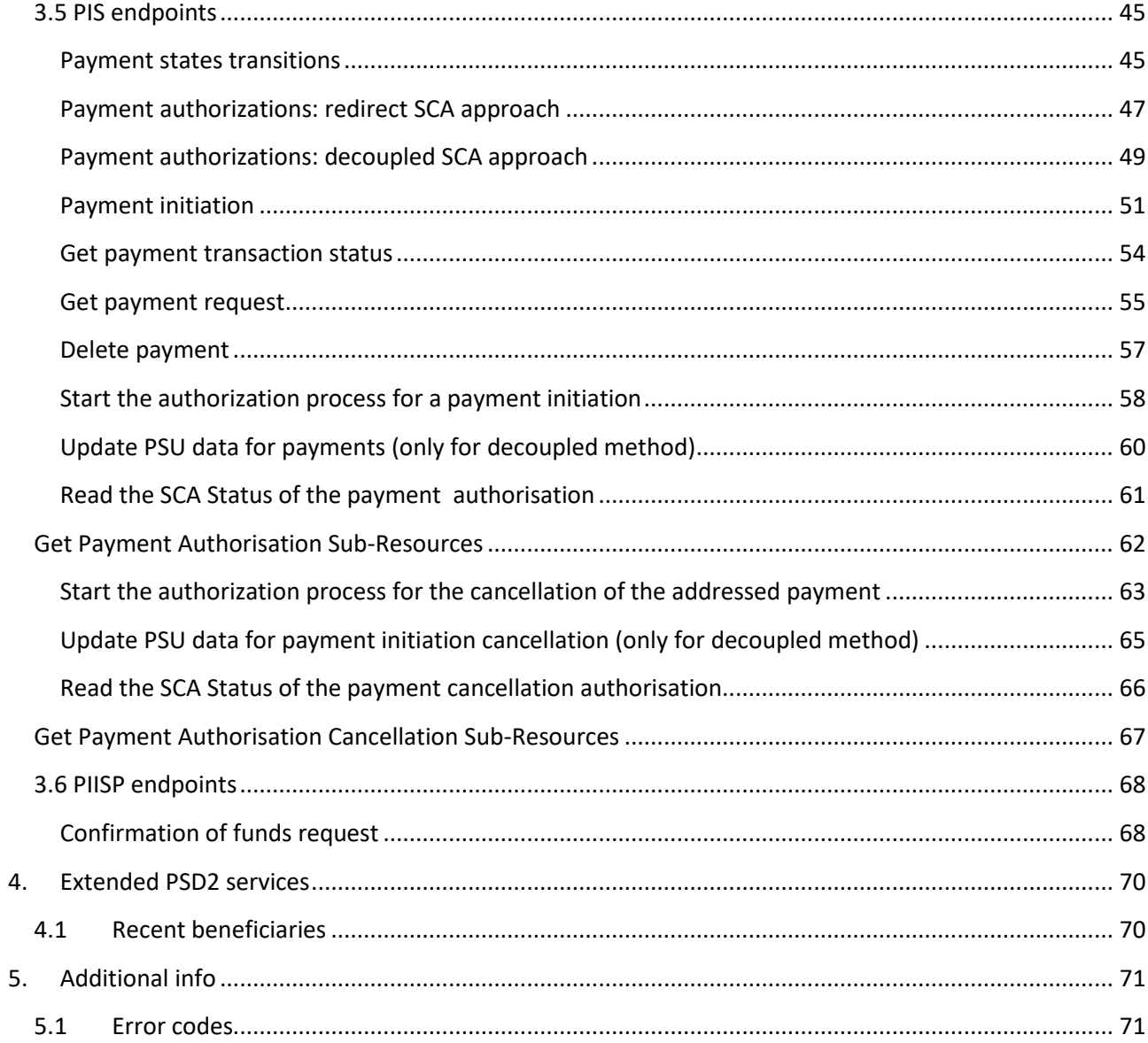

## **1. Versioning**

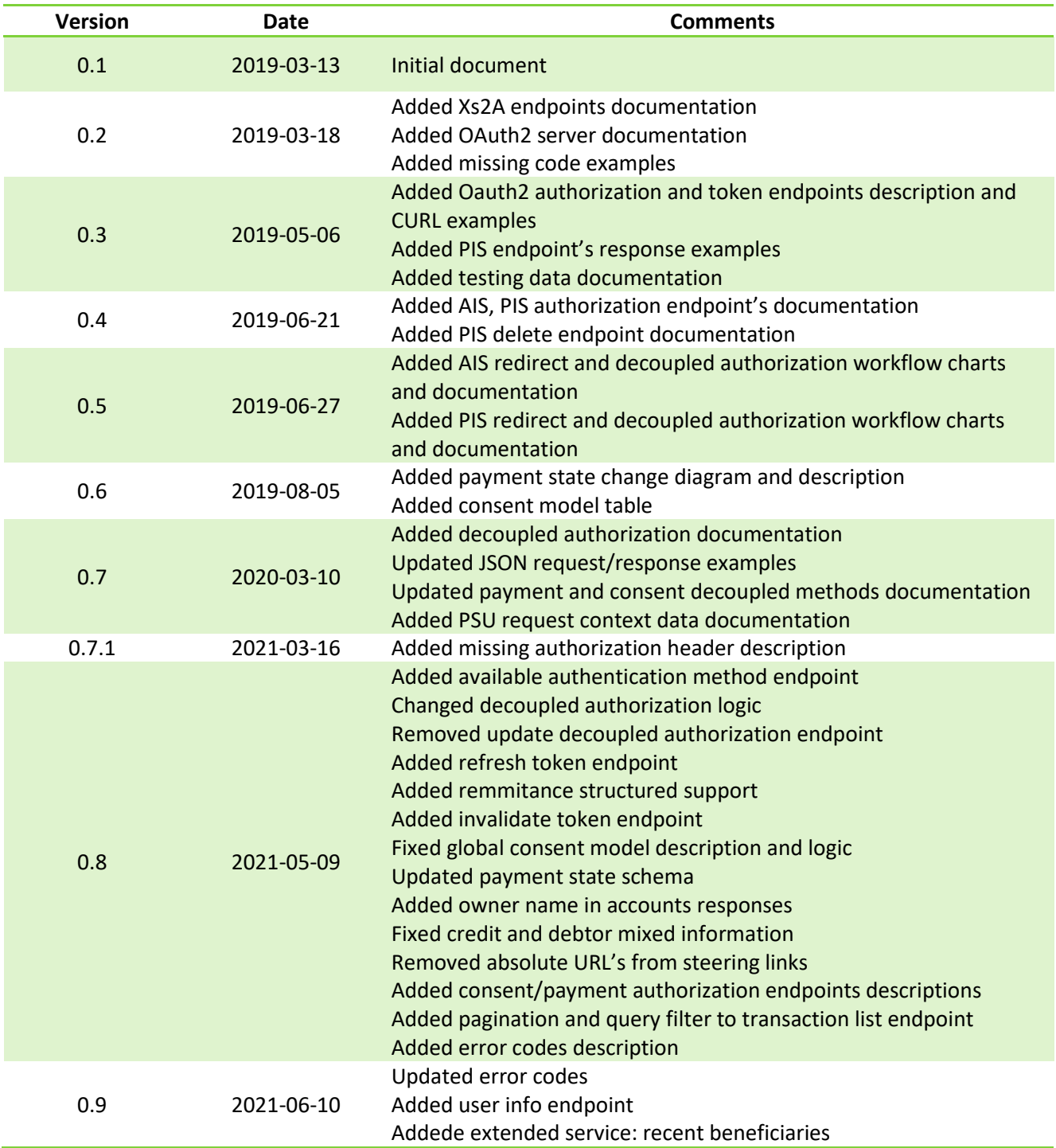

## **1.1 Glossary**

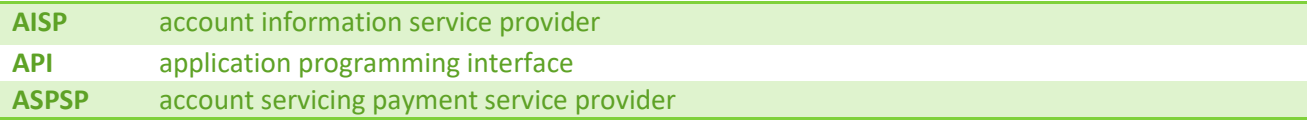

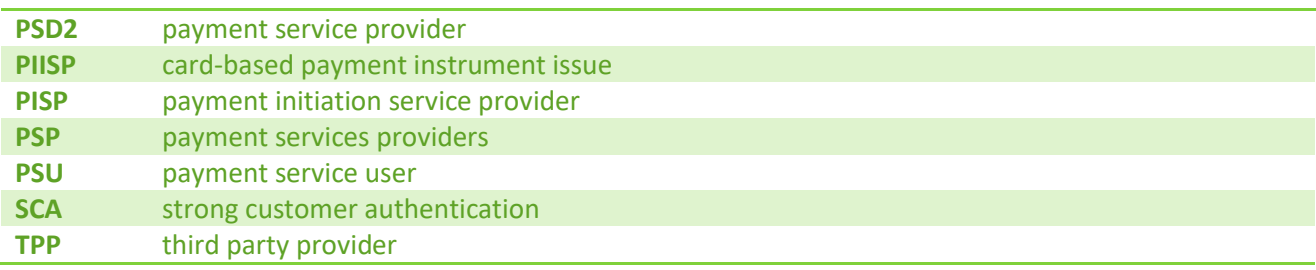

## **1.2 Technical specification**

- Character set UTF-8
- Transport protocol
	- o HTTP version 1.1
	- o TLS version 1.2
- Application protocol
	- o RESTful with HAL support
- Authorization protocol
	- o Oauth2/redirect
	- o Decoupled
- Data formats
	- o JSON
	- o XML
- Data model ISO 20022

## **2. Developer's site**

For testing and mutual partnership purposes, a developer site has been created. Every market participant now can register through the developer's site registration form and create PSD2 API clients. This later could be used for accessing Xs2a endpoints. Also, there is implemented functionality for generating TPP QWAC, QSEAL certificates for testing purposes. The developer's site can be accessed via [https://developers.i](https://developers.i-unija.lt/)[unija.lt](https://developers.i-unija.lt/) link.

## **2.1 User registration**

User registration form can be accessed from the main page via the *Register* tab (Figure 1). During the user registration process, please provide a valid format, existing email address and user password that meet required complexity (min. 6 characters including lowercase, uppercase, and alphanumerical symbols). The Organization/full name field is not mandatory. After successful registration you will be redirected to login page with success message (Figure 1) and an account confirmation email will be sent to your mailbox shortly. Please click confirmation link inside email message to finish user registration process. A confirmation link will be available one hour after generation.

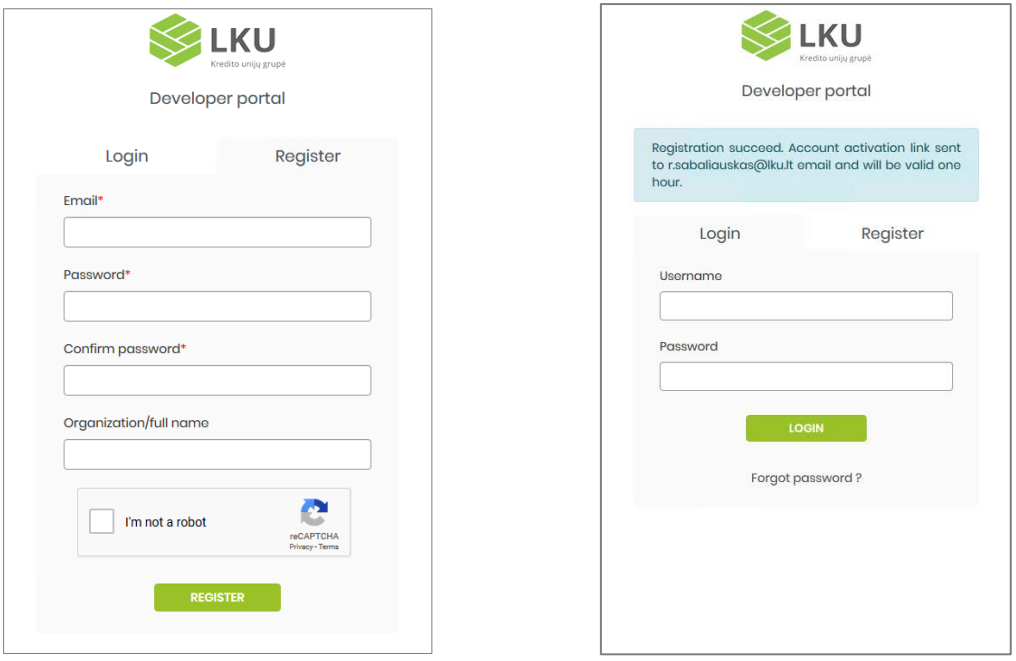

**Figure 1. Registration form and success registration message**

**Troubleshooting guide**

**Not receiving confirmation link email.** If the confirmation has not been received during few minutes period firstly, please check spam folder. Maybe your email server filters classified confirmation email as spam. Otherwise, if the spam folder is empty, please go to the developer 's site login screen and try to login with your credentials. If the account is not active you will get an error message with activation email resend link. Click the *resend activation link* and you will be redirected to resend form where you must enter your email address that was used during registration process (Figure 2).

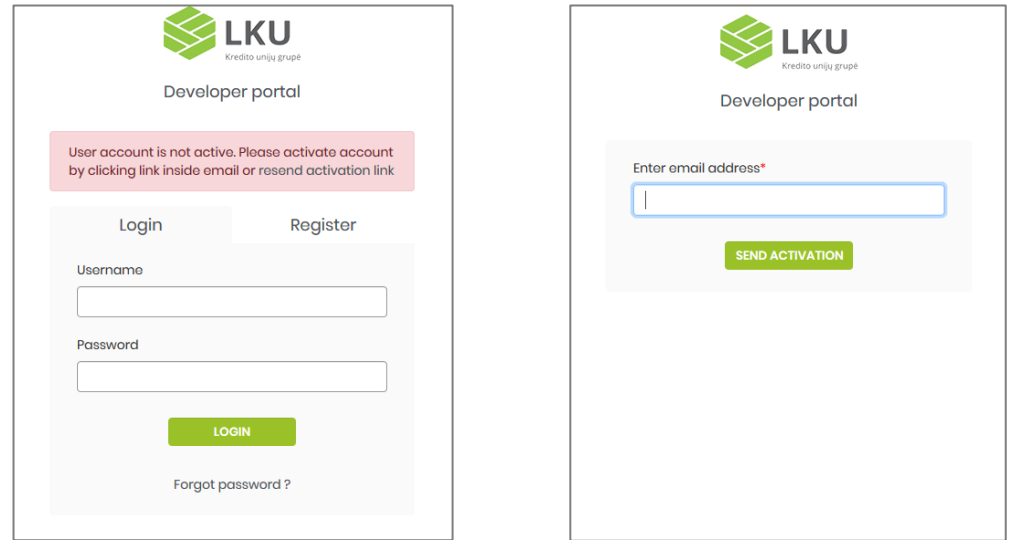

**Figure 2. Inactive account error message and activation link resend form**

**Confirmation link expired.** There could be a situation when you forgot for some reasons to click confirmation link inside email then after one-hour link will expire. Clicking an expired activation link will redirect you to the login form with corresponding error message together with activation resend link. Clicking this link will bring you to the activation link resend form from Figure 2.

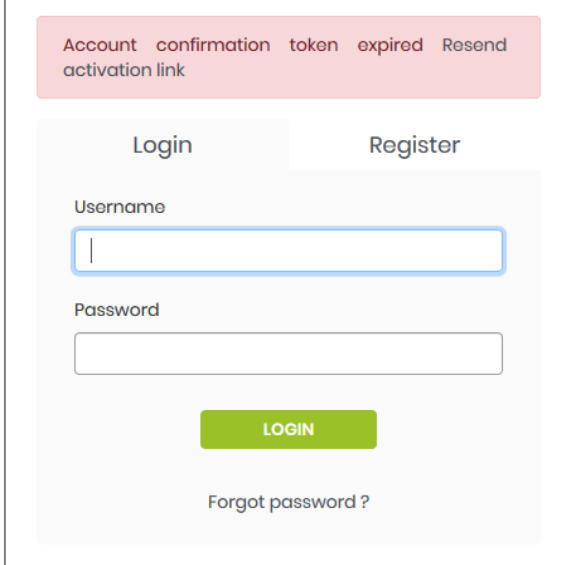

**Figure 3. Expired activation token error.**

## **2.2 Client application**

After successful login user will be redirected to the main welcome page. On the left side of the page, a menu column is displayed. There are only three menu items at this version. A TPP/user which wants to start working with the PSD2 API firstly must register client application and get client credentials which later will be used with Oauth2 authorization code grant flow during the token request process. The first one is *Add application* menu item. This menu item will redirect the user to the client application add/edit form (Figure 4). In the newly opened form, a user must fill in mandatory fields: *application name, OAuth redirect URL*. *Application name* could be any text without any limitation to symbols only limited to the 128 lengths. An *OAuth redirect URL* is a URL the authorization server will redirect the user back to the application with either an authorization code or access token in the URL. Because the redirect URL will contain sensitive information, it is critical that the service does not redirect the user to arbitrary locations. A user must use the same URL with third-party OAuth client during the authorization process. Using mismatched URL will lead to Oauth error. A Scope filed is not important at this version of API. It only applies the same rule as the OAuth redirect field. If you specify this field it should match with the value passed from third-party OAuth client. A Client ID and Client secret values will be generated after form submit.

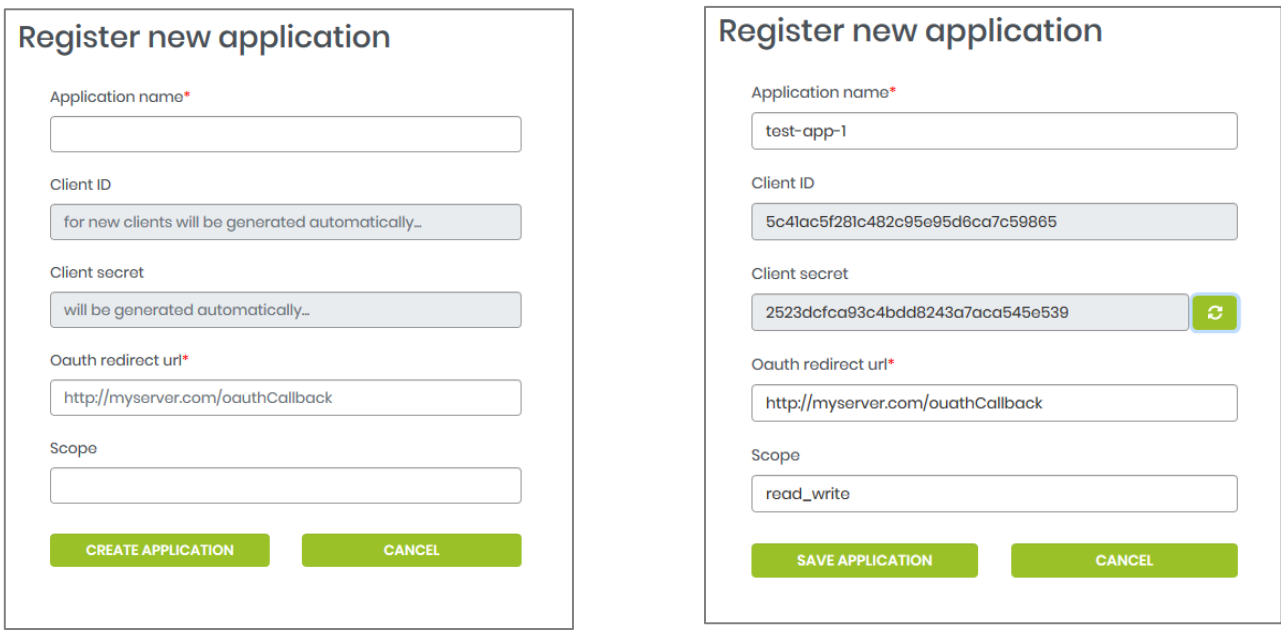

**Figure 4. Client application registration and edit form**

After form submit user will be redirected to the application list (Figure 5). The user can have many client applications with different OAuth client configurations for different testing purposes. A newly created application will always appear on that list too. You can remove application from the list by clicking delete icon. Clicking on the application edit button from the list will bring you to the edit form. During edit mode, the user can find out *Client ID* and *Client secret* values. The *Client secret* value is only displayed once after the *regenerate* button is pressed. The next time you enter the edit form it will be hidden again. So please write down this value and keep it secretly. It is impossible to recover *Client secret* because it's stored in backend in encrypted form.

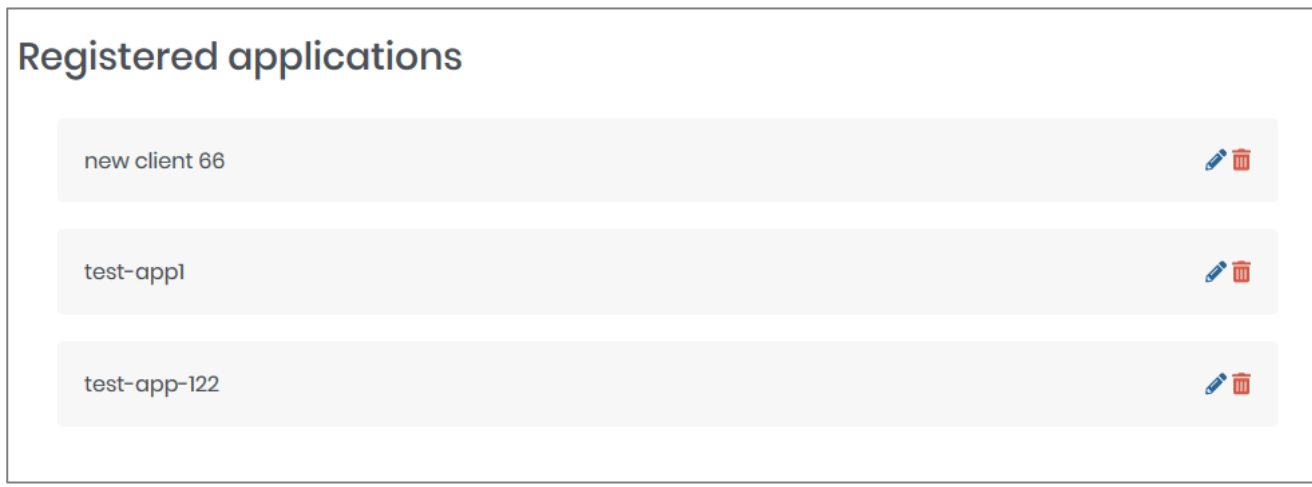

**Figure 5. Client application list**

## **2.3 Client certificate**

Developer's portal provides functionality for TPP QWAC, QSEAL self-signed certificate generation for testing purpose. This could be achieved from the TPP certificate generator menu link. Once the user enters the

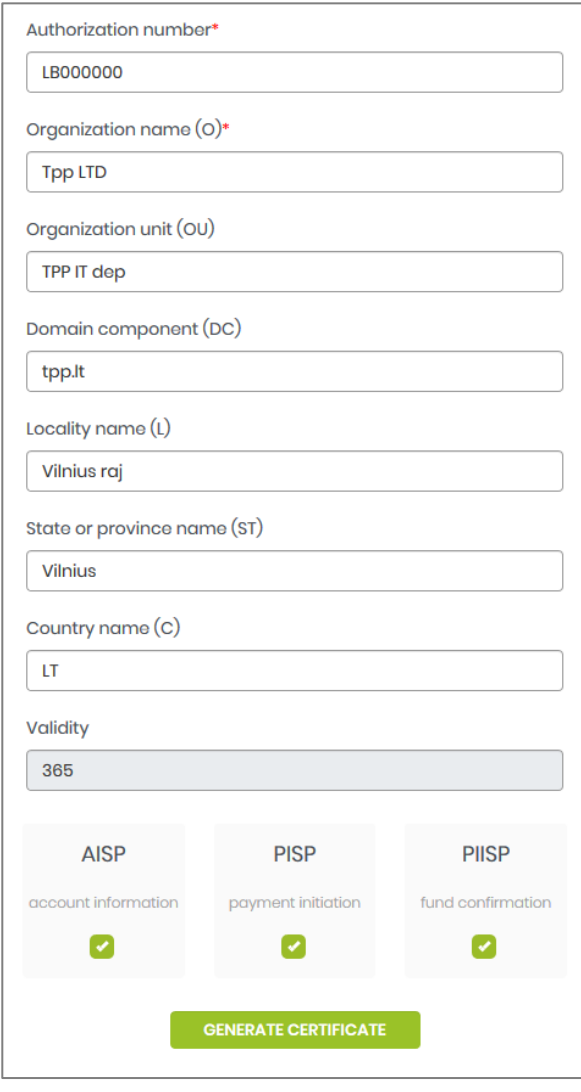

#### **Figure 6. cerificata data form**

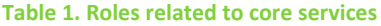

form it has to fill correctly mandatory fields. Authorization field is the field which identifies TPP by the authorization number given by the local authority. It could consist of alphanumeric values. Other fields should be filled based on their requirement rules. A validity field is pre-filled with default 365 days value. This means that certificate after generation will be valid one year or 365 calendar days. After that period it should be regenerated again. On the last step a user has to choose certificate service roles. There are three roles (AISP, PISP, PIISP) user can choose to include into certificate. Every role gives a TPP client applications right to access to the certain group of endpoints. Deselecting service role will restrict access to related endpoints. After submitting the form, certificate data will be saved for later use and the certificate with private key will be displayed in the next window (Figure 7). You can copy or download certificate with private key values directly to the PC. The content of the certificate is not saved to backend it is only generated in memory for a current timestamp. Next time you will generate certificate it will be different and validation time will be counted from current generation timestamp. Generated certificate should be passed in mTLS transport layer.

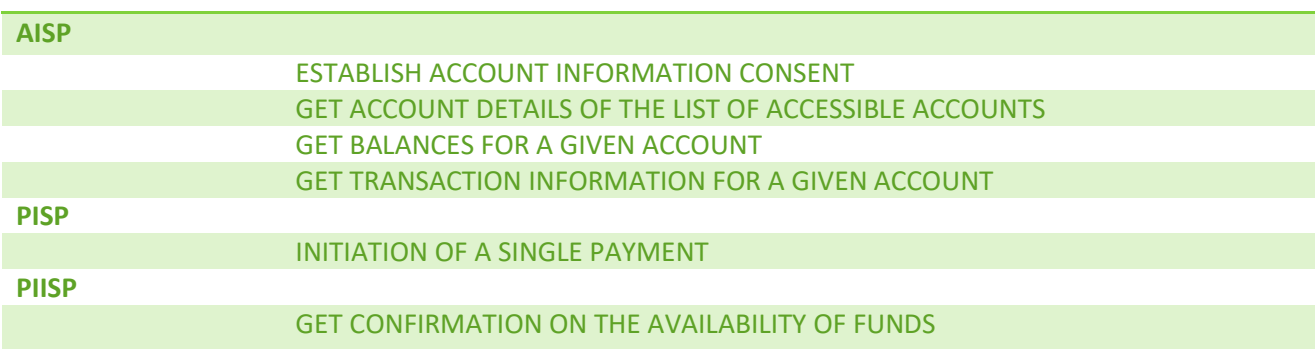

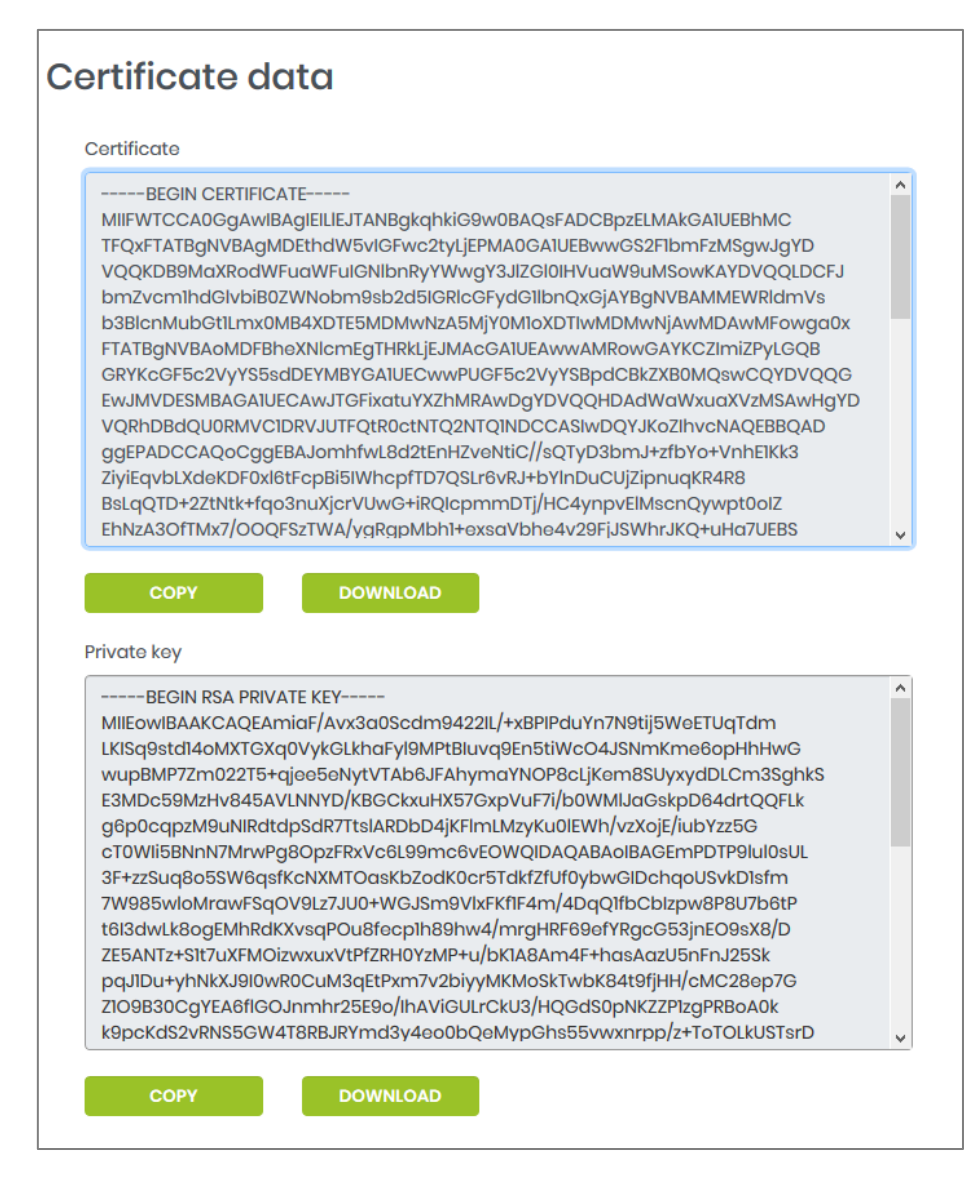

**Figure 7. Certificate with public key and private key data**

## **2.4 Testing data**

Developer 's portal provides access to testing data set. It could be found via *Testing data* link from the left side menu. There are five PSU testing accounts created for test purposes. Each account has individual personal data sets, like accounts, person codes, addresses etc. attached to PSU login. The passwords for all PSU logins are 000000.

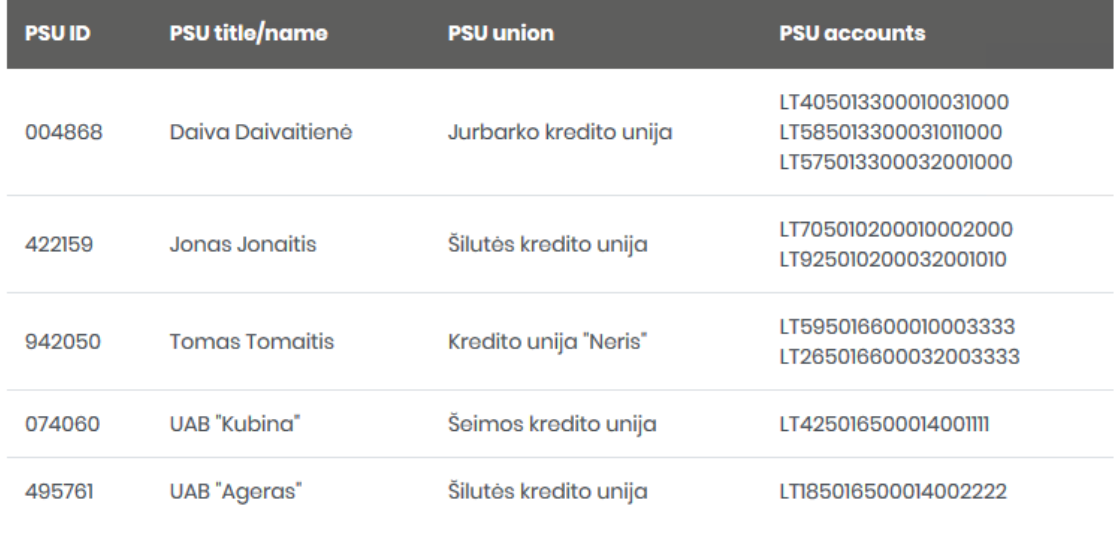

#### **Figure 8. Dataset table inside developer 's portal**

During the user's 2FA authentication process you will need to provide a TAN card number. The TAN number value is the same as the number requested on the screen. For example, if 20 TAN card number is requested, the user should enter value 20 to the input field. Basically, there are three steps for PSU authentication. After successful PSU authentication server will redirect to client's OAuth2 callback URL that was defined in client configuration form with code and state parameters. Using code, client id and client secret parameters TPP can request OAuth token from the server.

## **3. Xs2A INTERFACE**

#### **3.1 Accessing Xs2A interface**

If client wants to get access to PSD2 API it should pass *Authorization* HTTP header parameter in every request. *Authorization* header contains bearer token issued by the oauth server. Before accessing Oauth server client has to register client application following steps in section 2.2. After registering application client will get c*lientId* and *clientSecret* parameters. These parameters should be passed to the Oauth server 's /authorization and /token endpoints. For example, this could be done using Postman (Figure 9).

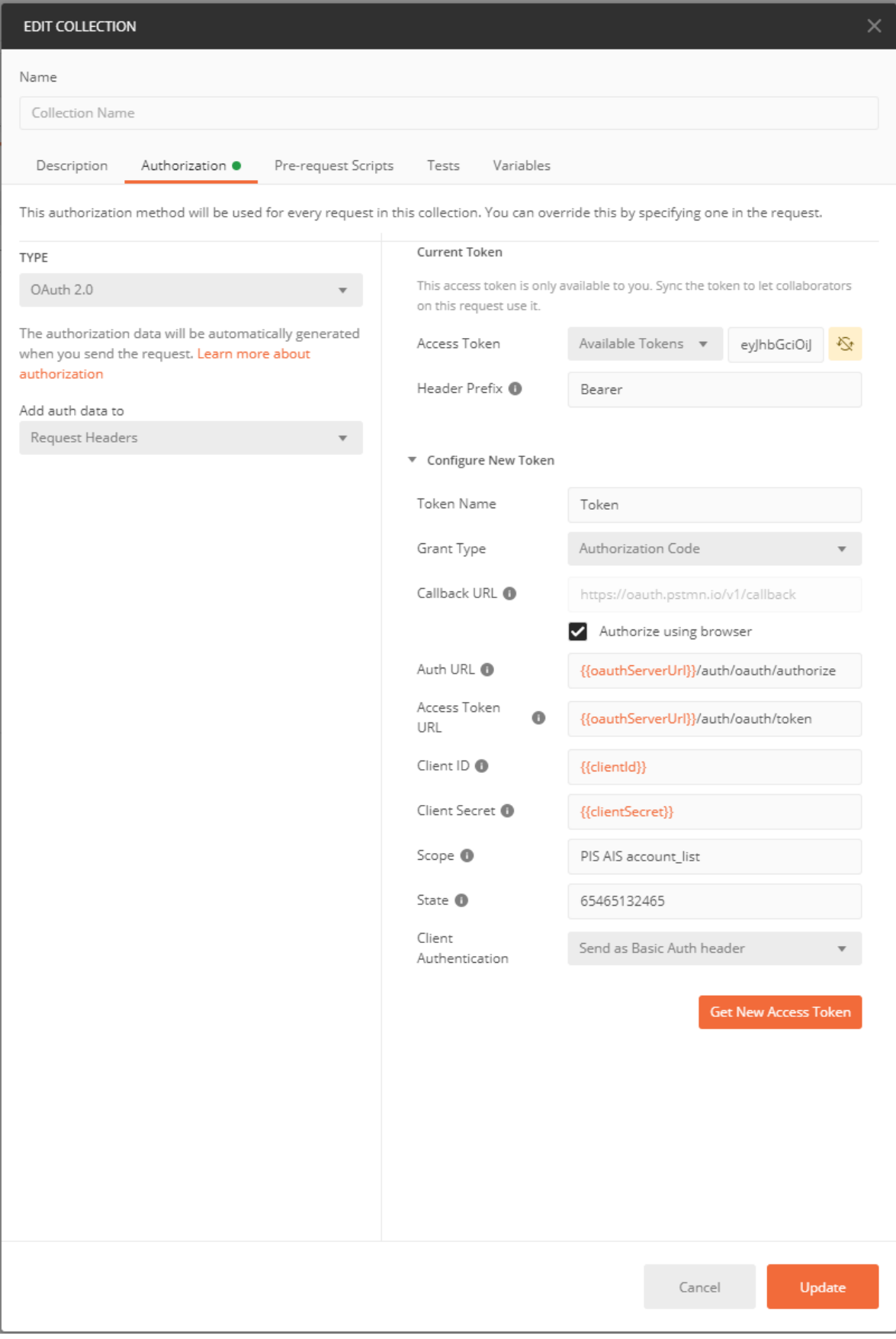

**Figure 9. Postman OAuth server authorization request form**

Authorization header should be filled with Bearer token data received from OAuth server during PSU authentication and token request process. If this header is missing or OAuth token is not valid then a client will receive an error. Also, TPP must pass the generated QWAC certificate in the mTLS transport layer. All information about TPP roles and authorization number are parsed from this certificate. If the information in the certificate is missing or is not valid then a TPP client will get an API error. If TPP's has already issued valid EIDAS certificate they could skip certificate generation step and use their own certificates. But before that TPP must contact with Lithuania central credit union and discuss certificate exchange steps.

## **3.2 Getting OAuth token and user info**

## **Redirect method**

OAuth2 JWT tokens are issued requesting IdP server 's special endpoints. Server could be accessed via <https://auth-dev.i-unija.lt/auth/> URL. Basically, there are two endpoints which participate in the OAuth2 flow process. The first one is responsible for the client authorization and the second one is responsible for the JWT token issuing.

#### **Authorization endpoint GET /auth/oauth/authorize**

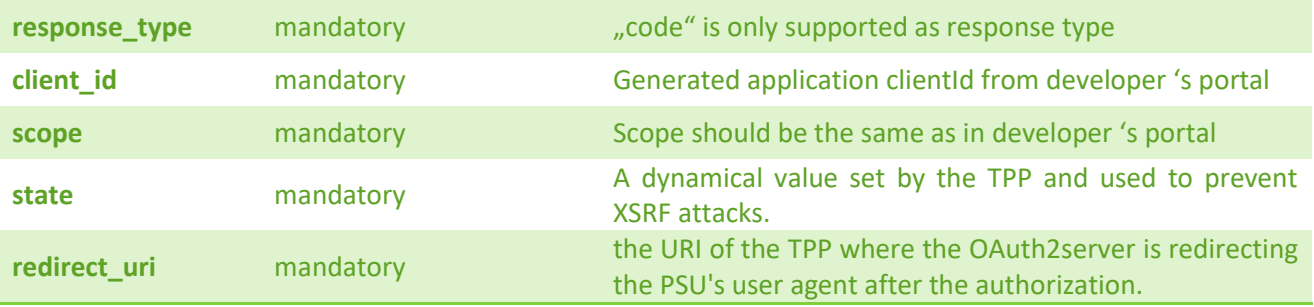

#### **CURL authorization call:**

```
curl -L -X GET --url 'https://auth-dev.i-
unija.lt/auth/oauth/authorize?state=<random state string>
&client_id=<client_id>&scope=<scope>&response_type=code&redirect_uri=<callback_uri>'
```
Executing this call will redirect the client app to the login form where the user has to authorize himself by entering one of the credentials from the developer 's portal testing data section. After successful user authorization client app will be redirected to the *redirect\_uri* parameter URL with *code* and *state* parameters (<redirect uri>?code=<access code>&state=<your state string>). After this step TPP can request token by calling token issuing endpoint.

#### **Authorization endpoint POST /auth/oauth/token**

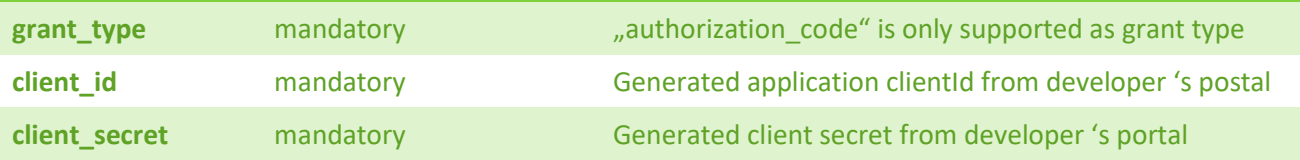

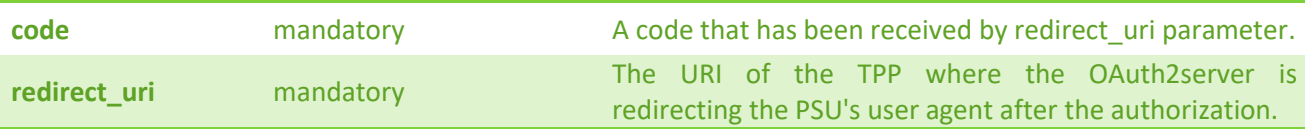

#### **CURL authorization call:**

```
curl -L -X POST --url 'https://auth-dev.i-
unija.lt/auth/oauth/token?grant type=authorization code
&client_id=<client_id>&client_secret=<client_secret>&code=<received_code>&redirect_uri=<c
allback uri>' --header 'Content-Type: application/x-www-form-urlencoded' --header
'Authorization: Basic Base64 encoded string(clientId:clientSecret)'
```
#### **Token issuing response example.**

```
r
    "access_token": "evJhbGciOiJSUzI1NiIsInR5cCI6IkpXVCIsImtpZCI6ImxrdS1hdXRoLWtleS.....",
    "token_type": "bearer",
    "refresh_token": "eyJhbGciOiJSUzI1NiIsInR5cCI6IkpXVCIsImtpZCI6ImxrdS1hdXRoLWtle.....",
    "expires in": 7195,
    "scope": "AIS PIS account list",
    "aud": "bec9ae75f4944988bb3942ff278c11c5",
    "sub": 741806,
    "auth method": "MSignature",
    "iss": "LKU.LT",
    "iat": 1609745619,
    "jti": "43047475-7b34-4456-b28b-05c41e582498"
\mathbf{r}
```
Also, this process could be done via postman authorize panel (Figure 9). After authorizing request call client will be redirected to ASPSP login page where PSU 's has to enter their credentials. During this stage, PSU must authorize themselves with 2FA method.

#### **Decoupled method**

Decoupled authorization method is used where redirect method is not capable to create smooth authorization UI transition for user experience. In such environments decoupled method comes to help. Decoupled method does not do redirects, instead a client application communicates directly to authorization server via REST endpoints. One of the examples of such workflow could be a mobile application. Server could be accessed via<https://auth-dev.i-unija.lt/auth/> URL. There are four endpoints involved in decoupled authorization process. The authorization endpoint is used to create authorization object in OAuth 2.0 server. The second endpoint is used to update authorization object with selected sca method. After solving SCA challenge successfully TPP can access third endpoint dedicated for authorization object status check. Status checking process should be repeated until one of the following (*finalized*, *failed*) statuses are returned. If status is *finalized,* then TPP could obtain JWT access token using token issuing endpoint. If the status is *failed,* then whole authorization process should be repeated from the beginning. Other technical information is provided within the token response.

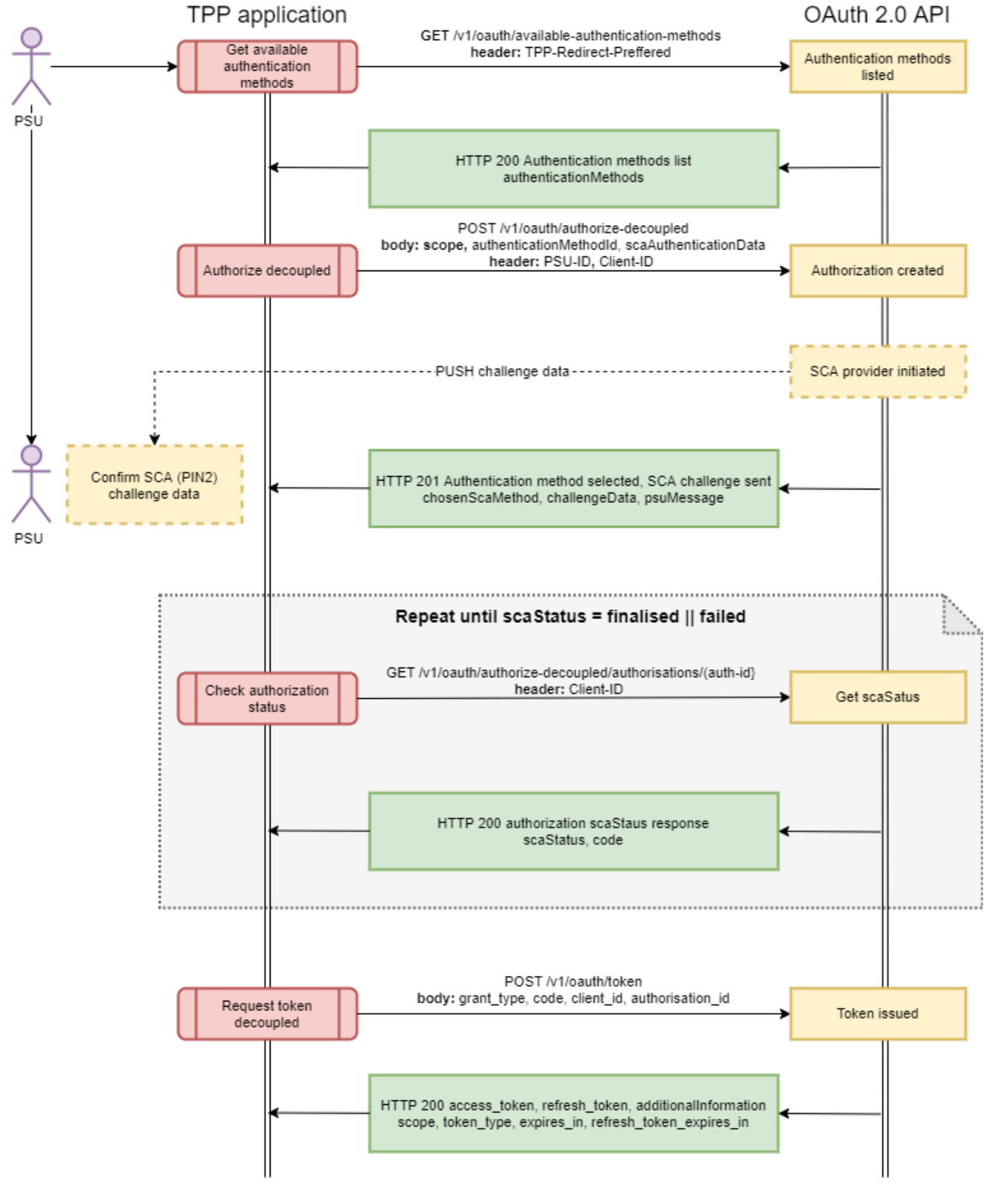

## Decoupled authorization approach

**Figure 10. Decoupled authorization approach**

## **Get available authentication methods endpoint GET /v1/available-authentication-methods**

**Request header**

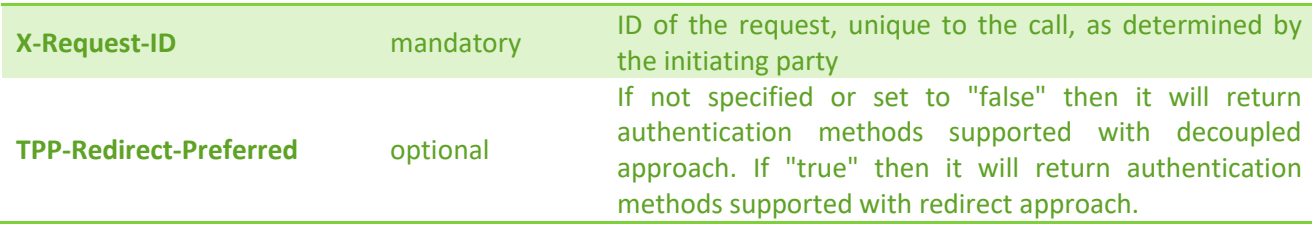

#### **Response code**

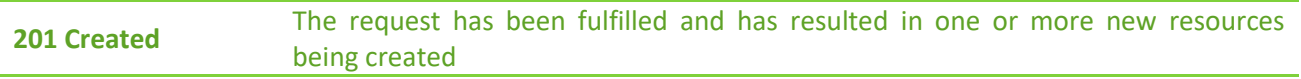

#### **Response header**

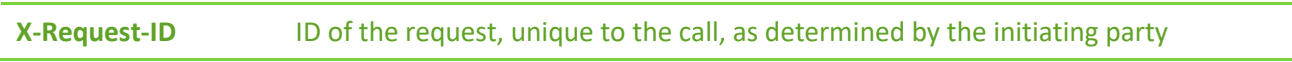

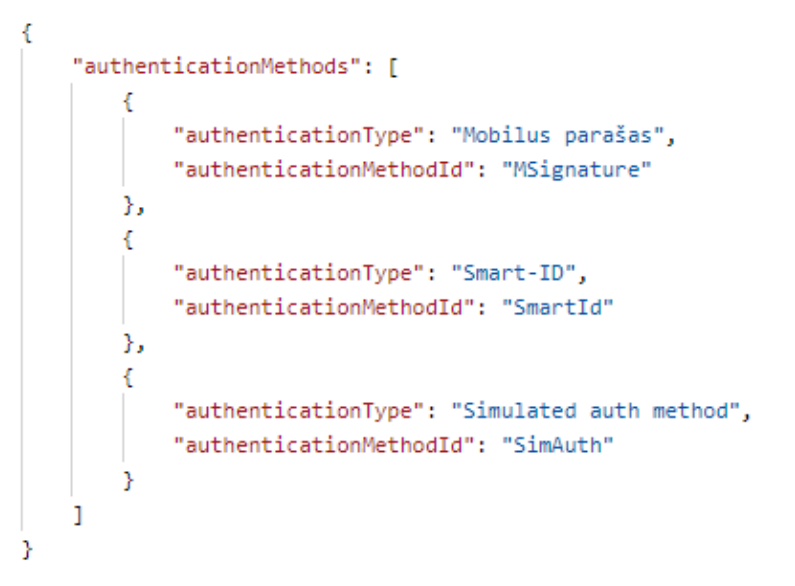

## **Initiates decouple authorization endpoint POST /v1/oauth/authorize-decoupled**

#### **Request header**

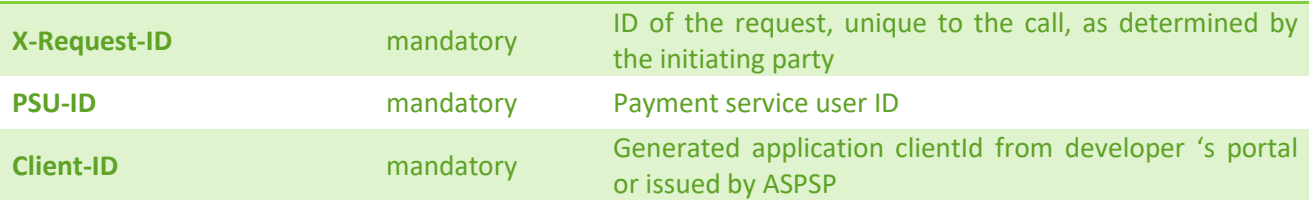

#### **Request body**

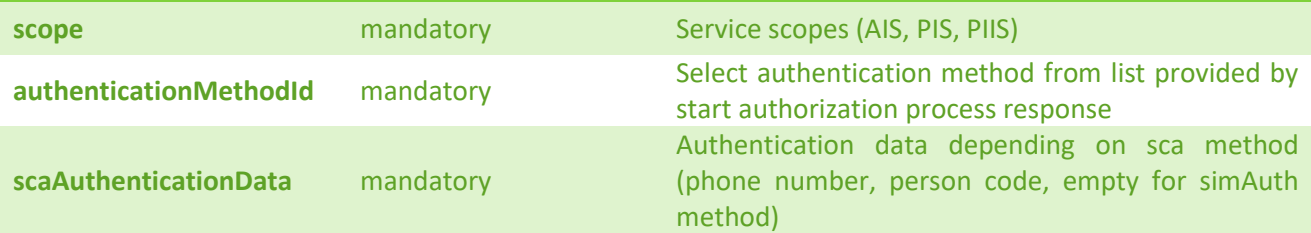

#### **Request example**

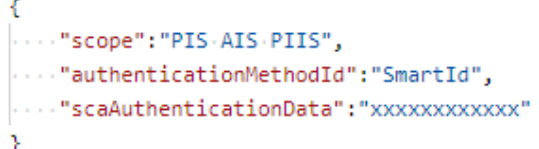

#### **Response code**

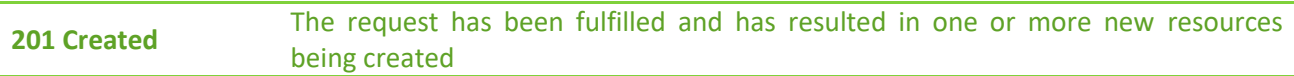

#### **Response header**

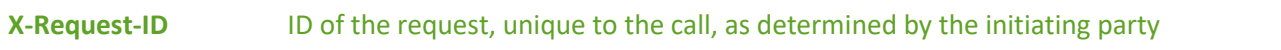

#### **Response body**

```
Ł
    "authorisationId": "4ff1e5e2-2195-495a-b94f-317e7920db22",
    "chosenScaMethod": {
       "authenticationMethodId": "SmartId"
    у,
    "challengeData": {
        "data": [
            "xxxx"
        \mathbf{L}"otpFormat": "integer",
        "additionalInformation": "Smart-ID"
    Ъ.
    "psuMessage": "Norėdami prisijungti su Smart-ID turite atsisiųsti nemokamą programėlę į savo išmanųjį
        telefoną ar planšetinį kompiuterį.",
    "links": \{"scaStatus": {
            "href": "/auth/v1/oauth/authorize-decoupled/authorisations/4ff1e5e2-2195-495a-b94f-317e7920db22"
        \mathcal{Y}\mathcal{P}Y
```
Currently one authentication method is supported in sandbox environment *SimAuth* (with scaAuthenticationData: 0) and three methods in production: *SmartId/MSignature/Sms* in redirect method and *SmartId/MSignature* in decoupled method.

#### **Get status endpoint GET /v1/oauth/authorize-decoupled/authorisations/{authorisation-id}**

#### **Request header**

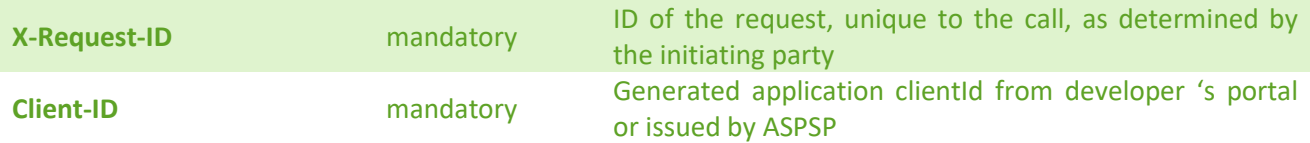

#### **Response code**

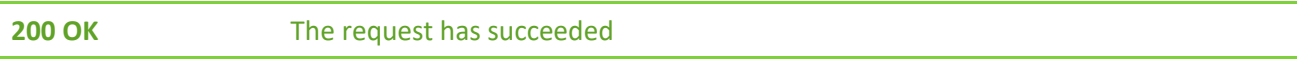

#### **Response header**

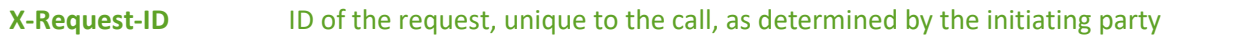

#### **Response body (scaStatus = finsalised)**

```
\mathbf{f}"scaStatus": "finalised",
     "code": "xxxxxxxxxxxxxxxxx"
<sup>3</sup>
```
#### **Response body (scaStatus = received)**

```
ť
    "scaStatus": "received",
    "links": \{"self": {
             "href": "http://192.168.12.50:8089/auth/v1/oauth/authorize-decoupled/....."
        <sup>}</sup>
    Þ
Y
```
## **Response body (scaStatus = started || failed)**

```
\mathbf{f}"scaStatus": "started"
Y
\mathfrak{c}"scaStatus": "failed"
Y
```
## **Access token endpoint POST /v1/oauth/token**

#### **Request header**

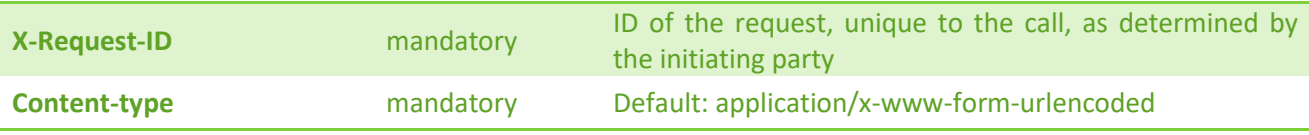

### **Request body (x-www-form-urlencoded)**

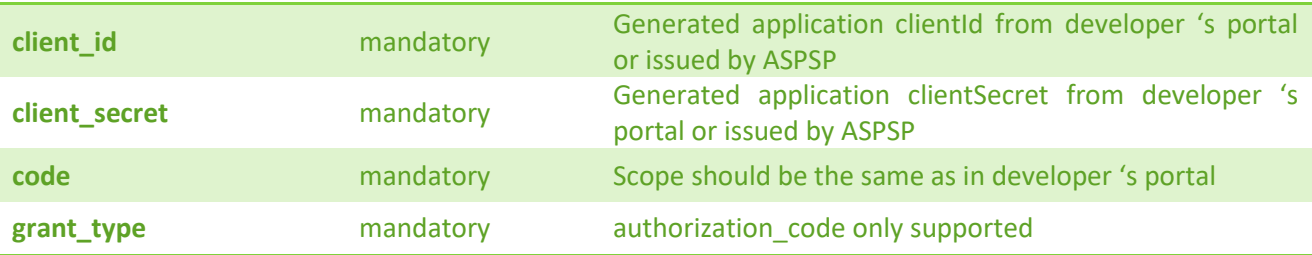

#### **Response code**

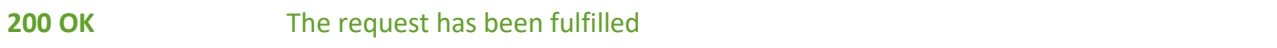

#### **Response header**

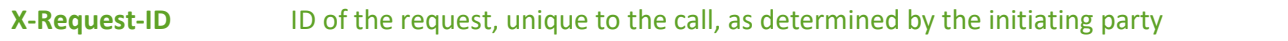

#### **Response body**

```
ł
  "token_type": "bearer",
  "expires_in": 7120,
  "refresh_token_expires_in": "7776000",
  "scope": "PIIS AIS PIS",
  "additionalInformation": {
    "aud": "xxxxxxxxxxxxxxxxxxxx",
    "sub": 100000000,
    "iss": "LKU.LT",
    "iat": 1620380090,
    "jti": "xxxxxxxxxxxxxxxxxxx"
Þ
```
## **Refresh token endpoint POST /v1/oauth/token**

#### **Request header**

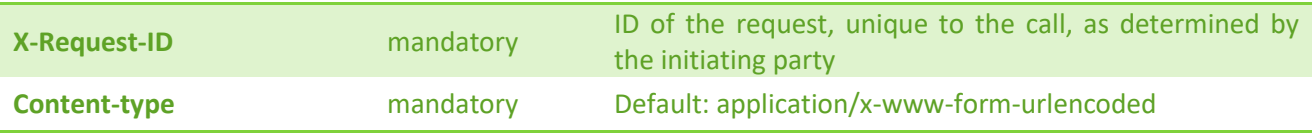

## **Request body (x-www-form-urlencoded)**

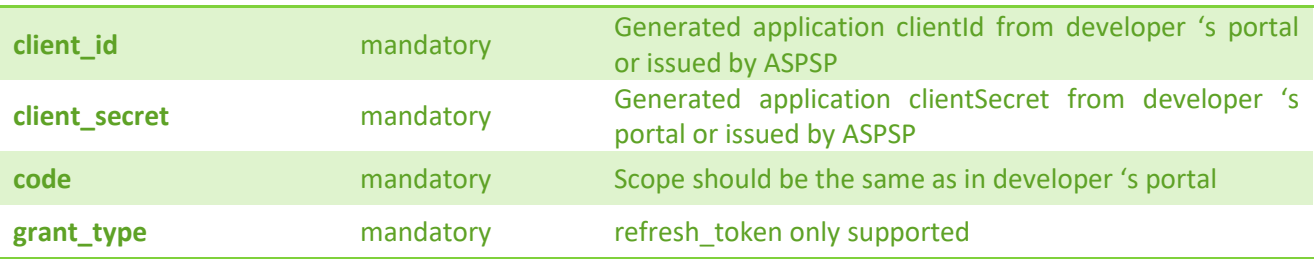

#### **Response code**

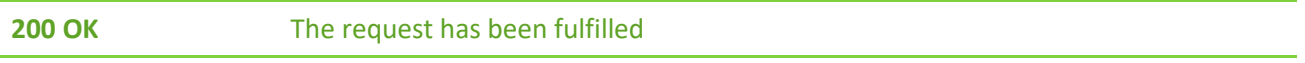

## **Response header**

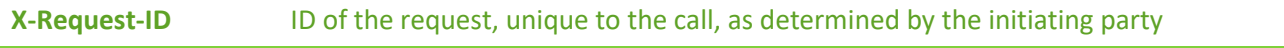

#### **Response body**

```
ł
  "token_type": "bearer",
  "expires in": 7120,
  "refresh_token_expires_in": "7776000",
  "scope": "PIIS AIS PIS",
  "additionalInformation": {
    "aud": "xxxxxxxxxxxxxxxxxxxx",
    "sub": 100000000,
    "iss": "LKU.LT",
    "iat": 1620380090,
    "jti": "xxxxxxxxxxxxxxxxxxx"
P
```
#### **Invalidate token endpoint POST /v1/oauth/invalidate-token**

#### **Request header**

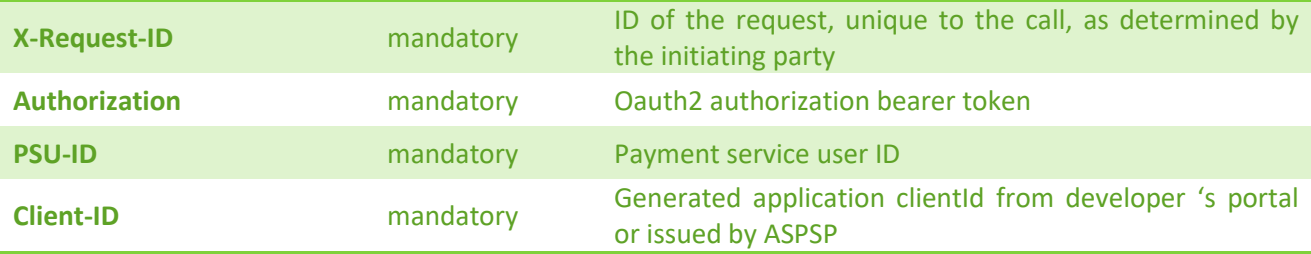

#### **Response code**

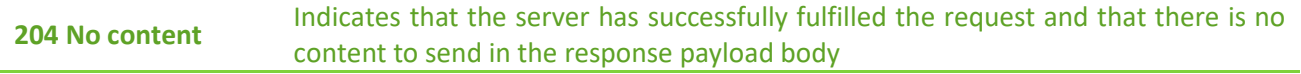

#### **Response header**

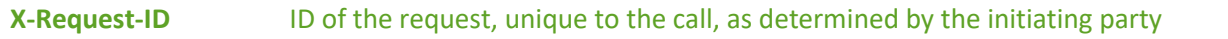

#### **User info**

User info endpoint provides API client with the information related to the currently authenticated user. *Sub*  field provides autnenticated user PSU-ID, *name* field provides PSU user full name or company name if it is corporate user and *kycVerified* field shows if the user has been verified in banking system. In the future this endpoint will be supplemented with additional information related to PSU credit union name, address etc.

#### **Get user info endpoint GET /v1/userinfo**

#### **Request header**

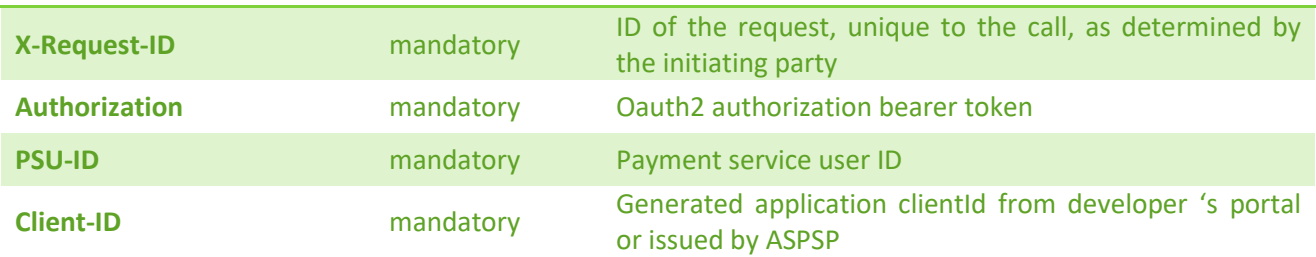

#### **Response code**

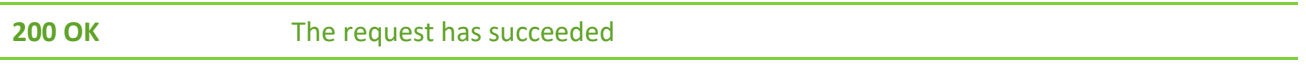

#### **Response header**

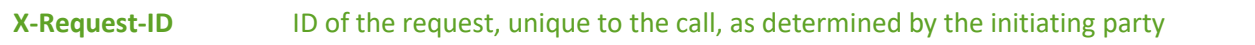

#### **Response body**

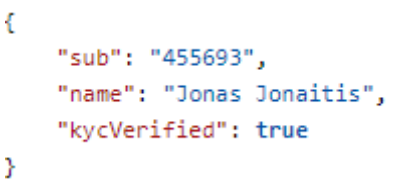

## **3.3 PSU request context data**

TPP-PSU request data must be passed in HTTP header and strongly recommended to be used in every request (AIS, PIS, PIIS services). These parameters hold various information related to PSU user and mainly are used for risk management and fraud detection. In current implementation no business logic depends on the field values.

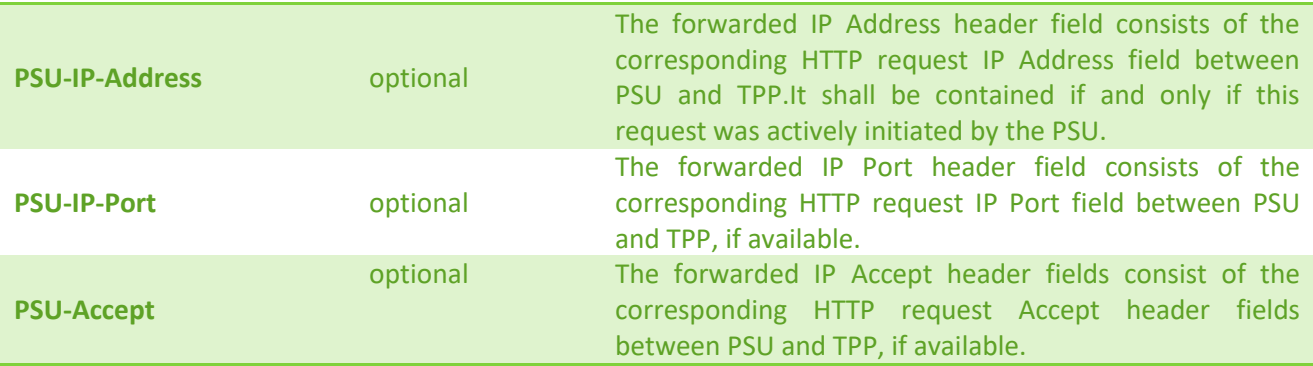

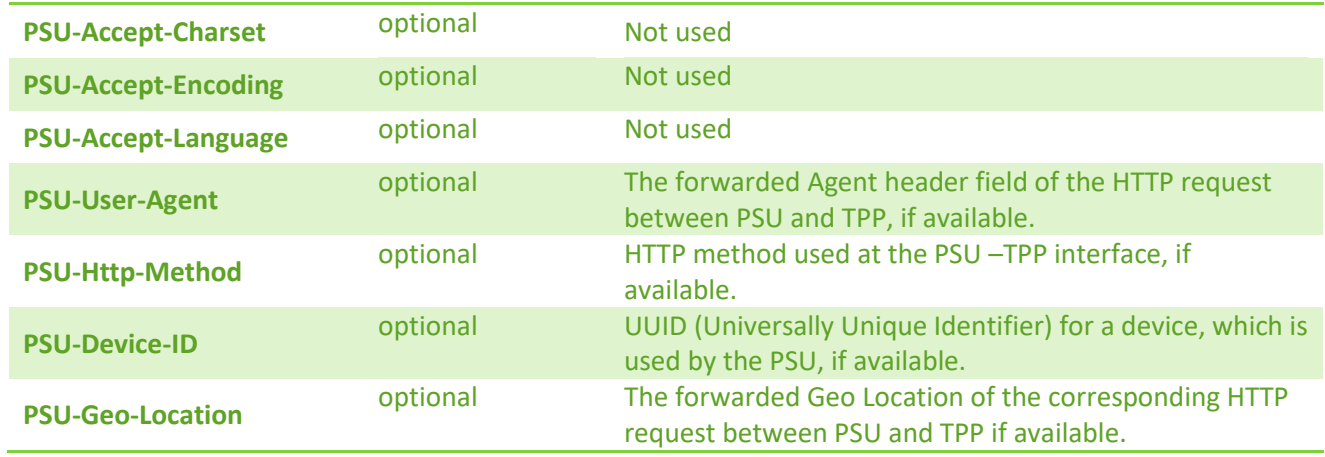

## **3.4 AIS endpoints**

## **Establish account information consent**

Establish account information consent is the first step of PSD2 API account data exchange process. An ais role is needed for accessing this endpoint. Four types of consent model could be applied when creating consent.

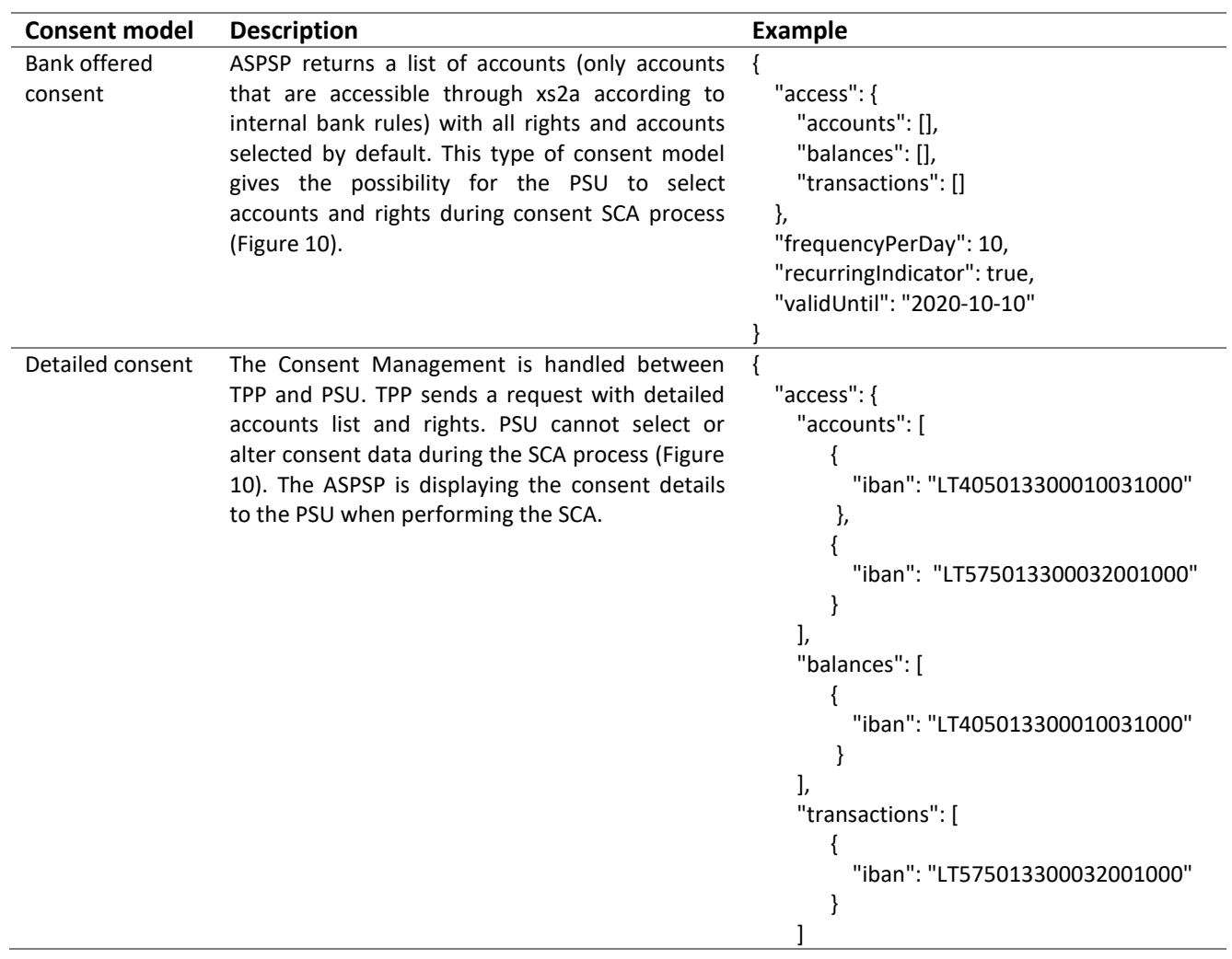

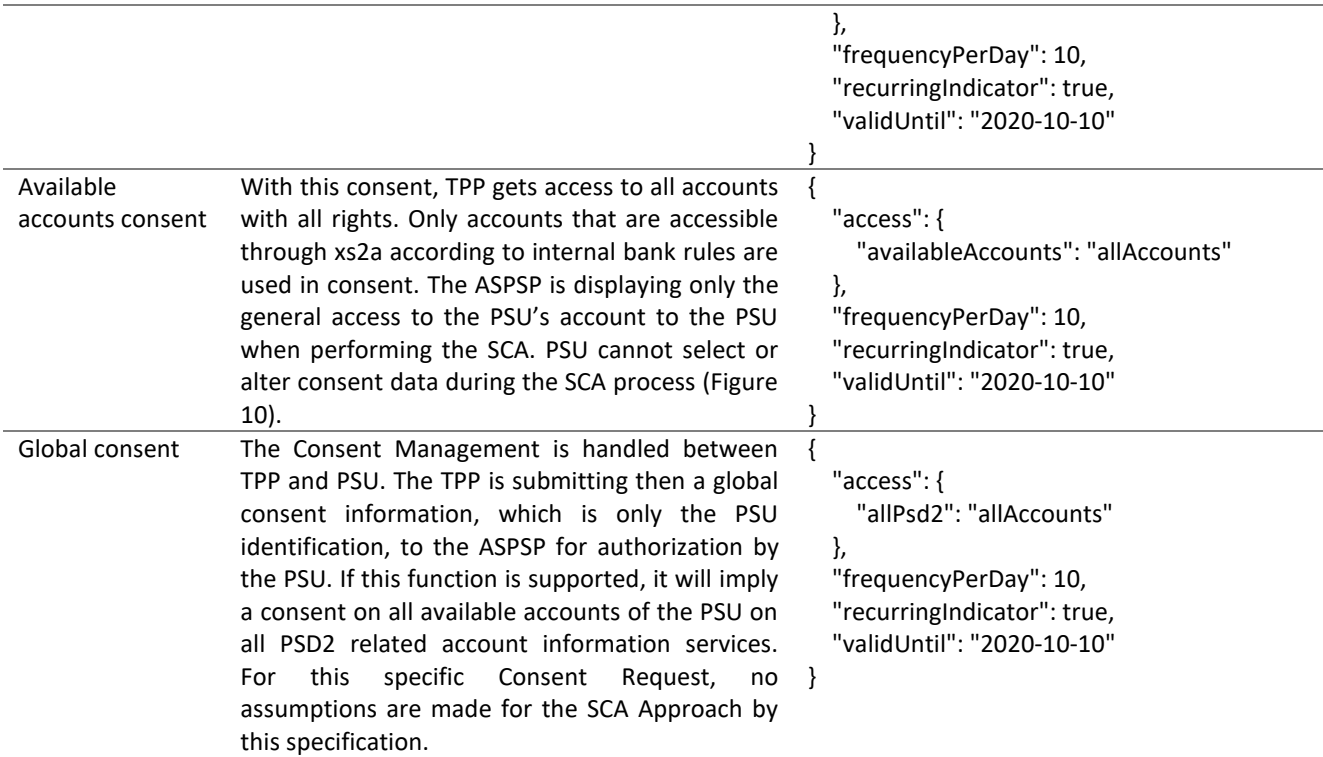

## **Request POST /v1/consents/**

## **Request header**

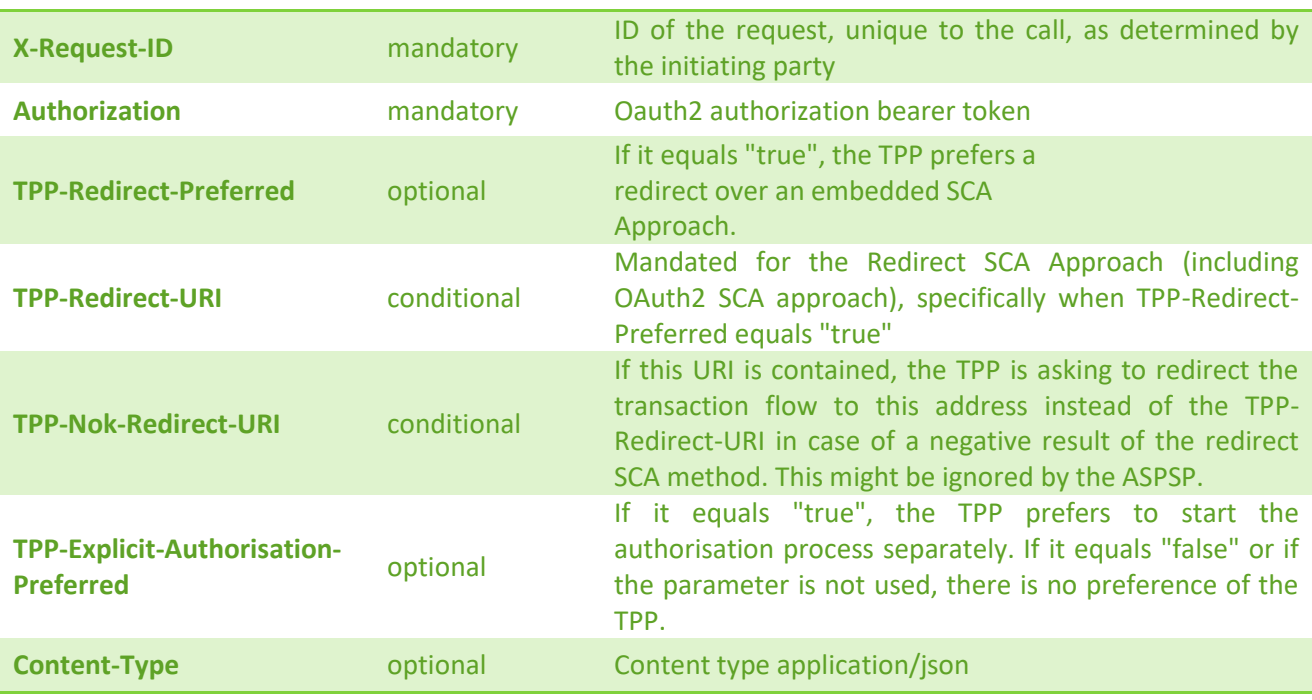

## **Request body**

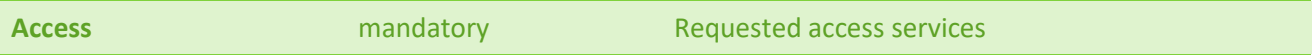

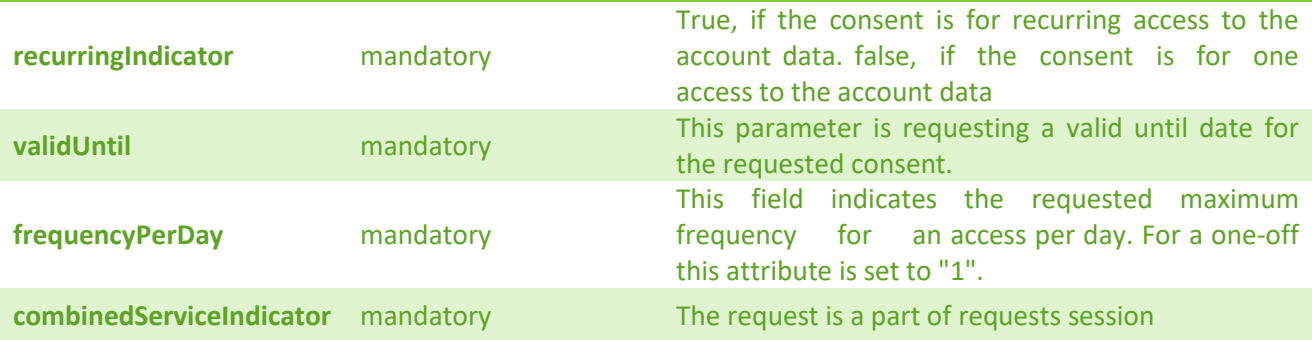

#### **Request example**

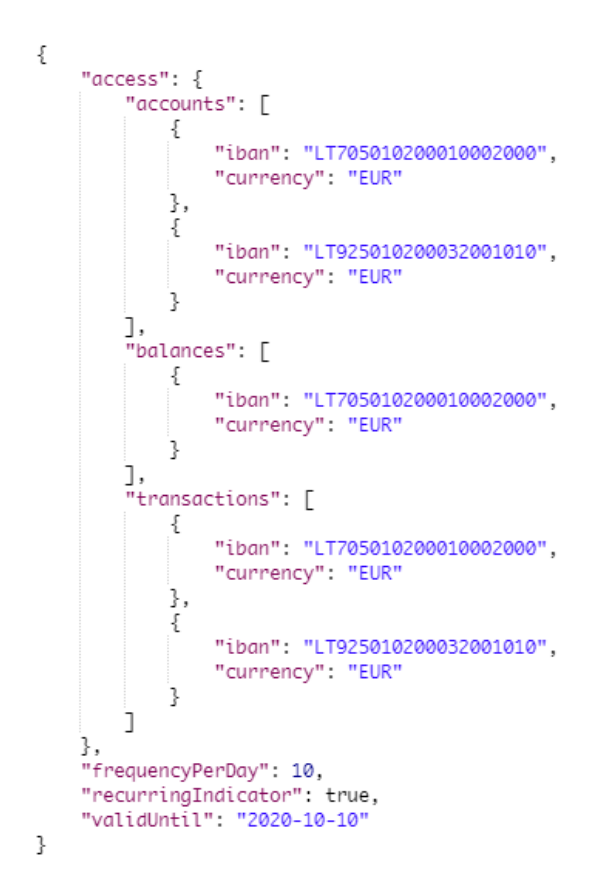

#### **Response code**

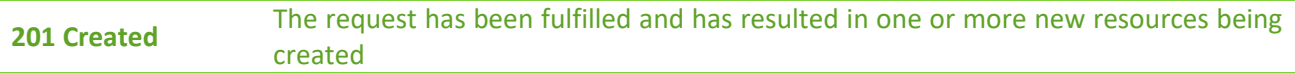

#### **Response header**

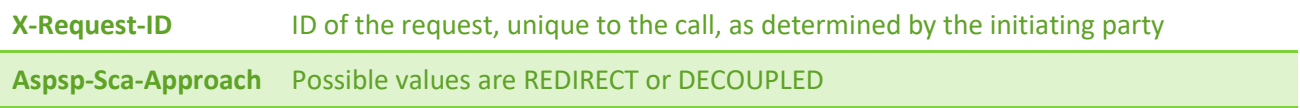

**Response example (TPP-Redirect-Preferred = true/false/null, TPP-Explicit-Authorisation-Preferred = true)**

```
Ł
    "consentStatus": "received",
    "consentId": "9c143e1b-a898-4df8-99c2-cf8856306326",
    "_links": \{"self": {
            "href": "/v1/consents/9c143e1b-a898-4df8-99c2-cf8856306326"
        Ъ.
        "startAuthorisation": {
            "href": "/v1/consents/9c143e1b-a898-4df8-99c2-cf8856306326/authorisations"
        Ъ.
        "status": {
            "href": "/v1/consents/9c143e1b-a898-4df8-99c2-cf8856306326/status"
        -3
    Y
<sup>3</sup>
```
**Response example (TPP-Redirect-Preferred = true, TPP-Explicit-Authorisation-Preferred = false)**

```
ſ
    "consentStatus": "received",
    "consentId": "97f9b9e1-bce3-4690-83ef-d0cad5e34955",
    " links": \{"self": \{"href": "/v1/consents/97f9b9e1-bce3-4690-83ef-d0cad5e34955"
        \mathcal{Y}"scaStatus": {
            "href": "/v1/consents/97f9b9e1-bce3-4690-83ef-d0cad5e34955/authorisations/
                b7f64a26-62d0-4790-8aaa-e6cde7ff0798"
        Ъ.
        "scaRedirect": {
            "href": "https://psd2.i-unija.lt/account/b7f64a26-62d0-4790-8aaa-e6cde7ff0798/"
        Ъ.
        "status": {
            "href": "/v1/consents/97f9b9e1-bce3-4690-83ef-d0cad5e34955/status"
        ₹
    3
3
```
#### **Get consent status**

## **Request GET /v1/consents/{consentId}/status**

#### **Path parameters**

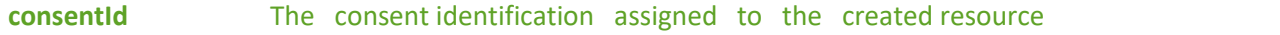

#### **Request header**

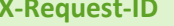

**Mandatory ID** of the request, unique to the call, as determined by

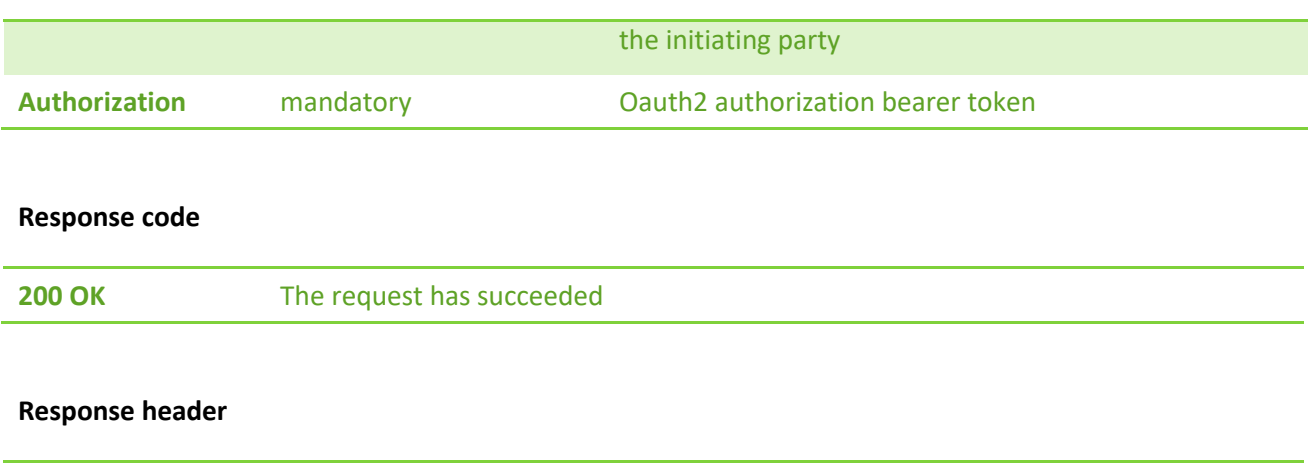

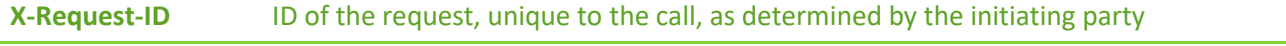

## **Response example**

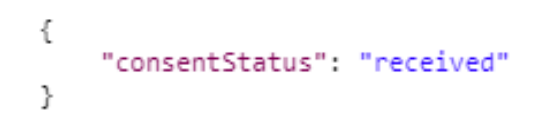

## **Get consent**

## **Request GET /v1/consents/{consentId}**

#### **Path parameters**

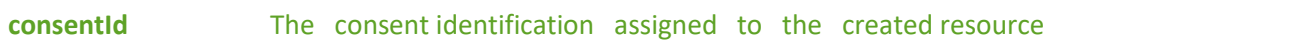

#### **Request header**

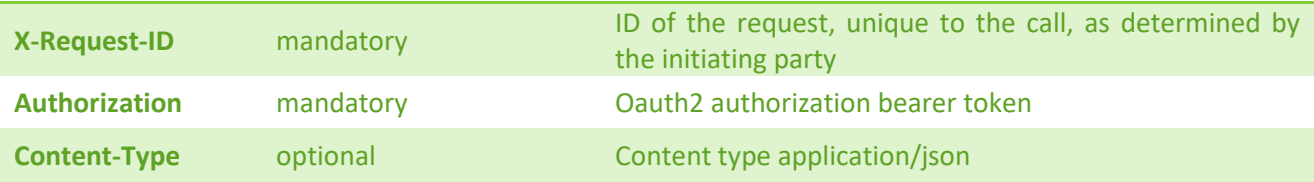

## **Response code**

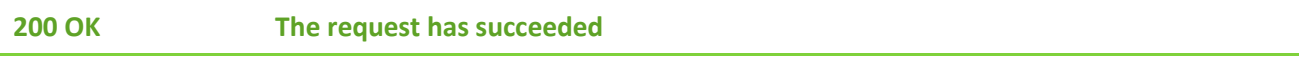

#### **Response header**

**X-Request-ID ID of the request, unique to the call, as determined by the initiating party**

**Response example** € "access": { "accounts": [ ₹. "iban": "LTXXXXXXXXXXXXXXXXXXXX", "currency": "EUR" Ъ. € "iban": "LTXXXXXXXXXXXXXXXXXXXX", "currency": "EUR" Y. ъ "transactions": [ ₹. "iban": "LTXXXXXXXXXXXXXXXXXXXX", "currency": "EUR" Þ ı Ъ, "recurringIndicator": true, "validUntil": "2021-08-05", "frequencyPerDay": 4, "lastActionDate": "2021-05-07", "consentStatus": "valid" Þ

**Response example (in case of global consent)**

```
\overline{f}"access": {
    "allPsd2": "allAccounts"
    Υ.
    "recurringIndicator": true,
    "validUntil": "9999-12-31",
    "frequencyPerDay": 2147483647,
    "lastActionDate": "2021-05-07",
    "consentStatus": "valid"
Y.
```
## **Consent authorizations: redirect SCA approach**

During this approach TPP must send *Tpp-Redirect-Preffered* header set to true. This means that consent will be authorized in redirect approach. Also, there are two ways how consent authorization object will be created in redirect manner: implicit and explicit. Implicit method will create authorization object during *create consent* call. No sequential calls are needed. A *scaRedirect* steering link will be added to the *create consent* JSON response. Following this redirect link a PSU will be redirect to the LCKU consent summary and SCA selection and approval form where PSU must enter their PIN2 credentials. Also, *Aspsp-Sca-Approach: REDIRECT* header will be added to the response.

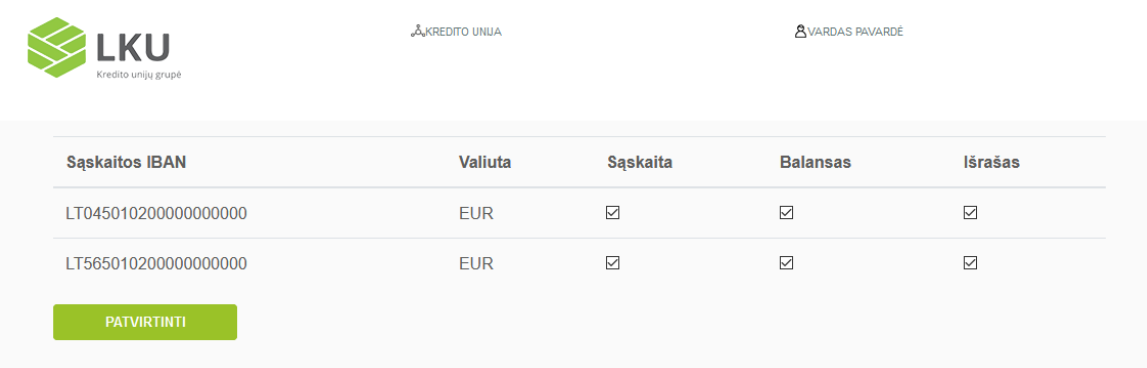

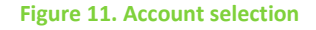

Using explicit method TPP will have to make additional call for consent authorization object creation. A separate call s*tarts the authorisation process for consent* will create consent authorization object and return *scaRedirect* steering link inside JSON response. Same as in implicit method following this redirect link will redirect PSU to the LCKU consent summary and SCA selection, approval form. It's highly recommended to use implicit method with SCA redirect approach.

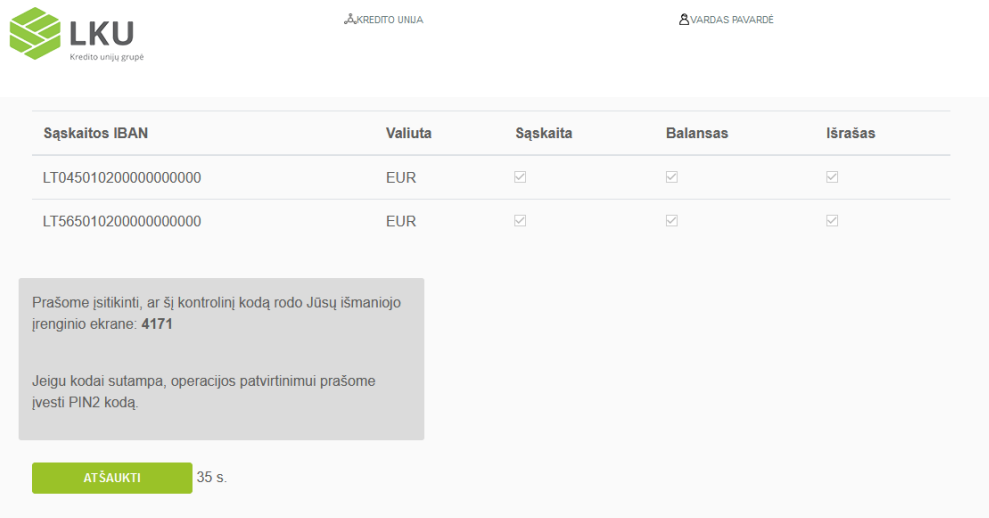

#### **Figure 12. Confirmation of consent using SCA method**

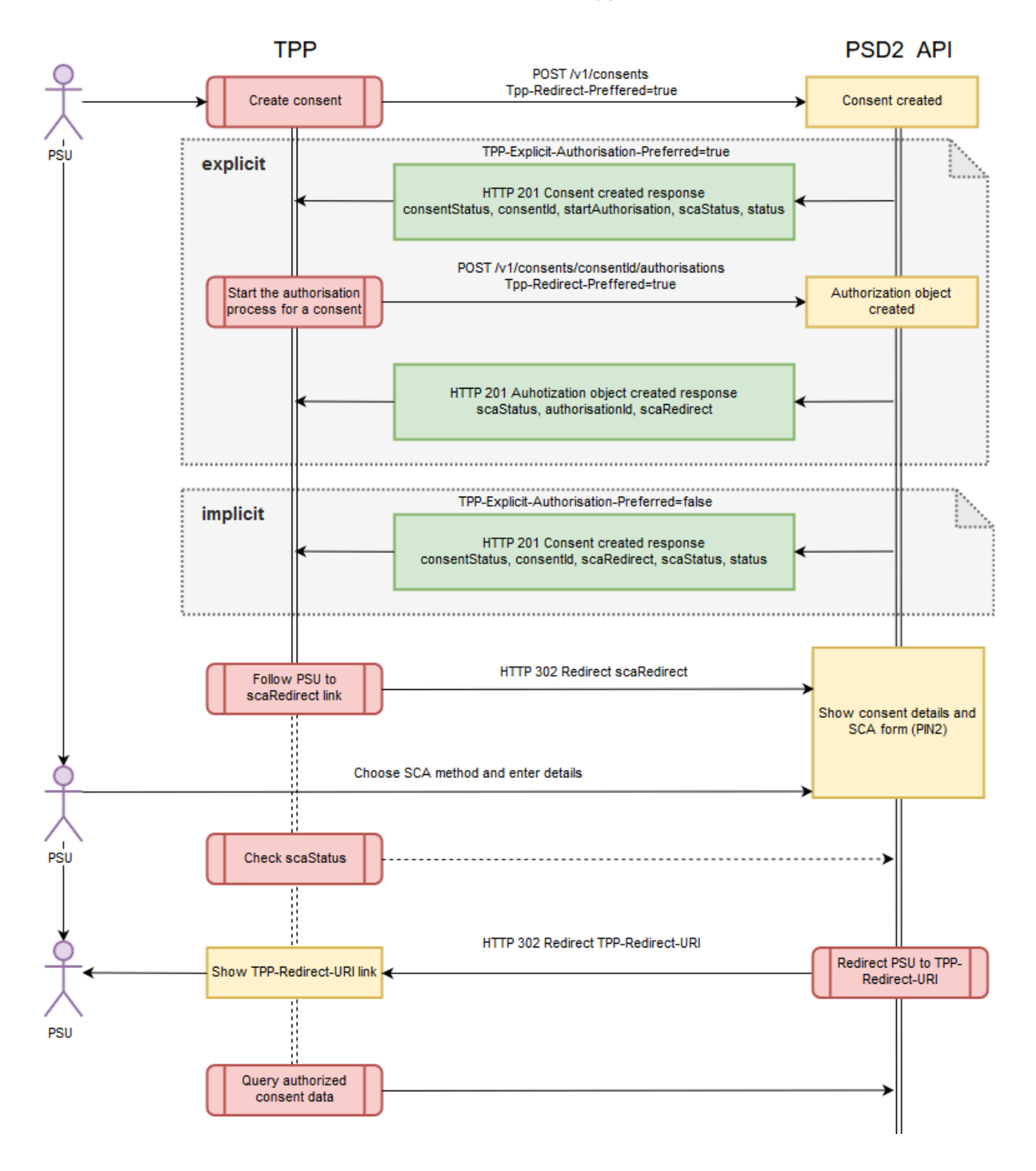

## Create consent redirect approach

**Figure 13. Create consent redirect approach**

## **Consent authorisations: decoupled SCA approach**

Y

The main difference of *redirect* approach from *decoupled* is that PSU has to enter their credential details in ASPSP environment. In *decoupled* approach an explicit authorisation method only exists this means that TPP has always to make additional calls to the API after *create consent* call execution. In the first step TPP has to call *create consent* endpoint without *Tpp-Redirect-Preffered* header or setting this header value to false. In response TPP will get *startAuthorisation* steering link. In the second step TPP has to *start authorization process for a consent* using HTTP POST method. After executing this call TPP will receive a list of available SCA methods inside *scaMethods* array and *selectAuthenticationMethod* hyperlink in the JSON response. SCA methods list should be depicted in TPP environment so that PSU could select preferred SCA method (mobile signature, smart ID and etc.).

```
Ł
   "scaStatus": "received",
    "authorisationId": "3ad01c54-984e-4c19-ada6-eef77719b5c8",
    "scaMethods": [
       €
           "authenticationType": "PUSH_OTP",
           "authenticationMethodId": "SmartId",
           "name": "Smart-ID",
            "explanation": "Norėdami prisijungti su Smart-ID turite atsisiųsti nemokamą programėle į savo išmanųjį
                telefona ar planšetini kompiuteri."
       -3
   ı,
    " links": \{"selectAuthenticationMethod": {
            "href": "/v1/consents/a5839962-f91b-438c-90c3-4b623ba37721/authorisations/
               3ad01c54-984e-4c19-ada6-eef77719b5c8"
       Ъ.
        "scaStatus": {
           "href": "/v1/consents/a5839962-f91b-438c-90c3-4b623ba37721/authorisations/
               3ad01c54-984e-4c19-ada6-eef77719b5c8"
        3
   D
```
After PSU selects method TPP should initiate *update PSU data for consent* call executing *selectAuthenticationMethod* link with PUT HTTP method and JSON request body with *authenticationMethodId* element which contains method ID from the SCA methods.

```
"authenticationMethodId": "{{authentication-method-id}}"
```
During this call ASPSP must initialize internal SCA provider's process which will push OTP challenge data to the PSU device and adds same challenge code data to the JSON response of the *update PSU data for consent* request. PSU must confirm this challenge using PIN2 code. If the confirmation was successful consent status will be changed to *valid* and authorization object will be *finalized*. If the authorization is unsuccessful consent status will not change but authorization object status will be changed to failed. In this case TPP should start authorization process from the second step: *start the authorization process for consent*. More information about request and response structure could be found in the 34 page.

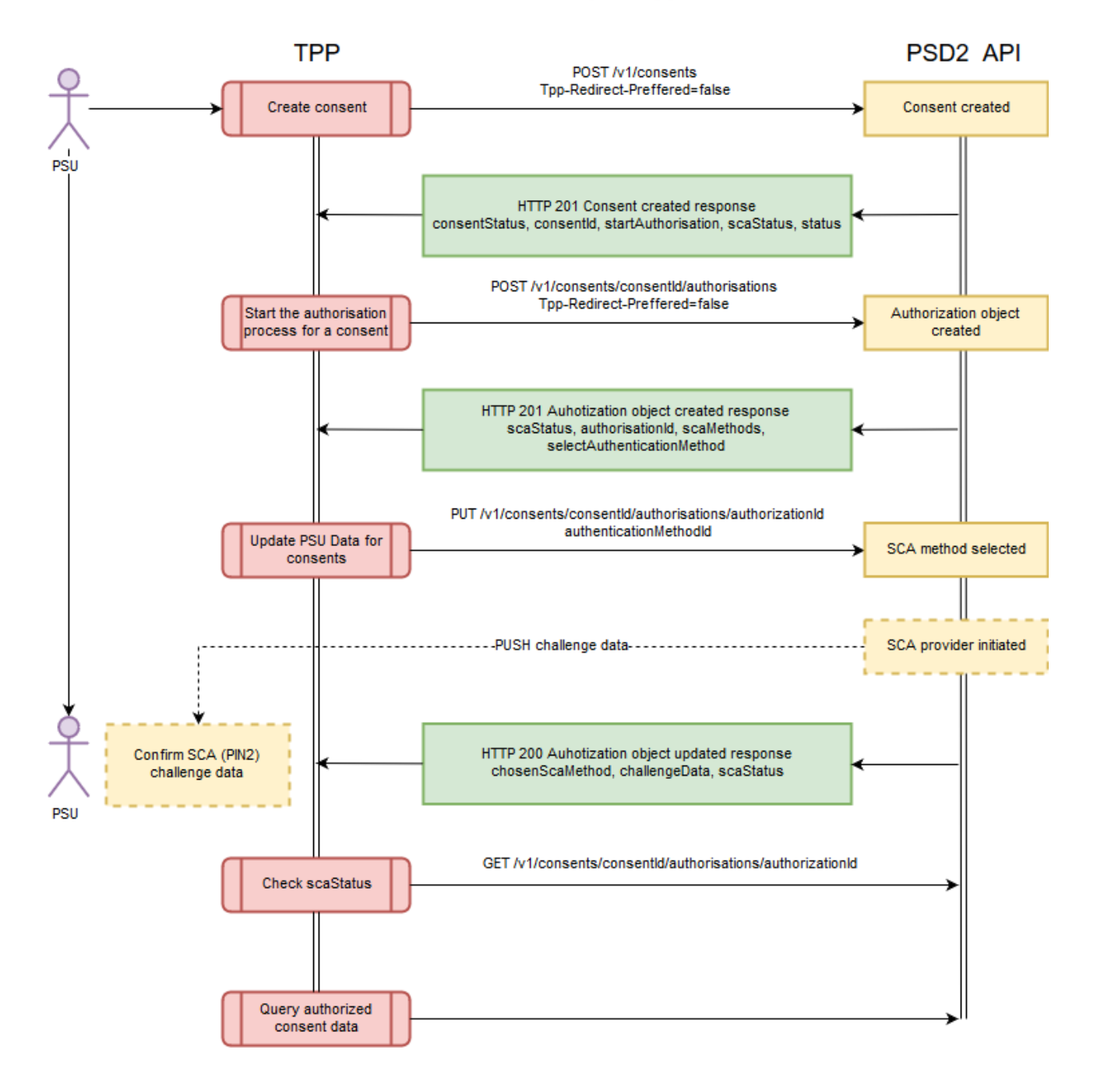

## Create consent decoupled approach

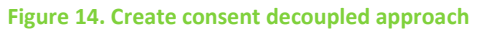

## **Start the authorisation process for a consent**

## **Request POST /v1/consents/{consent-id}/authorisations**

#### **Path parameters**

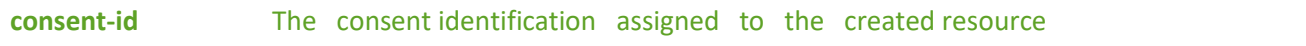

#### **Request header**

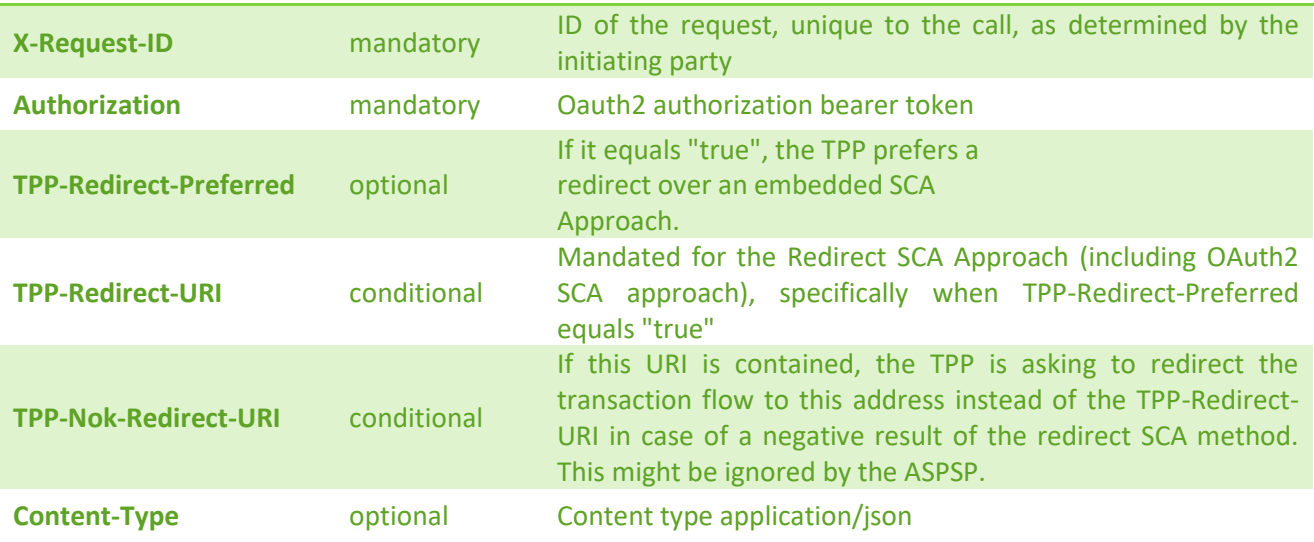

## **Response code**

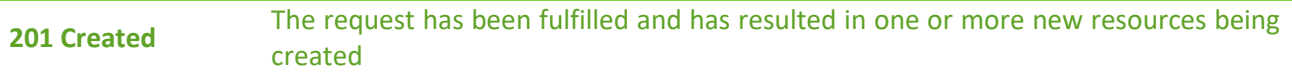

#### **Response header**

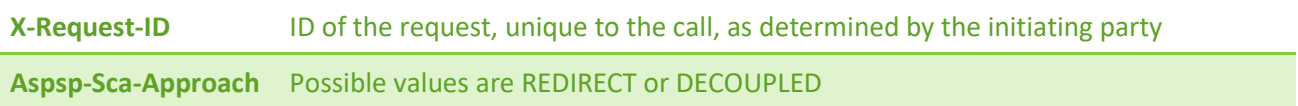

#### **Response example (TPP-Redirect-Preferred = false)**

```
ł
   "scaStatus": "received",
    "authorisationId": "600bb724-f4f8-4342-b59b-b94b3da5a9c4",
    "scaMethods": [
            "authenticationType": "PUSH_OTP",
            "authenticationMethodId": "SmartId",
            "name": "Smart-ID",
            "explanation": "Norėdami prisijungti su Smart-ID turite atsisiųsti nemokamą programėlę į savo išmanųjį
                telefoną ar planšetinį kompiuterį."
        -1
    I,
    "_links": {
        "selectAuthenticationMethod": {
           "href": "/v1/consents/7a82a31b-80e0-4139-a6ee-381a768ec866/authorisations/
               600bb724-f4f8-4342-b59b-b94b3da5a9c4"
        Ъ
        "scaStatus": {
           "href": "/v1/consents/7a82a31b-80e0-4139-a6ee-381a768ec866/authorisations/
                600bb724-f4f8-4342-b59b-b94b3da5a9c4"
        P
    3
Þ
```
**Response example (TPP-Redirect-Preferred = true, TPP-Redirect-URI=http://....)**

```
₹
    "scaStatus": "received",
    "authorisationId": "ea9ac56e-dc91-4eca-91a6-e3b6f9aba714",
    "_links": {
        "scaRedirect": {
            "href": "https://psd2.i-unija.lt/account/ea9ac56e-dc91-4eca-91a6-e3b6f9aba714/"
        Ъ.
        "scaStatus": {
            "href": "/v1/consents/7a82a31b-80e0-4139-a6ee-381a768ec866/authorisations/
                ea9ac56e-dc91-4eca-91a6-e3b6f9aba714"
        -3
    ľ
P.
```
## **Update PSU data for consent (only for decoupled method)**

## **Request PUT /v1/consents/{consent-id}/authorisations/{authorisation-id}**

#### **Path parameters**

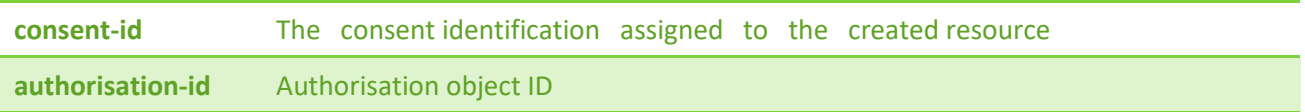

## **Request header**

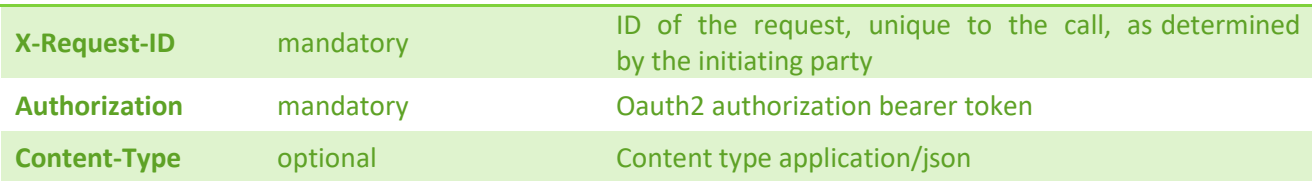

## **Request body**

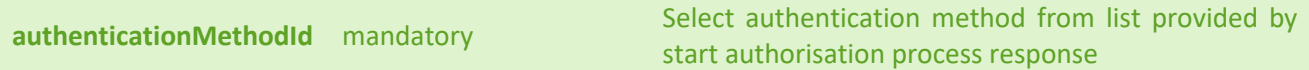

## **Request example**

 $\left\{ \begin{matrix} 1 \\ 1 \end{matrix} \right\}$  $"\textit{authenticationMethodId":}\text{``{quibration-method-id}\}"$ ÿ

## **Response code**

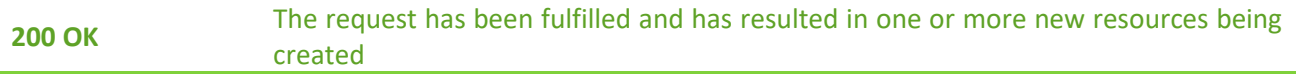

#### **Response header**

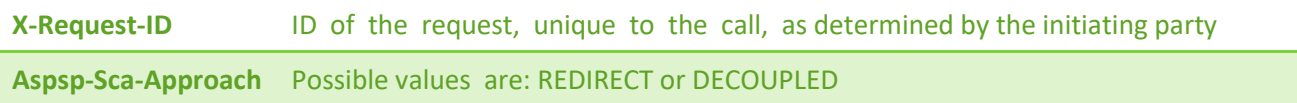

#### **Response example**

```
\mathcal{L}"chosenScaMethod": {
        "authenticationMethodId": "SmartId"
    У,
    "challengeData": {
        "data": [
            "0000"
        Π,
        "otpFormat": "integer",
        "additionalInformation": "Smart-ID parašas"
    У,
    "_links": {
        "self": {
            "href": "/v1/consents/7a82a31b-80e0-4139-a6ee-381a768ec866"
        \mathcal{Y}"scaStatus": {
            "href": "/v1/consents/7a82a31b-80e0-4139-a6ee-381a768ec866/authorisations/..."
        Ъ.
        "status": {
            "href": "/v1/consents/7a82a31b-80e0-4139-a6ee-381a768ec866/status"
        \mathcal{Y}у,
    "scaStatus": "started",
    "psuMessage": "Smart-ID parašas"
\mathcal{F}
```
## **Read the SCA status of the consent authorization**

## **Request GET /v1/consents/{consent-id}/authorisations/{authorisation-id}**

#### **Path parameters**

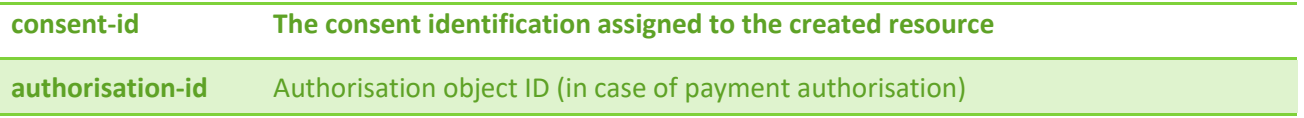

#### **Request header**

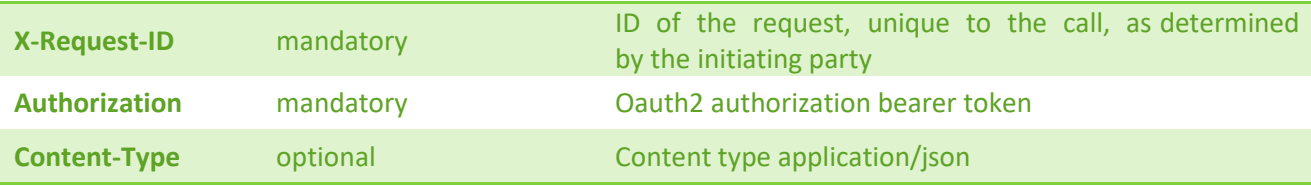
# **Response code 200 OK** The request has been fulfilled and has resulted in one or more new resources being created **Response header X-Request-ID** ID of the request, unique to the call, as determined by the initiating party **Response example**  $\mathbf{f}$

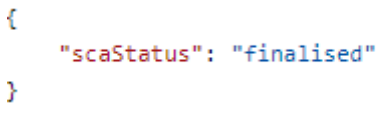

# **Get Consent Authorisation Sub-Resources**

# **Request GET /v1/consents/{consent-id}/authorisations**

### **Path parameters**

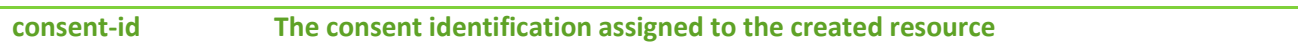

### **Request header**

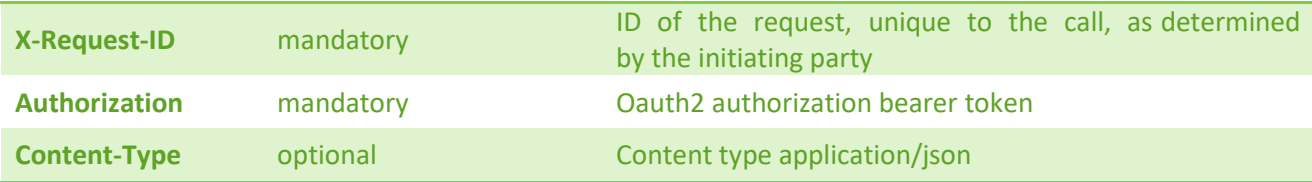

### **Response code**

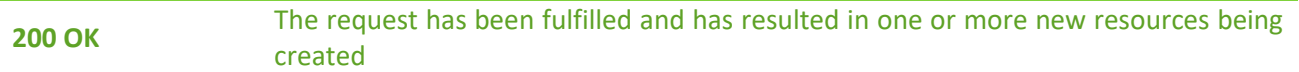

### **Response header**

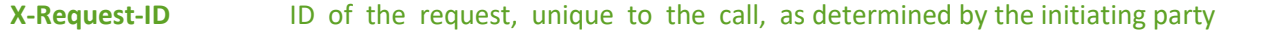

### **Response example**

```
Ł
    "authorisationIds": [
        "69e31e32-96cd-439d-9eb3-d964b7fc855c",
        "f0de36e2-1c7e-42c0-9927-4f9e7aa78edc",
        "ef338d0f-2488-4ded-810a-eb04464db5b7"
    I
<sup>3</sup>
```
# **Delete consent**

# **Request DELETE /v1/consents/{consent-id}**

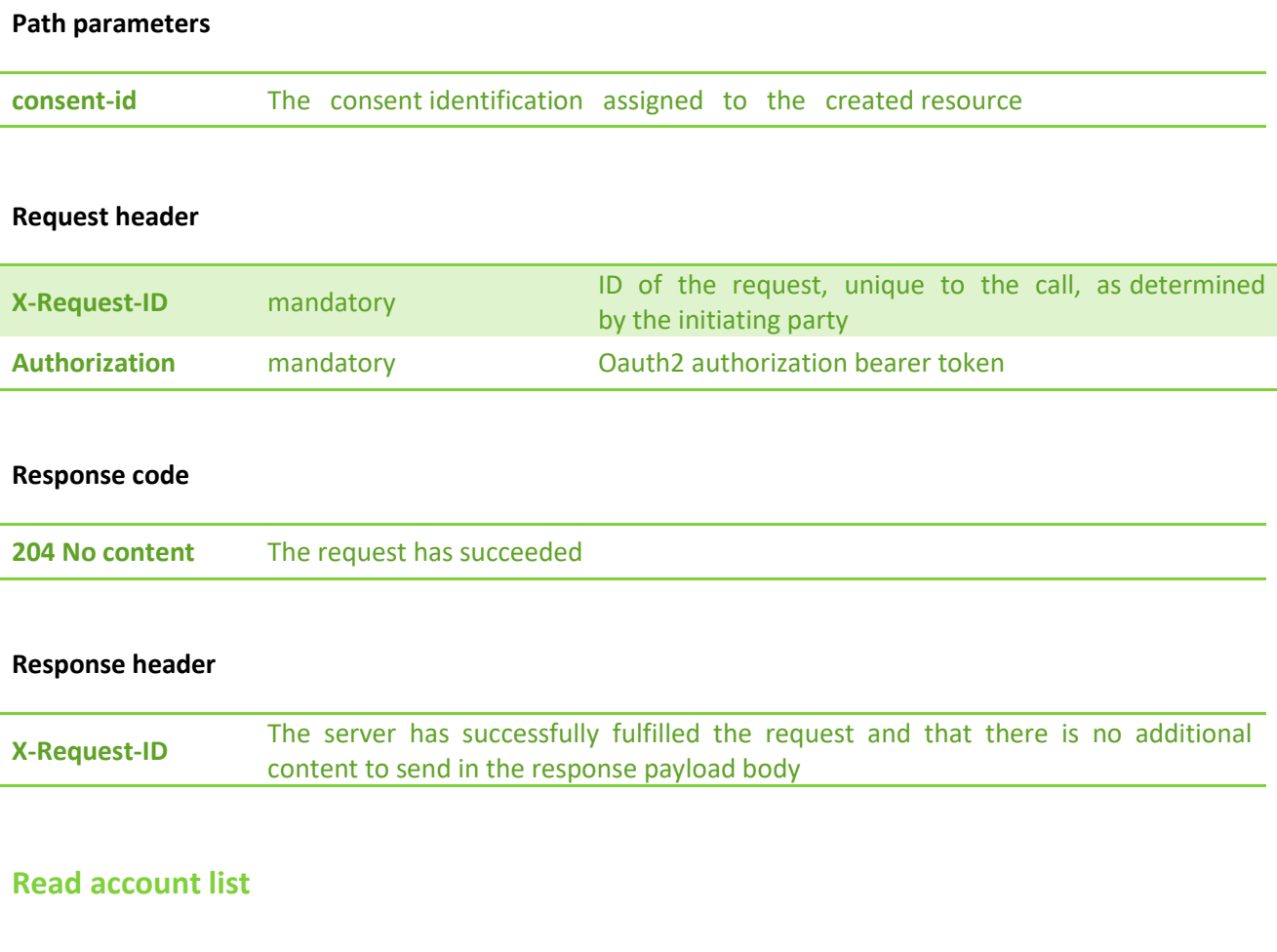

# **Request GET /v1/accounts**

### **Query parameters**

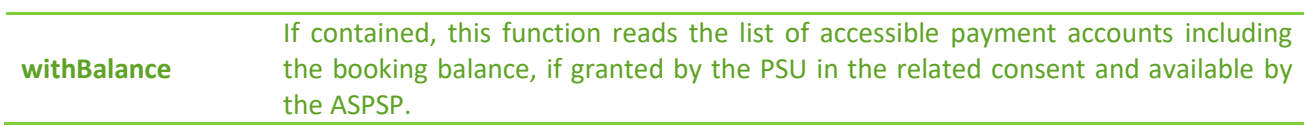

# **Request header**

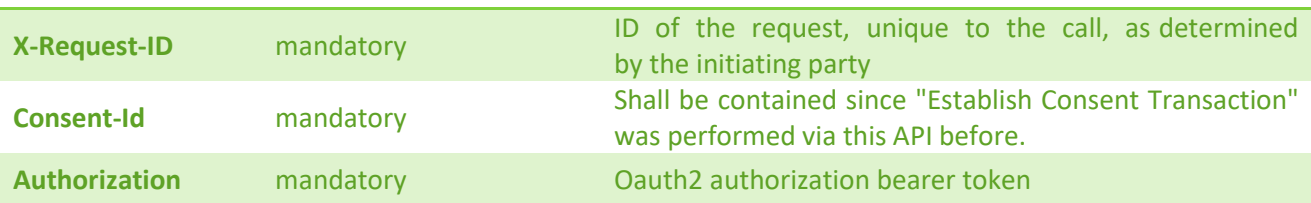

# **Response code**

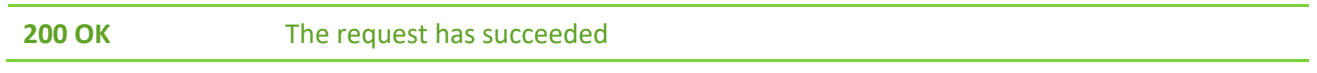

# **Response header**

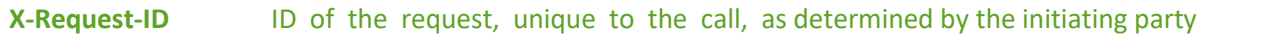

#### **Response example (withBalance = true)**

```
\mathbf{f}"accounts": [
        4
            "resourceId": "c1c042c0-5d96-649a-e053-030ca8c05a26",
            "iban": "LTXXXXXXXXXXXXXXXXXX",
            "currency": "EUR",
             "name": "einamoji s-ta",
            "ownerName": "Jonas Jonaitis",
            "product": "CurrentMember",
            "cashAccountType": "CACC",
             "status": "enabled",
            "bic": "LCKULT22XXX",
             "usage": "PRIV",
             "balances": [
                 \mathcal{F}"balanceAmount": {
                         "currency": "EUR",
                         "amount": "361.2"
                     Ъ
                     "balanceType": "interimAvailable",
                     "referenceDate": "2021-05-19"
                 \mathcal{Y}ŋ,
             "_links": {
                 "balances": {
                    "href": "/v1/accounts/c1c042c0-5d96-649a-e053-030ca8c05a26/balances"
                 Ъ.
                 "transactions": {
                     "href": "/v1/accounts/c1c042c0-5d96-649a-e053-030ca8c05a26/transactions"
                 Y
            3
        Y
    J
-}
```
# **Read account details**

### **Request GET /v1/accounts/{account-id}**

#### **Path parameters**

**account-id** The account identification assigned to the created resource

#### **Query parameters**

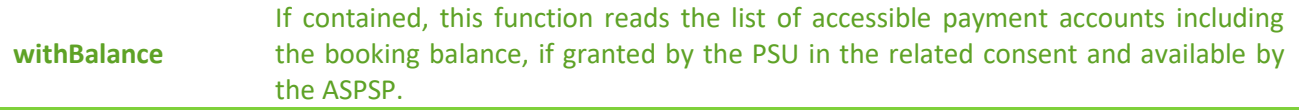

#### **Request header**

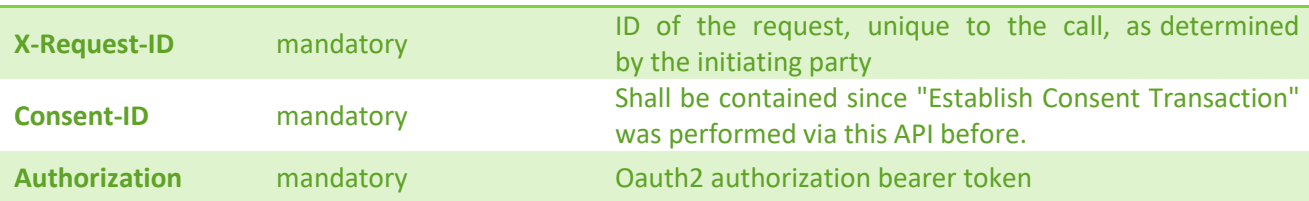

#### **Response code**

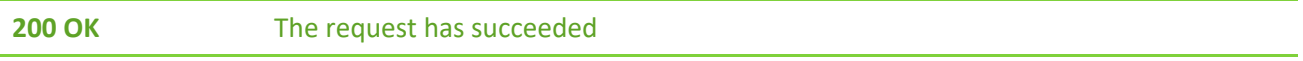

#### **Response header**

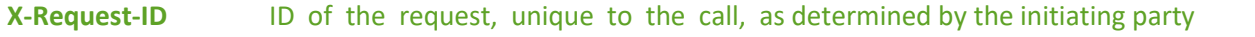

#### **Response example**

```
\mathbf{f}"resourceId": "c1c042c0-5d96-649a-e053-030ca8c05a26",
    "iban": "LTXXXXXXXXXXXXXXXXXX",
    "currency": "EUR",
    "name": "einamoji s-ta",
    "ownerName": "Jonas Jonaitiss",
    "product": "CurrentMember",
    "cashAccountType": "CACC",
    "status": "enabled",
    "bic": "LCKULT22XXX",
    "usage": "PRIV",
    "balances": [
        \mathcal{L}"balanceAmount": {
              "currency": "EUR",
                "amount": "361.2"
            Ъ.
            "balanceType": "interimAvailable",
            "referenceDate": "2021-05-19"
        \mathcal{Y}Ъ
    "_links": {
        "balances": {
            "href": "/v1/accounts/c1c042c0-5d96-649a-e053-030ca8c05a26/balances"
        Ъ.
        "transactions": {
            "href": "/v1/accounts/c1c042c0-5d96-649a-e053-030ca8c05a26/transactions"
        Y
    Y
3
```
# **Get balances**

# **Request GET /v1/accounts/{account-id}/balances**

#### **Path parameters**

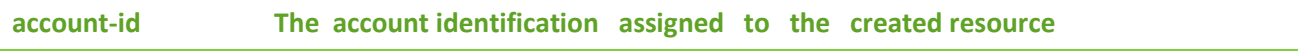

### **Request header**

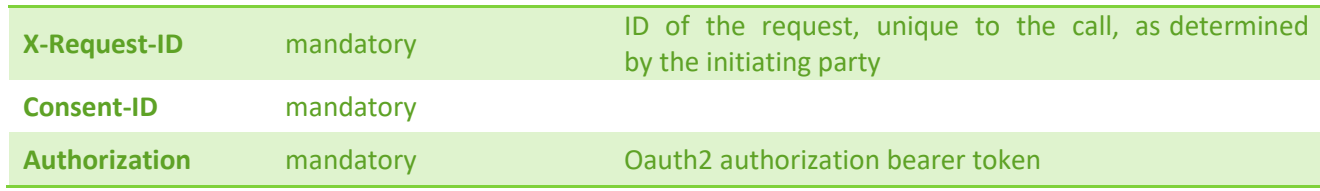

### **Response code**

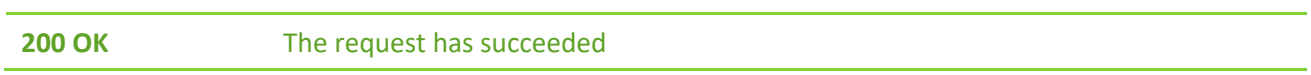

#### **Response header**

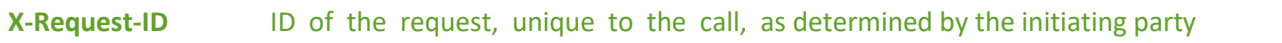

### **Response example**

```
\epsilon"account":"iban": "LTXXXXXXXXXXXXXXX",
         "currency": "EUR"
    у,
    "balances": [
         \mathcal{L}"balanceAmount": {
                 "currency": "EUR",
                 "amount": "487.02"
             Ъ.
             "balanceType": "interimAvailable",
             "referenceDate": "2021-01-05"
         3
    ı
<sup>3</sup>
```
# **Get transactions list**

# **Request GET /v1/accounts/{account-id}/transactions**

### **Path parameters**

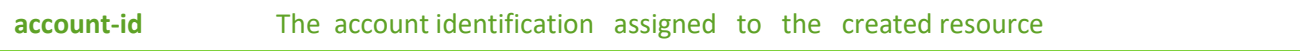

# **Query parameters**

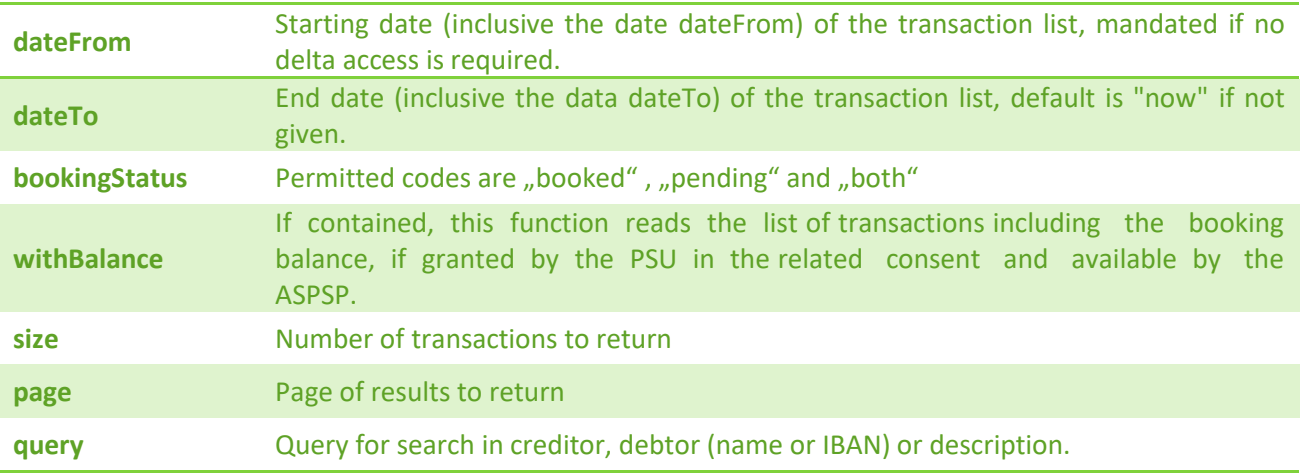

### **Request header**

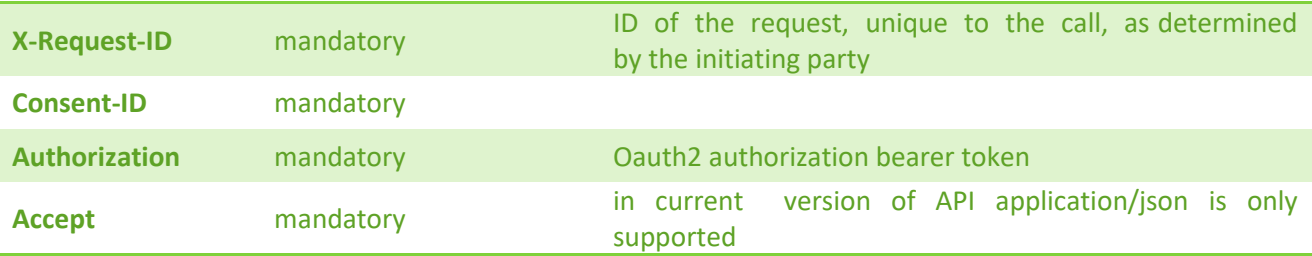

#### **Response code**

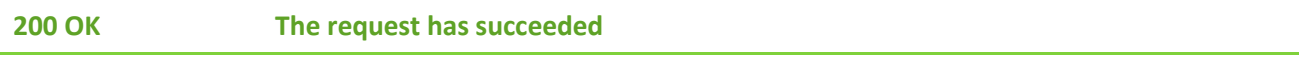

#### **Response header**

**X-Request-ID** ID of the request, unique to the call, as determined by the initiating party

#### **Response example**

```
\mathbf{f}"account": {
       "iban": "LTXXXXXXXXXXXXXXXXX",
       "currency": "EUR"
   Ъ,
    "transactions": {
        "pending": [
            ł
               "endToEndId": "LT-XXXXXXXXXXXXXX",
               "bookingDate": "2021-04-27",
                "valueDate": "2021-04-27",
                "transactionAmount": {
                   "currency": "EUR",
                   "amount": "-0.36"
               Ъ
               "creditorName": "Swedbank AB",
               "creditorAccount": {
                   "iban": "DEXXXXXXXXXXXXXXXXXXXXXXX",
                   "currency": "EUR"
               Ъ.
                "remittanceInformationUnstructured": "Paskirtis uz daikta 445566"
           -1
       \mathbf{1}" links": \{"next": {
               "href": "/v1/accounts/c1c06522-444f-75cd-e053-030ca8c0e192/transactions/?dateFrom=2021-02-28&dateTo=2021-05-01&
                   bookingStatus=BOTH&page=1&size=15&query=food+and+drinks"
           \mathcal{Y}"last": \{"href": "/v1/accounts/c1c06522-444f-75cd-e053-030ca8c0e192/transactions/?dateFrom=2021-02-28&dateTo=2021-05-01&
                   bookingStatus=BOTH&page=21&size=15&query=food+and+drinks"
           Ъ.
            "account": {
               "href": "/v1/accounts/c1c06522-444f-75cd-e053-030ca8c0e192"
           Ъ.
           "first": {
               "href": "/v1/accounts/c1c06522-444f-75cd-e053-030ca8c0e192/transactions/?dateFrom=2021-02-28&dateTo=2021-05-01&
                   bookingStatus=BOTH&page=0&size=15&query=food+and+drinks"
            Þ
       -3
    -1
\mathbf{r}
```
# **Get transaction details**

### **Request GET /v1/accounts/{account-id}/transactions/{transaction-id}**

#### **Path parameters**

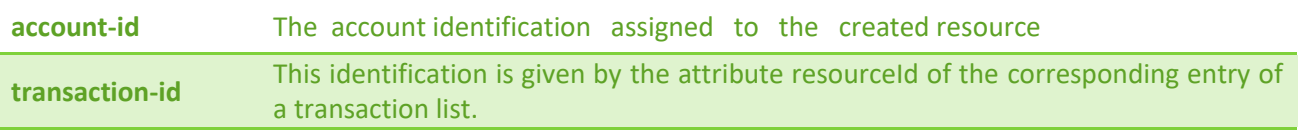

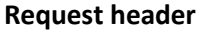

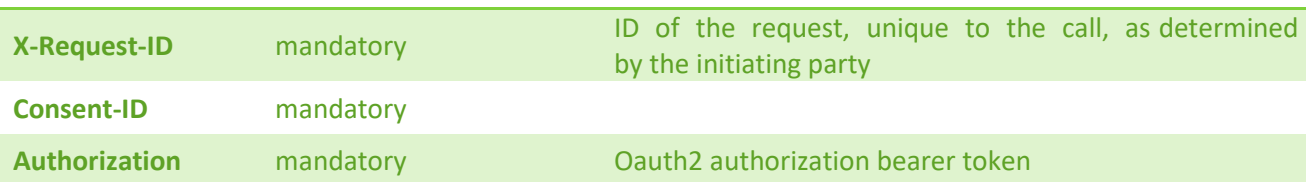

#### **Response code**

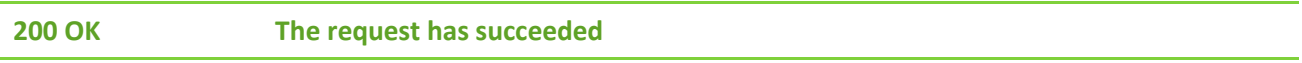

#### **Response header**

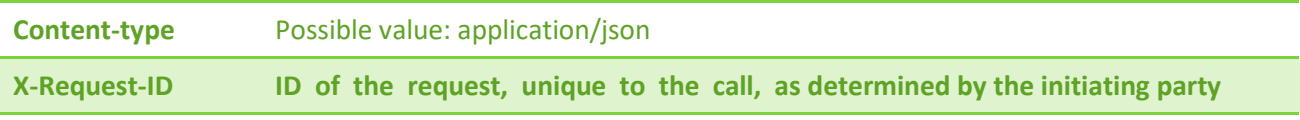

### **Response example**

```
\overline{f}"transactionDetails": {
       "endToEndId": "LT-1234567890",
       "bookingDate": "2021-04-19",
       "valueDate": "2021-04-19",
       "transactionAmount": {
          "currency": "EUR",
           "amount": "-0.36"
       Ъ.
       "creditorName": "Swedbank AB",
       "creditorAccount": {
          "iban": "DEXXXXXXXXXXXXXXXXXXXXXX",
           "currency": "EUR"
       Ъ
       "remittanceInformationUnstructured": "Paskirtis uz daikta 445566"
   3
<sup>}</sup>
```
# **3.5 PIS endpoints**

#### **Payment states transitions**

During the payment process payment, states could be changed eventually (Figure 15). Some state changes could be achieved via external endpoint call and other changes are achieved during an internal isolated process. After successful payment initiation call, payment state will be changed to **PDGN** (pending). This

means that payment was created but not authorized yet by the PSU and will not be proceeded further. In this state, a payment could be canceled using delete payment method without any authorization need. After payment deletion, the state will be changed to **CANC** (canceled). From this state, no other state could be reached. The payment should be created from the beginning. After successful payment authorization, one of the two states could be reached. To which state will be transited to depends on some predefined internal conditions. If no conditions are applied to the payment an **ACSC** (accepted settlement completed) state will be set. This means that the payment settlement on the debtor 's account has been completed. The payment is ready to be executed. If some validation and execution error occur during the process, then the payment will be rejected and the state will be changed to **RJCT** (rejected) state. From this point, no further state changes could be reached. Such payment should be initialized from the beginning. If some internal conditions are applied, then in such case **PATC** (partially accepted technically correct) state will be set. This means that some internal approvement process should be applied. During this state, payment could be canceled at any time, but the cancelation process should be authorized by the PSU via start the authorization process for the cancellation of the addressed payment endpoint. If the TPP tries to cancel payment via delete endpoint, then it will receive a link inside JSON response to the payment cancellation endpoint. Also, payment could be rejected if some validation error occurred during execution process otherwise current **ACFC** state will be changed to final **ACSC** state.

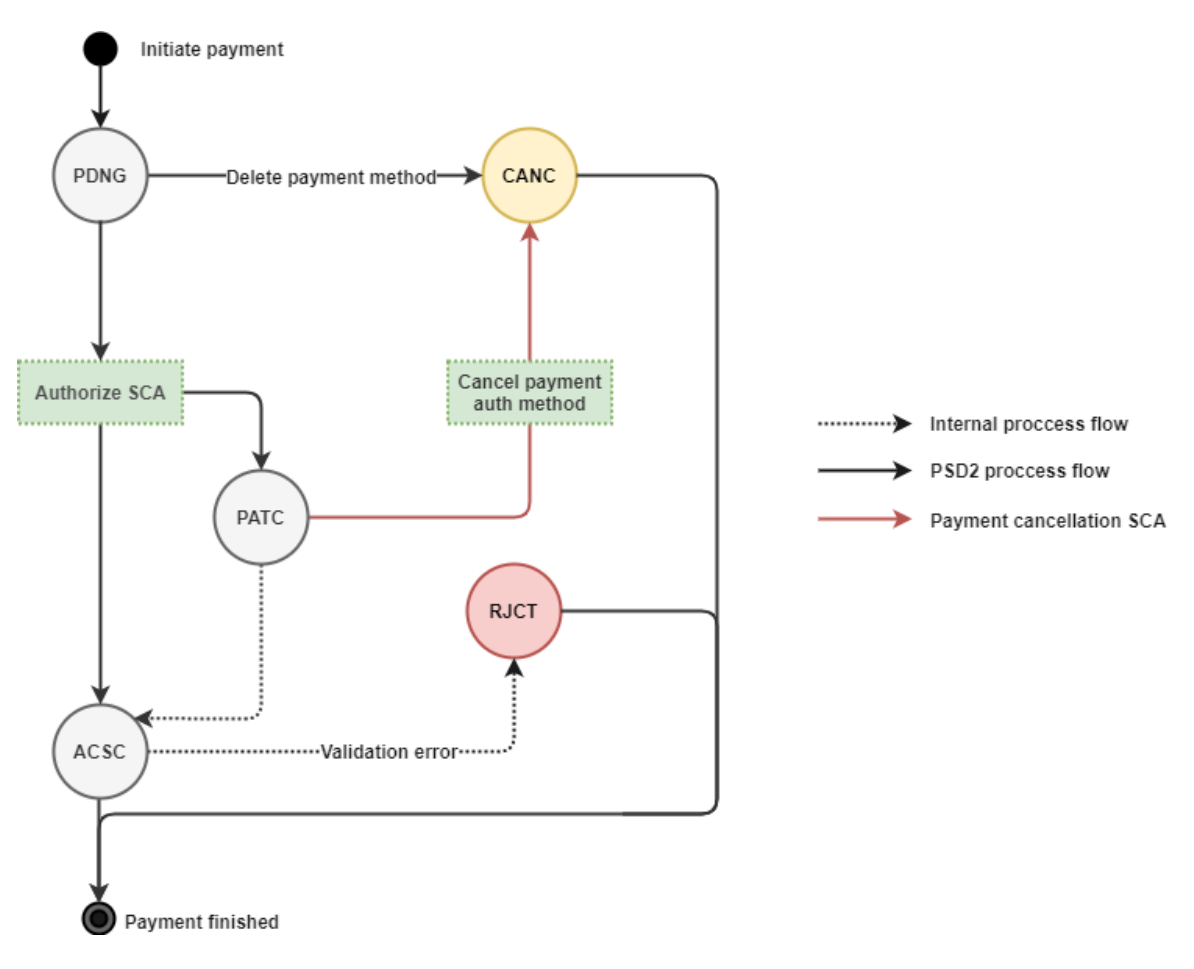

**Figure 15. Payment states transition during payment process** 

# **Payment authorizations: redirect SCA approach**

During this approach TPP must send *Tpp-Redirect-Preffered* header set to true. This means that payment will be authorized in redirect approach. Also, there are two ways how payment authorization object will be created in redirect manner: implicit and explicit. Implicit method will create authorization object during *initiate payment* call. No sequential calls are needed. A *scaRedirect* steering link will be added to the *initiate payment* JSON response. Following this redirect link a PSU will be redirect to the LCKU payment summary and SCA selection and approval form where PSU must enter their PIN2 credentials. Also, *Aspsp-Sca-Approach: REDIRECT* header will be added to the response. Using explicit method TPP will have to make additional call for consent authorization object creation. A separate call s*tarts the authorisation process for a payment* will create consent authorization object and return *scaRedirect* steering link inside JSON response. Same as in implicit method following this redirect link will redirect PSU to the LCKU payment summary and SCA selection, approval form. It is highly recommended to use implicit method with SCA redirect approach.

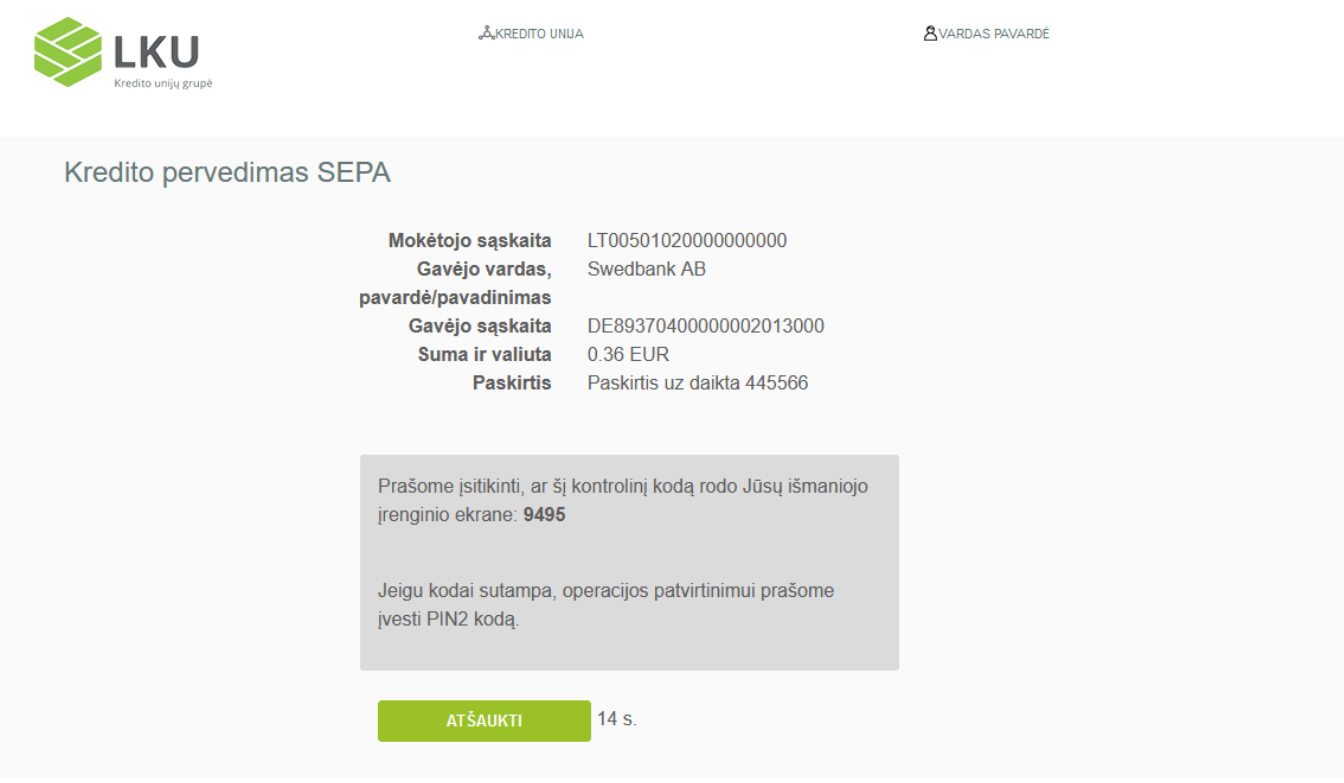

**Figure 16. Payment approves using redirect method.**

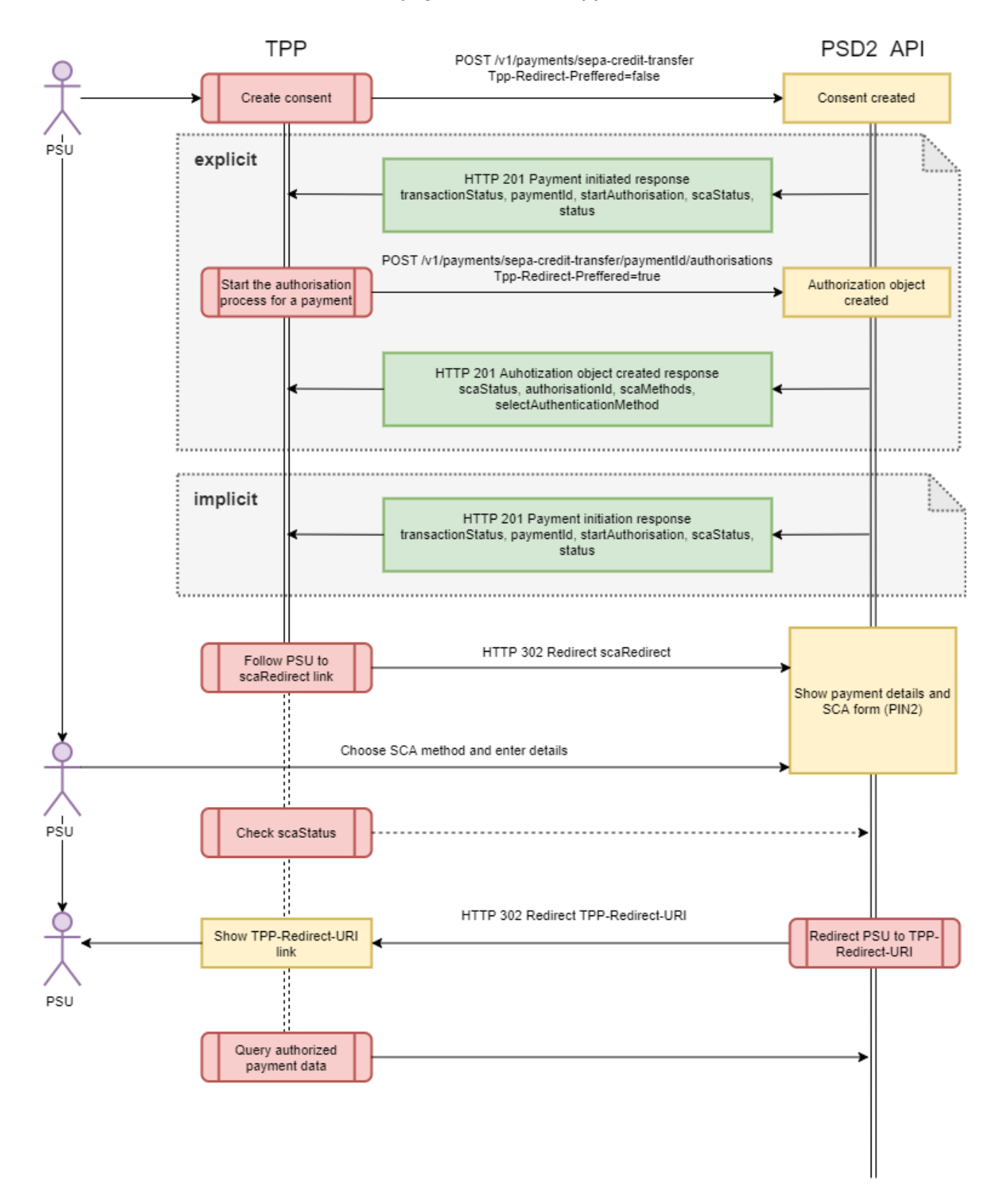

### Initiate payment redirect approach

**Figure 17. Initiate payment redirect approach**

# **Payment authorizations: decoupled SCA approach**

The main difference of *redirect* approach from *decoupled* is that PSU must enter their credential details in ASPSP environment. In *decoupled* approach an explicit authorisation method only exists this means that TPP has always to make additional calls to the API after *create consent* call execution. In the first step TPP has to call *initiate payment* endpoint without *Top-Redirect-Preffered* header or setting this header value to false. In response TPP will get *startAuthorisation* steering link. In the second step TPP must *start authorization process for a payment initiation* using HTTP POST method. After executing this call TPP will receive a list of available SCA methods inside *scaMethods* array and *selectAuthenticationMethod* hyperlink in the JSON response. SCA methods list should be depicted in TPP environment so that PSU could select preferred SCA method (mobile signature, smart ID etc.).

```
€
   "scaStatus": "received",
   "authorisationId": "9effc5fa-2439-4cc0-95a8-bdbd27d16d1a",
    "scaMethods": [
        ₹
            "authenticationType": "PUSH OTP",
            "authenticationMethodId": "SmartId",
            "name": "Smart-ID",
            "explanation": "Norėdami prisijungti su Smart-ID turite atsisiųsti nemokamą programėlę į savo
                išmanųjį telefoną ar planšetinį kompiuterį."
       -3
   Ъ.
    " links": \ell"selectAuthenticationMethod": {
            "href": "/v1/payments/sepa-credit-transfers/
               7FDE2B42D9687B7F2254D9FDBD72E8636CAC4D3AA4C323C0B8D9D8AE48820ACB/authorisations/
                9effc5fa-2439-4cc0-95a8-bdbd27d16d1a"
        Ъ.
        "scaStatus": {
            "href": "/v1/payments/sepa-credit-transfers/
               7FDE2B42D9687B7F2254D9FDBD72E8636CAC4D3AA4C323C0B8D9D8AE48820ACB/authorisations/
               9effc5fa-2439-4cc0-95a8-hdhd27d16d1a"
        3
   -3
Þ
```
After PSU selects method TPP should initiate *update PSU data for payment initiation* call executing *selectAuthenticationMethod* link with PUT HTTP method and JSON request body with *authenticationMethodId* which contains method ID from the SCA methods list .

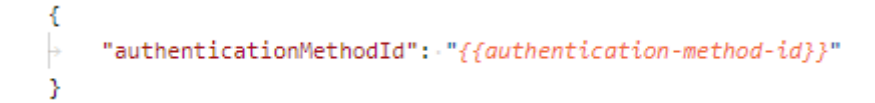

During this call ASPSP must initialize internal SCA providers process which will push OTP challenge data to the PSU device and adds same challenge code data to the JSON response of the *update PSU data for payment* request. PSU must confirm this challenge using PIN2 code. If the confirmation was successful payment transaction status will be changed from *PDNG (Pending)* to *ACSC (AcceptedSettlementCompleted)* and authorization object will be *finalized*. If the authorization is unsuccessful payment transaction status will not change but authorization object status will be changed to failed. In this case TPP should start authorization process from the second step: *start the authorization process for a payment initiation*. More information about request and response structure could be found in the 58 page.

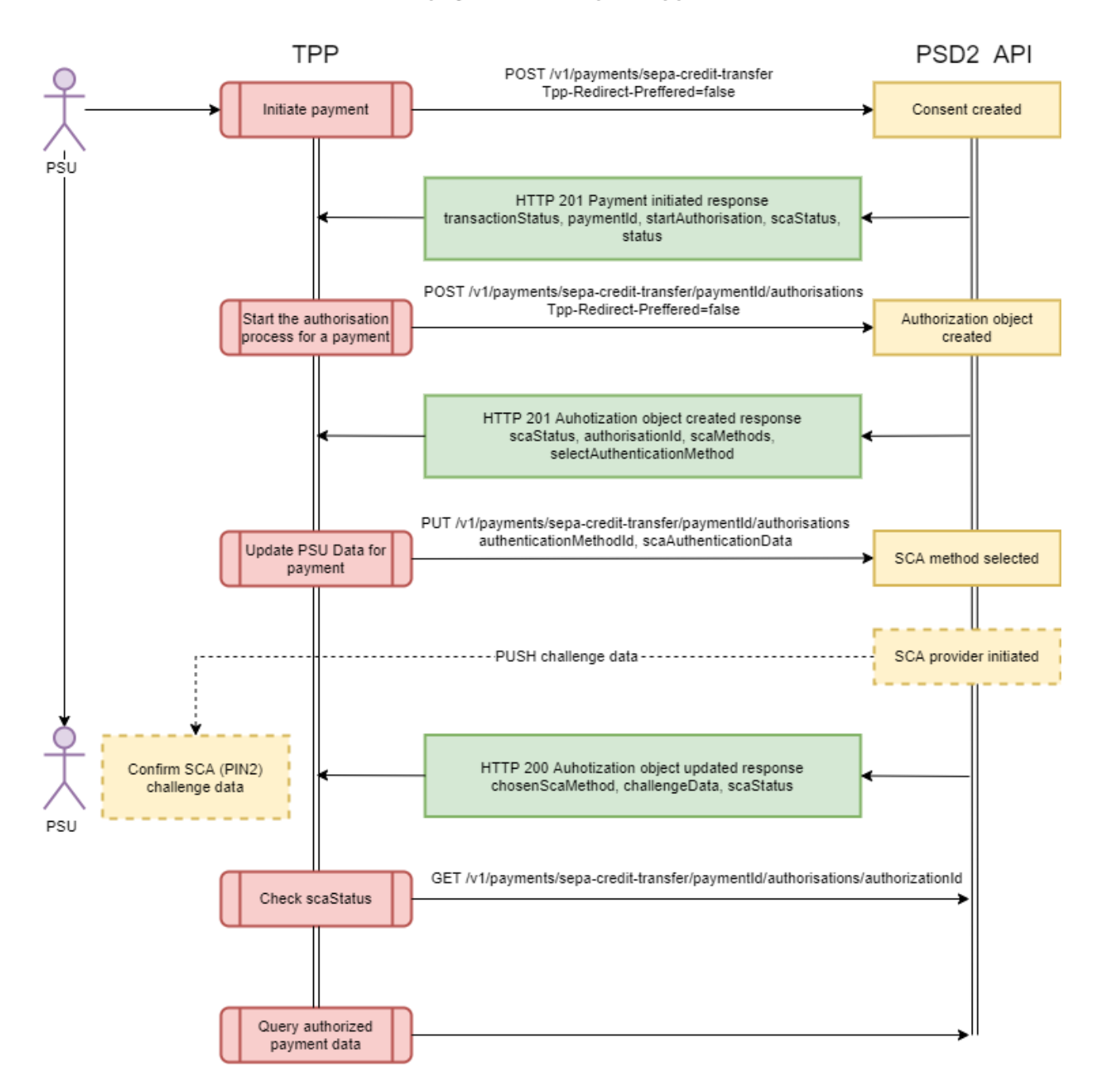

### Initiate payment decoupled approach

**Figure 18. Initiate payment decoupled approach**

# **Payment initiation**

# **Request POST /v1/payments/{payment-product}**

# **Path parameters**

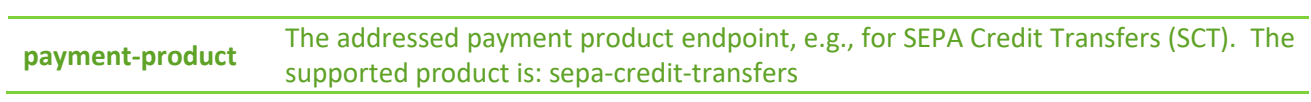

# **Request header**

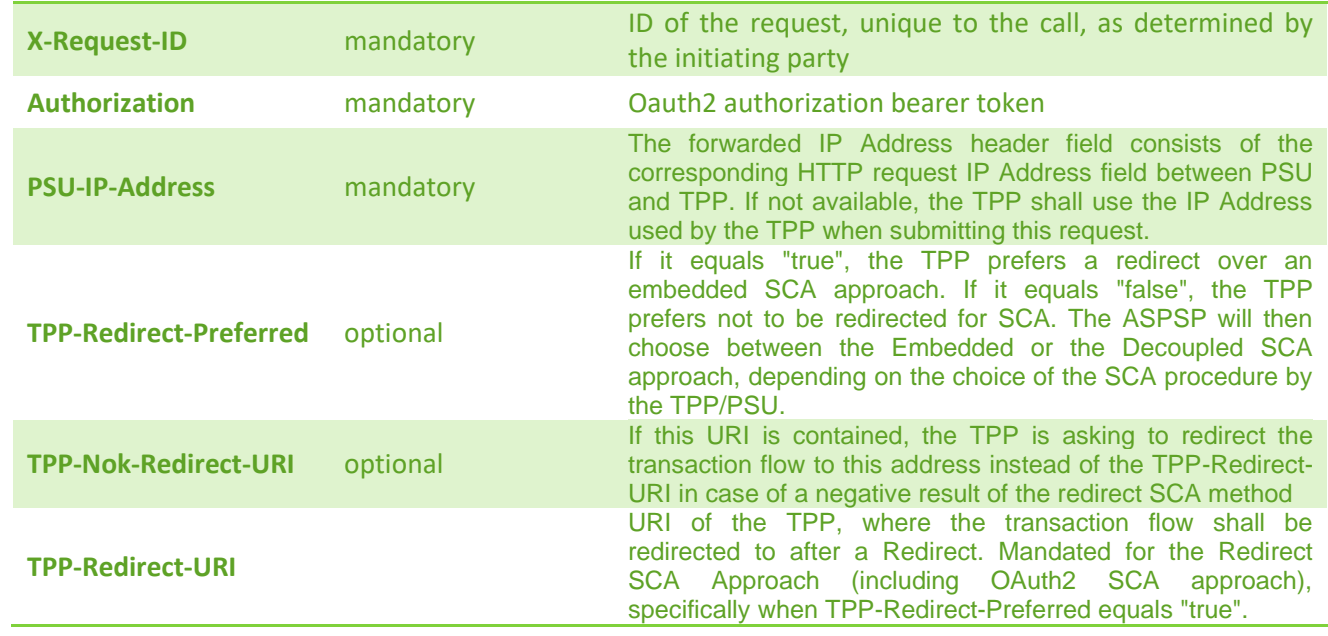

# **Request body**

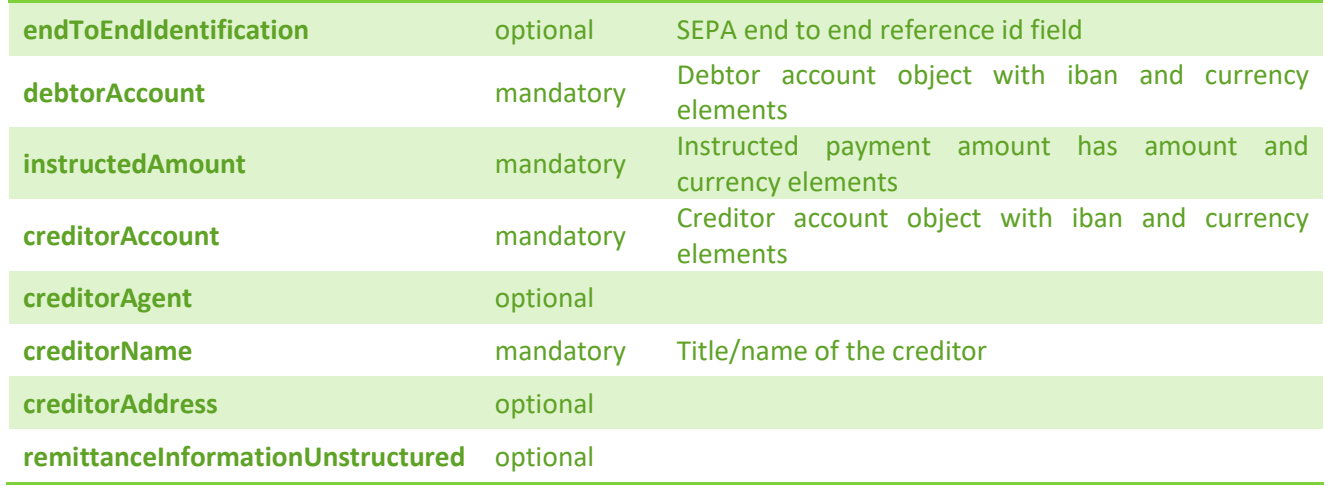

**Request example (remittance unstructured)**

```
ŧ
    "endToEndIdentification": "LT-1234567890",
    "debtorAccount": {
       "currency": "EUR",
       "iban": "LTXXXXXXXXXXXXXXXXXX"
    Ъ.
    "instructedAmount": {
       "amount": 0.36,
       "currency": "EUR"
    У,
    "creditorAccount": {
       "currency": "EUR",
        "iban": "DEXXXXXXXXXXXXXXXXXX"
    Ъ,
    "creditorName": "Swedbank AB",
    "creditorAddress": {
       "buildingNumber": "25-96",
       "townName": "Kaunas",
       "country": "LT",
       "postCode": 90233,
       "streetName": "St 111"
    },
    "remittanceInformationUnstructured": "Paskirtis uz daikta 445566"
Ÿ
```
#### **Request example (remittance structured)**

```
Ł
    "endToEndIdentification": "LT-1234567890",
    "debtorAccount": {
       "iban": "LTXXXXXXXXXXXXXXXXXXX",
       "currency": "EUR"
    У,
    "instructedAmount": {
       "currency": "EUR",
       "amount": "0.36"
    У,
    "creditorAccount": {
        "iban": "DEXXXXXXXXXXXXXXXXXXX",
       "cunnency": "EUR"
    Ъ
    "creditorName": "Swedbank AB",
    "creditorAddress": {
       "streetName": "St 111",
       "buildingNumber": "25-96",
       "townName": "Kaunas",
        "postCode": "90233",
       "country": "LT"
   Ъ.
    "remittanceInformationStructured": {
       "reference": "1001 testas"
    Y
-3
```
#### **Response code**

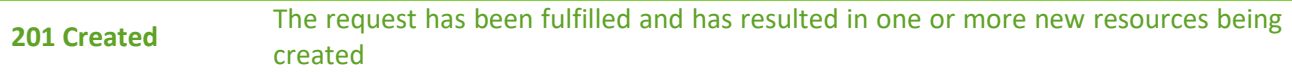

#### **Response header**

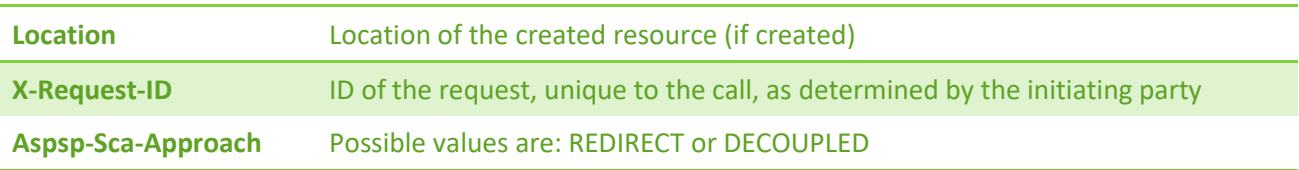

**Response example (TPP-Redirect-Preferred = true/false/null, TPP-Explicit-Authorisation-Preferred = true)**

```
\mathbf f"transactionStatus": "PDNG",
    "paymentId": "69258CDC1527AF1FF32EB0203B8619A62A35DE3B64ED4C929B3EC14A3BD44EEA",
    "transactionFeeIndicator": false,
    "_links": {
        "self": {
            "href": "/v1/payments/sepa-credit-transfers/
                69258CDC1527AF1FF32EB0203B8619A62A35DE3B64ED4C929B3EC14A3BD44EEA"
        У,
        "startAuthorisation": {
            "href": "/v1/payments/sepa-credit-transfers/
                69258CDC1527AF1FF32EB0203B8619A62A35DE3B64ED4C929B3EC14A3BD44EEA/authorisations"
        Ъ.
        "status": {
            "href": "/v1/payments/sepa-credit-transfers/
                69258CDC1527AF1FF32EB0203B8619A62A35DE3B64ED4C929B3EC14A3BD44EEA/status"
        Þ
    -1
J.
```
#### **Response example (TPP-Redirect-Preferred = true, TPP-Explicit-Authorisation-Preferred = false)**

```
t
   "transactionStatus": "PDNG",
   "paymentId": "7FDE2B42D9687B7F2254D9FDBD72E8636CAC4D3AA4C323C0B8D9D8AE48820ACB",
   "transactionFeeIndicator": false,
    "_links": {
       "self": \{"href": "/v1/payments/sepa-credit-transfers/
               7FDE2B42D9687B7F2254D9FDBD72E8636CAC4D3AA4C323C0B8D9D8AE48820ACB"
       Ъ
        "scaStatus": {
           "href": "/v1/payments/sepa-credit-transfers/
                7FDE2B42D9687B7F2254D9FDBD72E8636CAC4D3AA4C323C0B8D9D8AE48820ACB/authorisations/
                885f4b72-1674-46de-8f1a-8f6d5596002b"
       },
        "scaRedirect": {
           "href": "https://psd2.i-unija.lt/payment/885f4b72-1674-46de-8fla-8f6d5596002b/"
       Ъ,
       "status": {
           "href": "/v1/payments/sepa-credit-transfers/
               7FDE2B42D9687B7F2254D9FDBD72E8636CAC4D3AA4C323C0B8D9D8AE48820ACB/status"
        ŀ
    P
ł
```
### **Get payment transaction status**

### **Request GET /v1/payments/{payment-product}/{payment-id}/status**

#### **Path parameters**

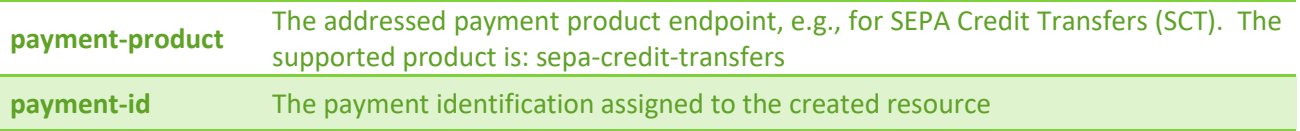

#### **Request header**

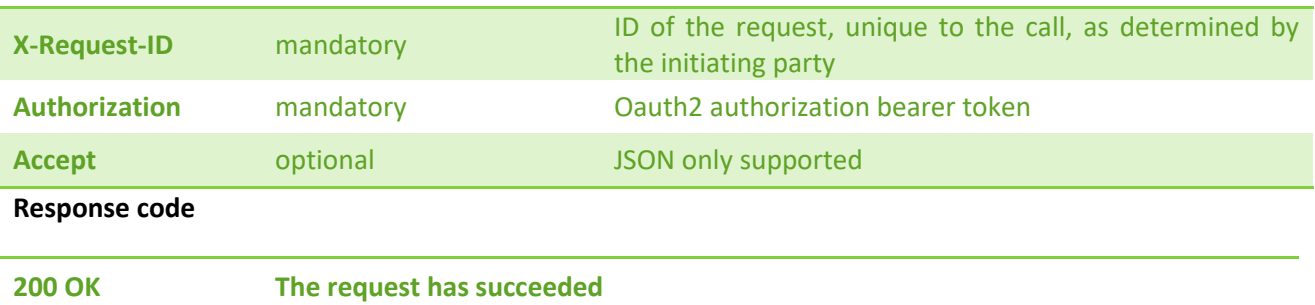

#### **Response header**

**X-Request-ID ID of the request, unique to the call, as determined by the initiating party**

### **Response example**

 $\mathfrak{c}$ "transactionStatus": "PDNG" Y

# **Get payment request**

# **Request GET /v1/payments/{payment-product}/{payment-id}**

#### **Path parameters**

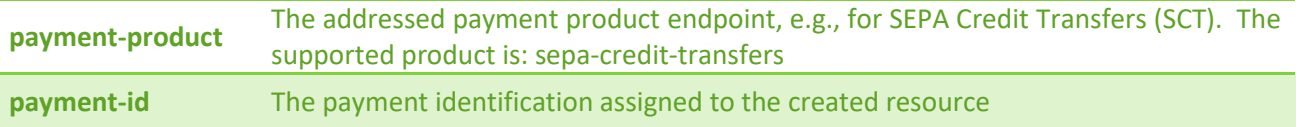

### **Request header**

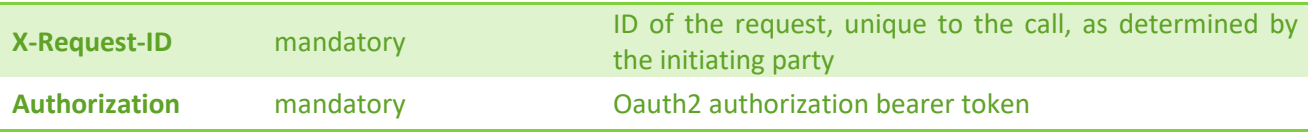

### **Response code**

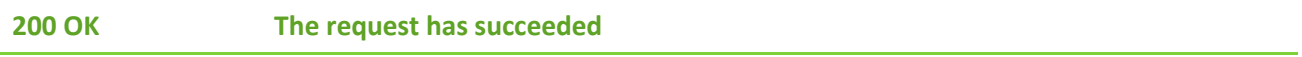

### **Response header**

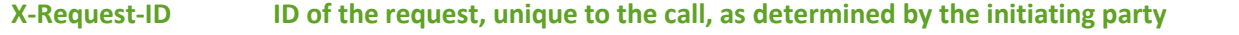

### **Response example (remittance unstructured)**

```
\mathbf{r}"endToEndIdentification": "LT-1234567890",
   "debtorAccount": {
       "iban": "LTXXXXXXXXXXXXXXXXX",
       "cunnency": "EUR"
   Ъ.
    "instructedAmount": {
       "currency": "EUR",
        "amount": "0.36"
   Ъ.
    "creditorAccount": {
       "iban": "DEXXXXXXXXXXXXXXXXX",
       "currency": "EUR"
   Ъ.
    "creditorName": "Swedbank AB",
    "creditorAddress": {
       "streetName": "St 111",
       "buildingNumber": "25-96",
       "townName": "Kaunas",
       "postCode": "90233",
        "country": "LT"
    У,
    "remittanceInformationUnstructured": "Paskirtis uz daikta 445566",
   "transactionStatus": "PDNG"
```
Y

#### **Response example (remittance unstructured)**

```
ł
   "endToEndIdentification": "LT-1234567890",
   "debtorAccount": {
        "iban": "LTXXXXXXXXXXXXXXXXXXX",
        "currency": "EUR"
   Ъ
   "instructedAmount": {
       "currency": "EUR",
        "amount": "0.36"
   Ъ
   "creditorAccount": {
       "iban": "DEXXXXXXXXXXXXXXXXXXX",
        "currency": "EUR"
   Ъ.
   "creditorName": "Swedbank AB",
   "creditorAddress": {
       "streetName": "St 111",
       "buildingNumber": "25-96",
       "townName": "Kaunas",
        "postCode": "90233",
        "country": "LT"
   Ъ.
   "remittanceInformationStructured": {
        "reference": "1001 testas"
   Ъ.
   "transactionStatus": "PDNG"
Y
```
### **Delete payment**

### **Request DELETE /v1/ payments/{payment-product}/{payment-id}**

#### **Path parameters**

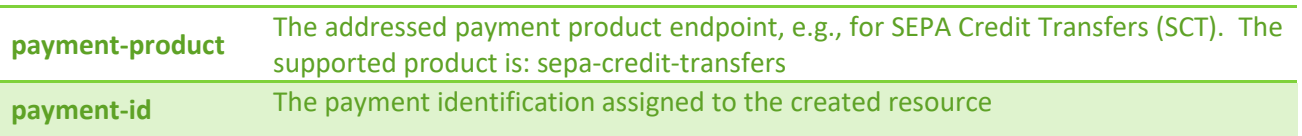

### **Request header**

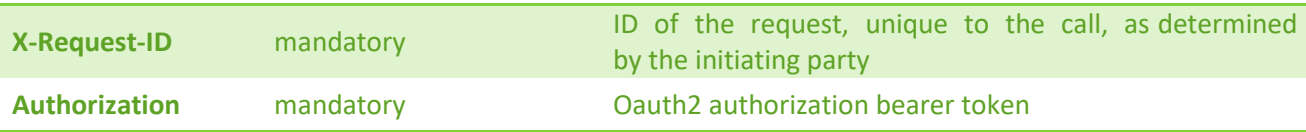

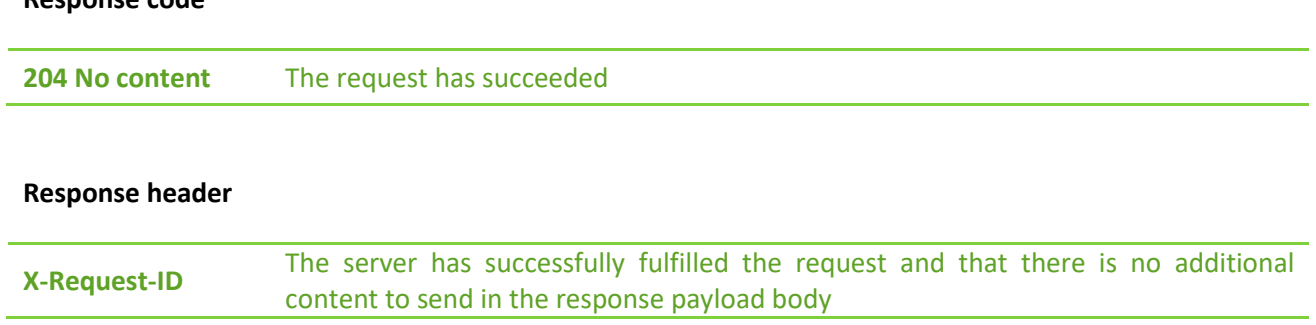

# **Response code**

# **Start the authorization process for a payment initiation**

# **Request POST /v1/payments/{payment-product}/{payment-id}/authorisations**

### **Path parameters**

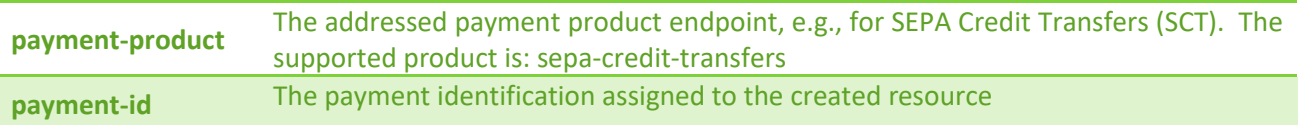

### **Request header**

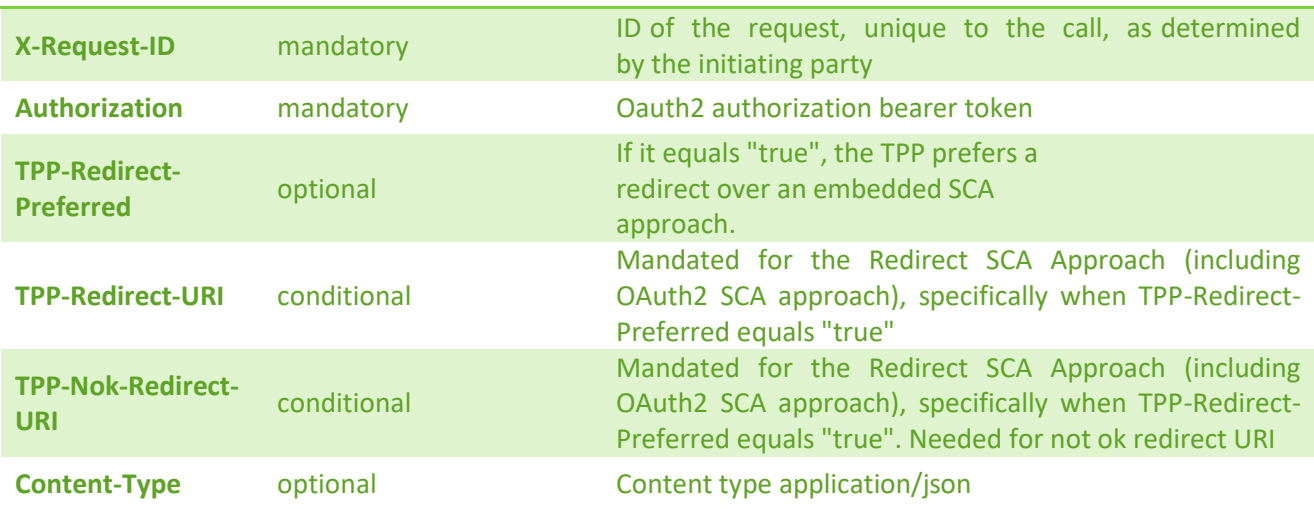

#### **Response code**

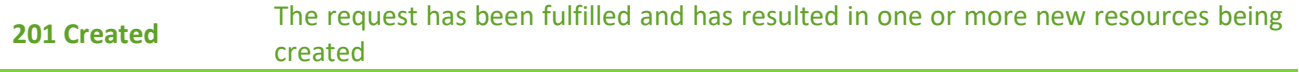

#### **Response header**

**X-Request-ID** ID of the request, unique to the call, as determined by the initiating party **Aspsp-Sca-Approach** Possible values are REDIRECT or DECOUPLED

#### **Response example (TPP-Redirect-Preferred = false)**

```
ł
   "scaStatus": "received",
   "authorisationId": "9effc5fa-2439-4cc0-95a8-bdbd27d16d1a",
    "scaMethods": [
        X
           "authenticationType": "PUSH_OTP",
           "authenticationMethodId": "SmartId",
           "name": "Smart-ID",
            "explanation": "Norédami prisijungti su Smart-ID turite atsisiusti nemokama programėle i savo
                išmanųjį telefoną ar planšetinį kompiuterį."
        P
   1,
    "_links": {
        "selectAuthenticationMethod": {
            "href": "/v1/payments/sepa-credit-transfers/
               7FDE2B42D9687B7F2254D9FDBD72E8636CAC4D3AA4C323C0B8D9D8AE48820ACB/authorisations/
               9effc5fa-2439-4cc0-95a8-bdbd27d16d1a"
        Ъ,
        "scaStatus": {
           "href": "/v1/payments/sepa-credit-transfers/
               7FDE2B42D9687B7F2254D9FDBD72E8636CAC4D3AA4C323C0B8D9D8AE48820ACB/authorisations/
               9effc5fa-2439-4cc0-95a8-bdbd27d16d1a"
        ٦
   3
λ
```
#### **Response example (TPP-Redirect-Preferred = true, TPP-Redirect-URI=http://....)**

```
Ł
    "scaStatus": "received".
    "authorisationId": "0be11929-b918-47a4-a210-884470d5c1be",
    " links": \{"scaRedirect": {
            "href": "https://psd2.i-unija.lt/payment/0be11929-b918-47a4-a210-884470d5c1be/"
        Ъ
        "scaStatus": {
            "href": "/v1/payments/sepa-credit-transfers/
                7FDE2B42D9687B7F2254D9FDBD72E8636CAC4D3AA4C323C0B8D9D8AE48820ACB/authorisations/
                0be11929-b918-47a4-a210-884470d5c1be"
        P
    Þ
<sup>3</sup>
```
# **Update PSU data for payments (only for decoupled method)**

# **Request PUT /v1/payments/{payment-product}/{payment-id}/authorisations/{authorisation-id}**

# **Path parameters**

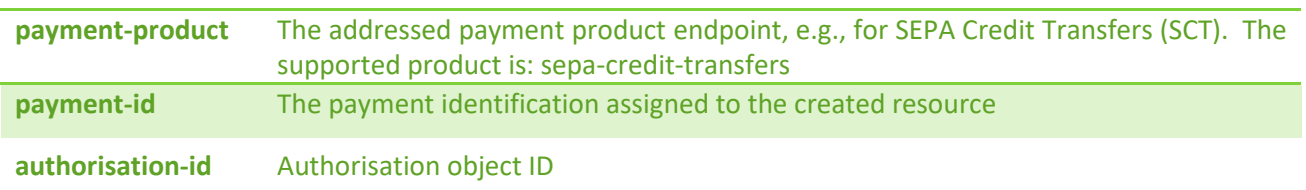

### **Request header**

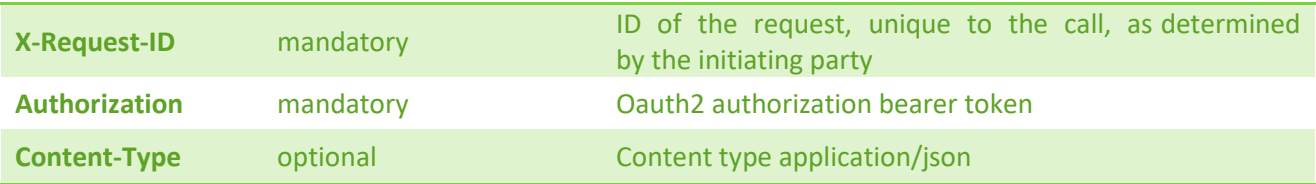

# **Request body**

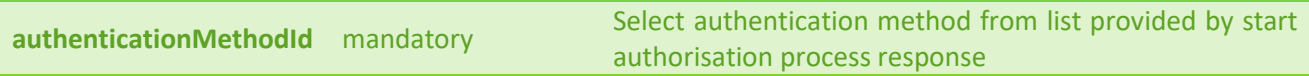

#### **Request example**

{<br>}<br>} "authenticationMethodId": "{{authentication-method-id}}"

### **Response code**

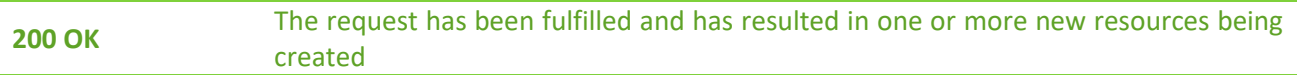

#### **Response header**

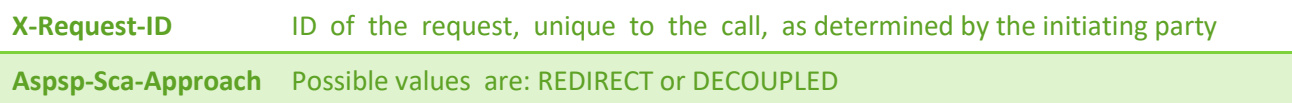

#### **Response example**

```
ł
    "chosenScaMethod": {
       "authenticationMethodId": "SmartId"
   Ъ.
    "challengeData": {
        "data": [
           "8915"
        Ъ
        "otpFormat": "integer",
        "additionalInformation": "Smart-ID parašas"
   у,
    " links": {
        "self": \{"href": "/v1/payments/sepa-credit-transfers/
                02027E45BAD0698E05B51F22786E66FE2A4AE213E8019F533305F8A7B3E32A4F"
        Ъ.
        "scaStatus": {
            "href": "/v1/payments/sepa-credit-transfers/
                02027E45BAD0698E05B51F22786E66FE2A4AE213E8019F533305F8A7B3E32A4F/authorisations/
                95002e3f-2bff-4b41-869e-3bdd221dd510"
        Ъ.
        "status": {
            "href": "/v1/payments/sepa-credit-transfers/
                02027E45BAD0698E05B51F22786E66FE2A4AE213E8019F533305F8A7B3E32A4F/status"
        <sup>}</sup>
    Ъ.
    "scaStatus": "started",
    "psuMessage": "Smart-ID parašas"
P
```
### **Read the SCA Status of the payment authorisation**

# **Request GET /v1/payments/{payment-product}/{payment-id}/authorisations/{authorisation-id}**

#### **Path parameters**

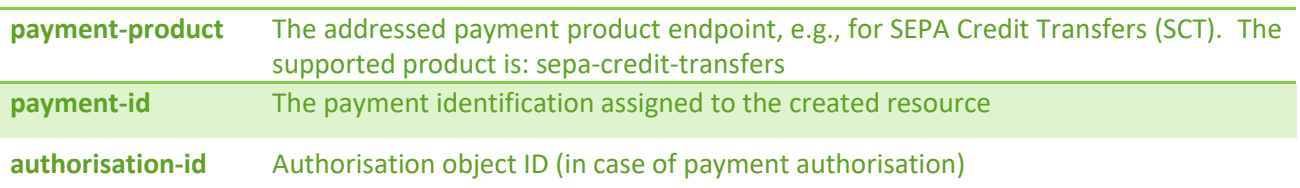

#### **Request header**

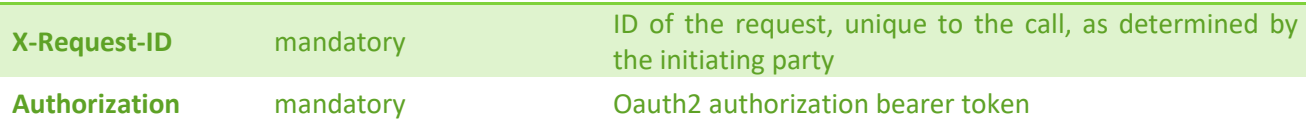

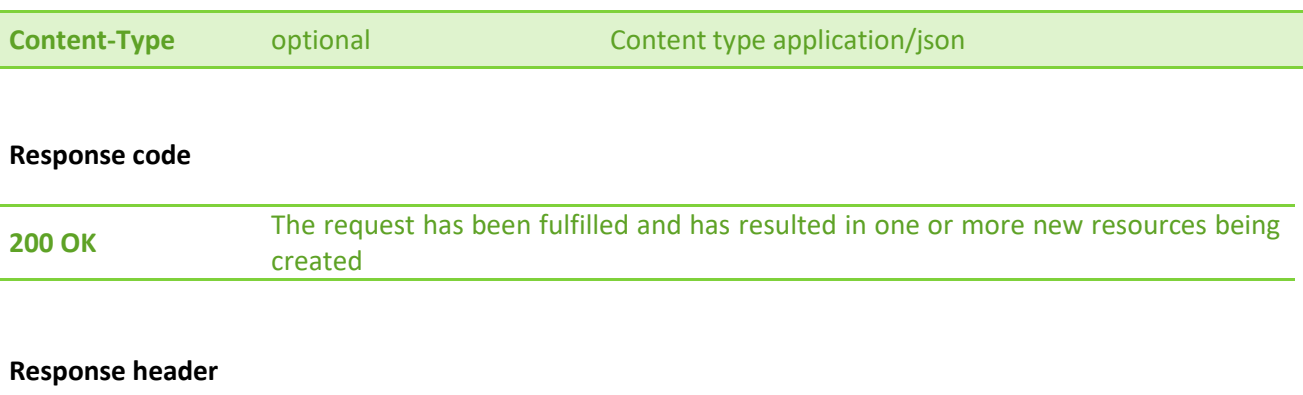

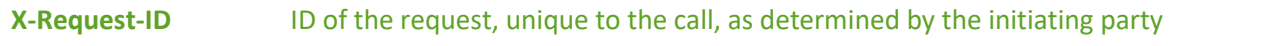

# **Response example**

 $\epsilon$ "scaStatus": "finalised"  $\mathcal{Y}$ 

# **Get Payment Authorisation Sub-Resources**

# **Request GET /v1/payments/{payment-product}/{payment-id}/authorisations**

### **Path parameters.**

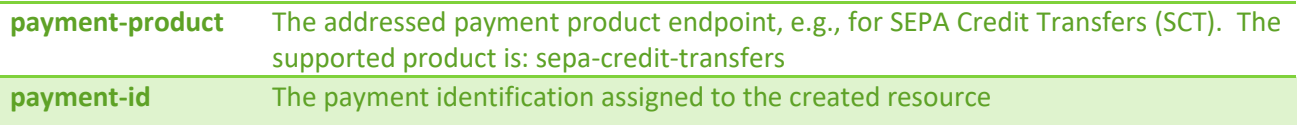

# **Request header**

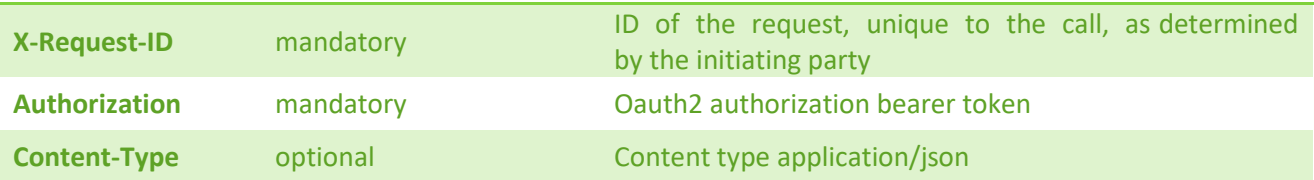

### **Response code**

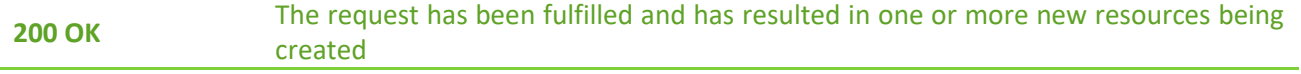

#### **Response header**

**X-Request-ID** ID of the request, unique to the call, as determined by the initiating party

#### **Response example**

```
€
    "authorisationIds": [
        "69e31e32-96cd-439d-9eb3-d964b7fc855c",
        "f0de36e2-1c7e-42c0-9927-4f9e7aa78edc",
        "ef338d0f-2488-4ded-810a-eb04464db5b7"
    I
<sup>}</sup>
```
# **Start the authorization process for the cancellation of the addressed payment**

# **Request POST /v1/payments/{payment-product}/{payment-id}/cancellation-authorisations**

### **Path parameters**

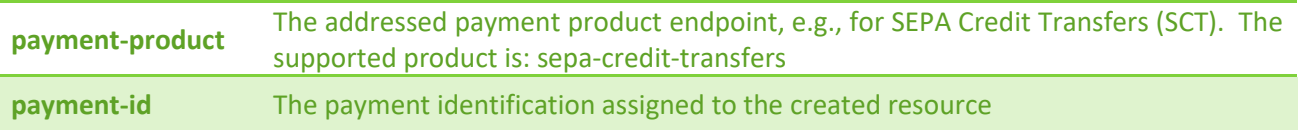

#### **Request header**

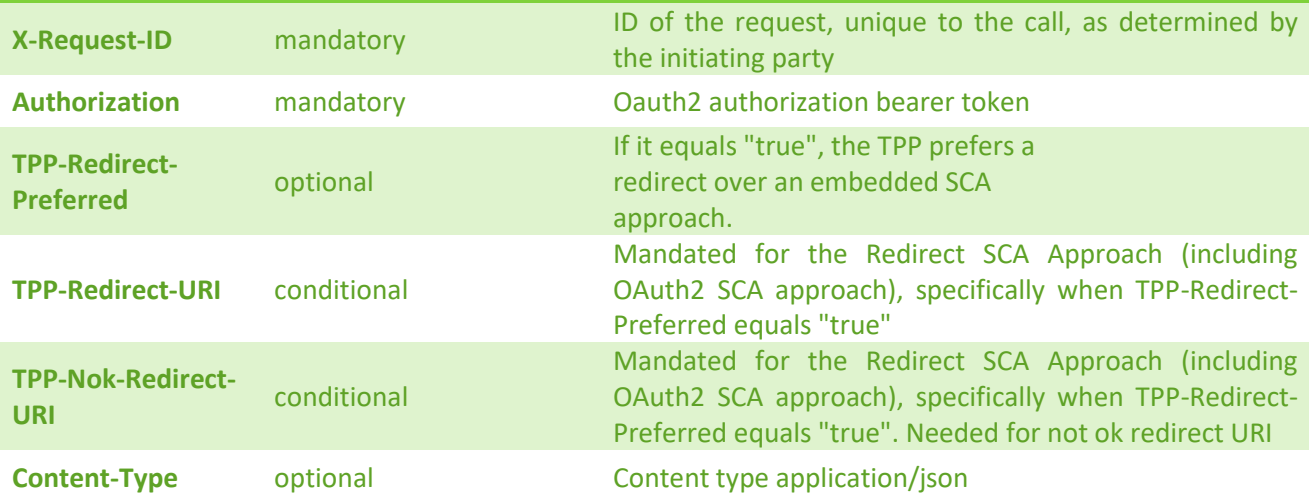

#### **Response code**

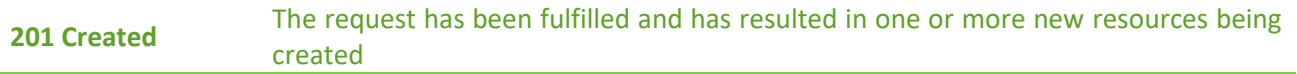

#### **Response header**

**X-Request-ID** ID of the request, unique to the call, as determined by the initiating party **Aspsp-Sca-Approach** Possible values are: REDIRECT or DECOUPLED

#### **Response example (TPP-Redirect-Preferred = false)**

```
ť
    "scaStatus": "received",
    "authorisationId": "1f45d9e8-6c48-485e-8a7d-da96f7bca8b2",
    "scaMethods": [
        €
            "authenticationType": "PUSH_OTP",
            "authenticationMethodId": "SmartId",
            "name": "Smart-ID",
            "explanation": "Norėdami prisijungti su Smart-ID turite atsisiųsti nemokamą programėlę į savo
                išmanųjį telefoną ar planšetinį kompiuterį."
        P
   J,
    "_links": \{"selectAuthenticationMethod": {
            "href": "/v1/payments/sepa-credit-transfers/
                2723ECBD45F0F5BED899EB3D9F52D546CD1A8B6F81F7EF3C1EAC0F884FD8A8E6/cancellation-authorisations/
                1f45d9e8-6c48-485e-8a7d-da96f7bca8b2"
        Ъ,
        "scaStatus": {
            "href": "/v1/payments/sepa-credit-transfers/
                2723ECBD45F0F5BED899EB3D9F52D546CD1A8B6F81F7EF3C1EAC0F884FD8A8E6/authorisations/
                1f45d9e8-6c48-485e-8a7d-da96f7bca8b2"
        Þ
    ٦
Ą,
```
#### **Response example (TPP-Redirect-Preferred = true, TPP-Redirect-URI=http://....)**

```
€
    "scaStatus": "received",
    "authorisationId": "d2a3e63f-0dcd-46fb-a1dd-3ae64361be32",
    "_links": \{"scaRedirect": {
            "href": "https://psd2.i-unija.lt/payment/cancellation/d2a3e63f-0dcd-46fb-a1dd-3ae64361be32/"
        Ъ.
        "scaStatus": {
            "href": "/v1/payments/sepa-credit-transfers/
                2723ECBD45F0F5BED899EB3D9F52D546CD1A8B6F81F7EF3C1EAC0F884FD8A8E6/authorisations/
                d2a3e63f-0dcd-46fb-a1dd-3ae64361be32"
        -1
J.
```
# **Update PSU data for payment initiation cancellation (only for decoupled method)**

# **Request PUT /v1/ payments/{payment-product}/{payment-id}/cancellationauthorisations/{authorisation-id}**

# **Path parameters**

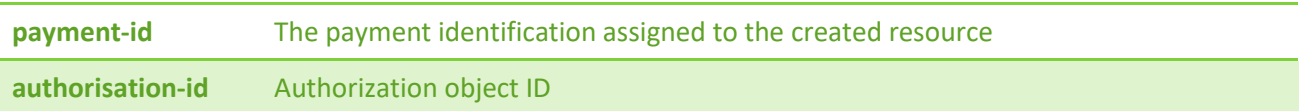

# **Request header**

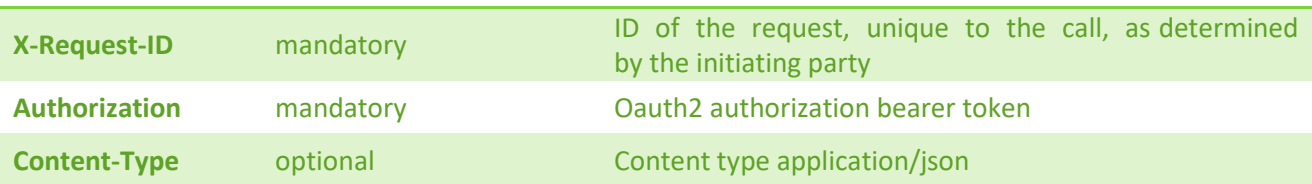

### **Request body**

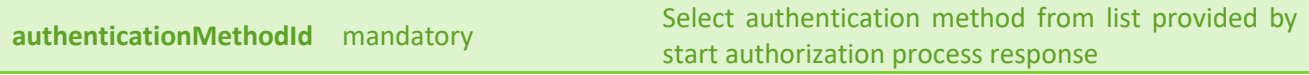

### **Request example**

 $\mathbf t$  $\rightarrow$ 

Y

"authenticationMethodId": "{{authentication-method-id}}"

### **Response code**

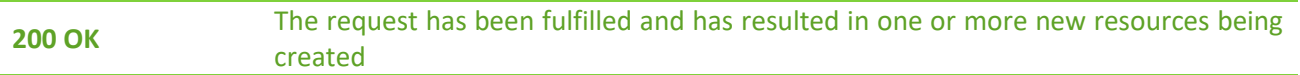

#### **Response header**

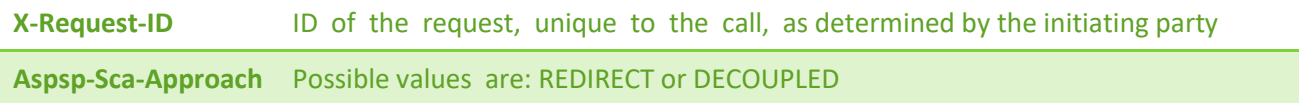

#### **Response example**

```
X
    "chosenScaMethod": {
      "authenticationMethodId": "SmartId"
    Ъ.
    "challengeData": {
        "data": [
            "5510"
        Π,
        "otpFormat": "integer",
        "additionalInformation": "Smart-ID parašas"
    Ъ
    "_links": {
        "self": \{"href": "/v1/payments/sepa-credit-transfers/
                18E193CBB801020C6C70DED8BFC8A9814396914ADC7E69EB4C3833432A8D1F6F"
        Ъ.
        "scaStatus": {
            "href": "/v1/payments/sepa-credit-transfers/
                18E193CBB801020C6C70DED8BFC8A9814396914ADC7E69EB4C3833432A8D1F6F/cancellation-authorisations/
                4a2fa6bc-32f2-4157-8090-14b6b662f9d8"
        \mathcal{Y}"status": {
            "href": "/v1/payments/sepa-credit-transfers/
                18E193CBB801020C6C70DED8BFC8A9814396914ADC7E69EB4C3833432A8D1F6F/status"
        Þ
    λ,
    "scaStatus": "started",
    "psuMessage": "Smart-ID parašas"
\mathcal{Y}
```
# **Read the SCA Status of the payment cancellation authorisation**

# **Request GET /v1/payments/{payment-product}/{payment-id}/cancellationauthorisations/{cancellation-id}**

#### **Path parameters**

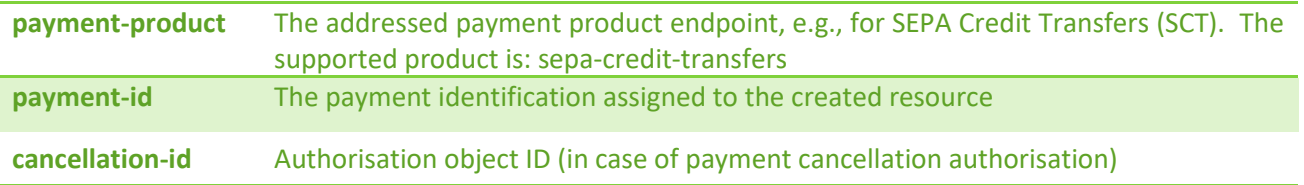

#### **Request header**

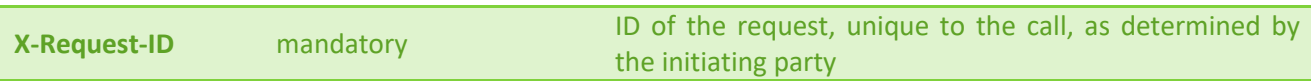

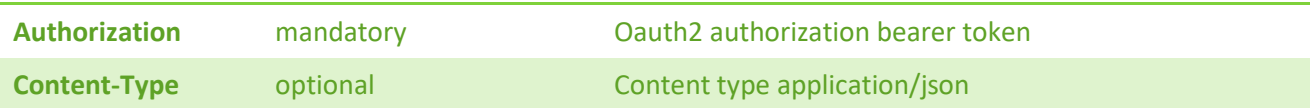

#### **Response code**

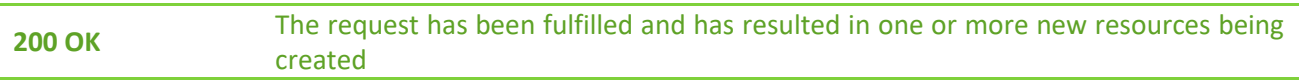

#### **Response header**

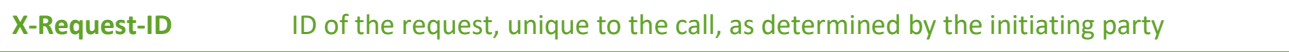

### **Response example**

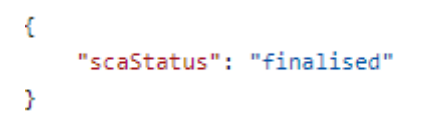

# **Get Payment Authorisation Cancellation Sub-Resources**

# **Request GET /v1/payments/{payment-product}/{payment-id}/cancellation-authorisations**

#### **Path parameters.**

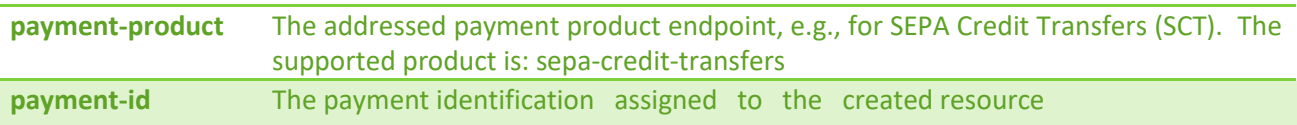

# **Request header**

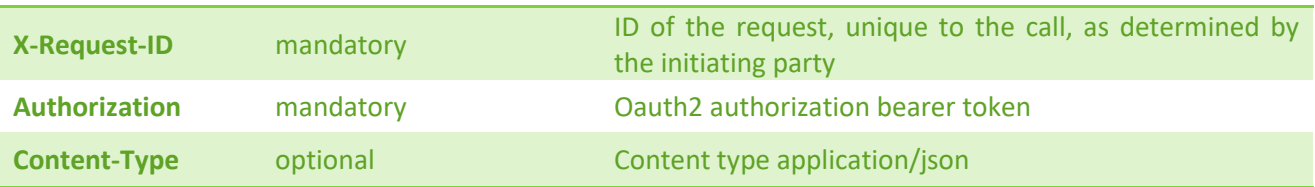

#### **Response code**

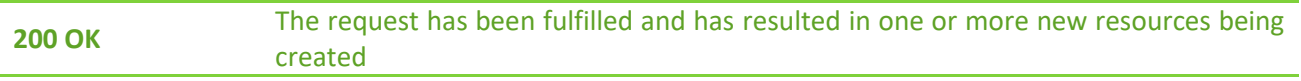

#### **Response header**

**X-Request-ID** ID of the request, unique to the call, as determined by the initiating party

#### **Response example**

```
€
    "authorisationIds": [
        "69e31e32-96cd-439d-9eb3-d964b7fc855c",
        "f0de36e2-1c7e-42c0-9927-4f9e7aa78edc",
        "ef338d0f-2488-4ded-810a-eb04464db5b7"
    I
J.
```
# **3.6 PIISP endpoints**

# **Confirmation of funds request**

# **Request GET /v1/funds-confirmation**

### **Request header**

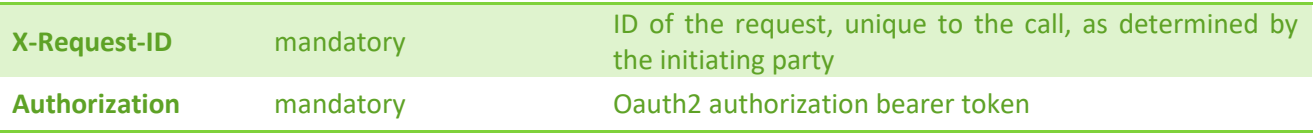

# **Request body**

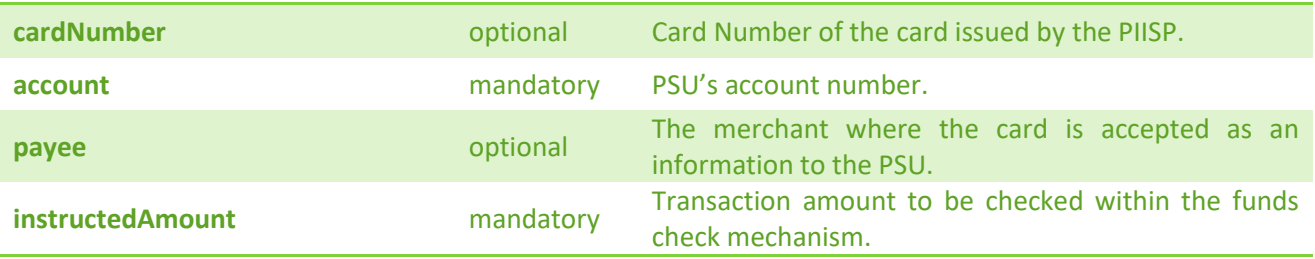

#### **Request example**

```
\mathbf{f}"instructedAmount": {
    "amount": "10.01",
    "currency": "EUR"
  \mathcal{Y}"payee": "Check24",
  "account": {
   "bban": "11111111111",
    "currency": "EUR",
    "iban": "LTXXXXXXXXXXXXXXXXXX"
  \mathcal{Y}\mathbf{r}
```
#### **Response code**

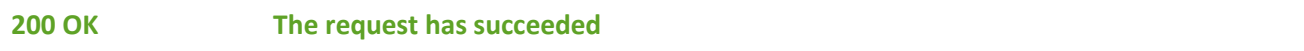

#### **Response header**

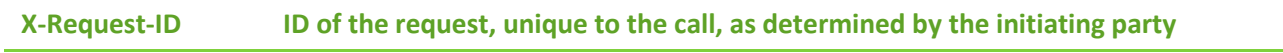

#### **Response example**

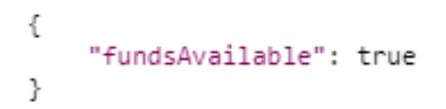

# **4. Extended PSD2 services**

# **4.1 Recent beneficiaries**

# **Request GET /v1/recent-beneficiaries**

## **Query parameters**

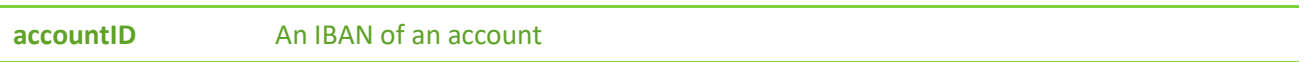

### **Request header**

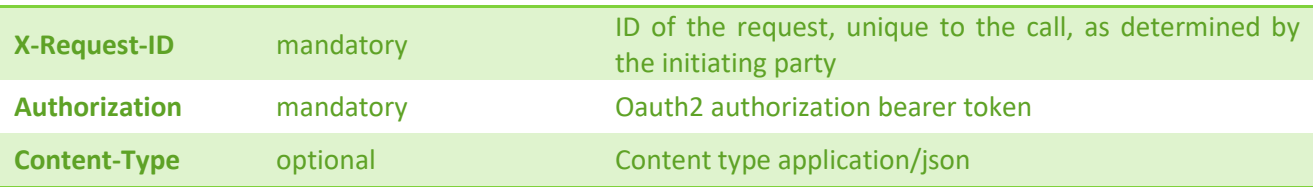

# **Response code**

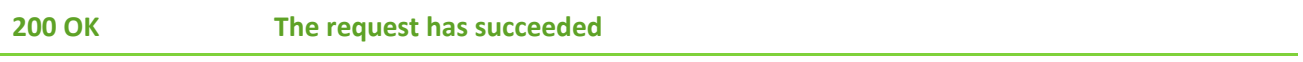

#### **Response header**

**X-Request-ID ID of the request, unique to the call, as determined by the initiating party**

### **Response example**

# **5. Additional info**

# **5.1 Error codes**

### **Global errors**

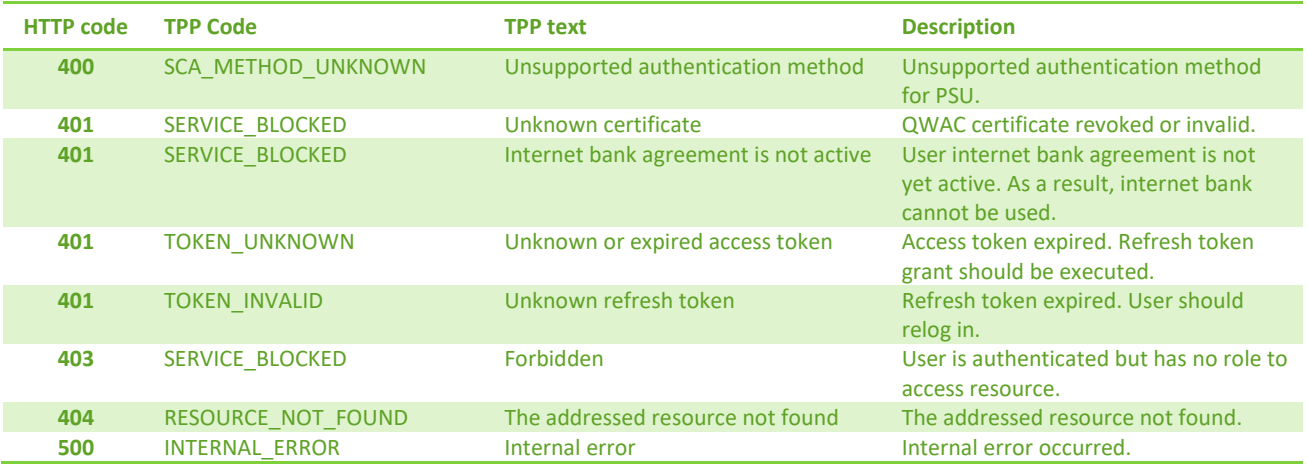

# **Authentication and authorization**

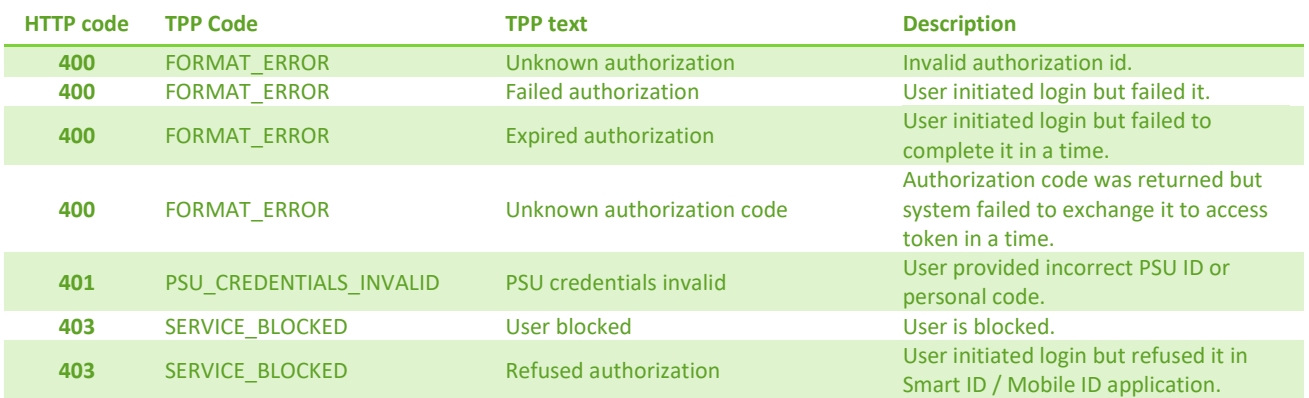

### **Consents**

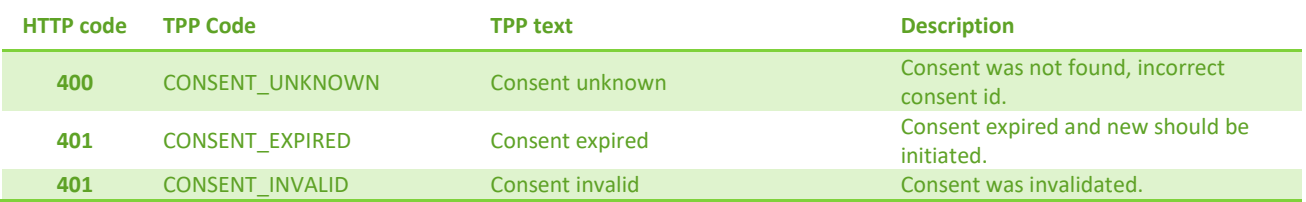

#### **Accounts**

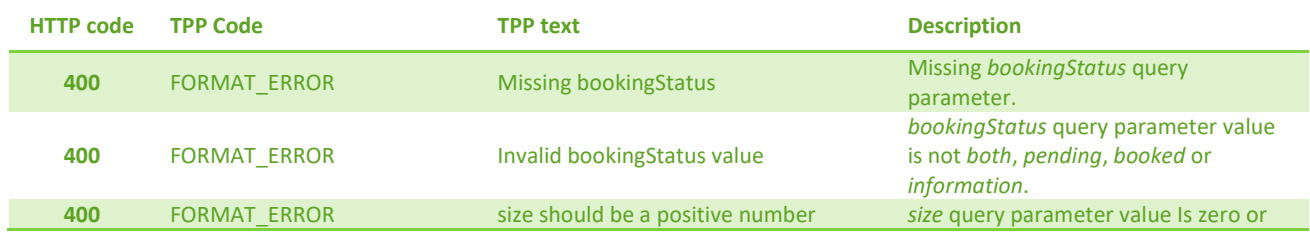

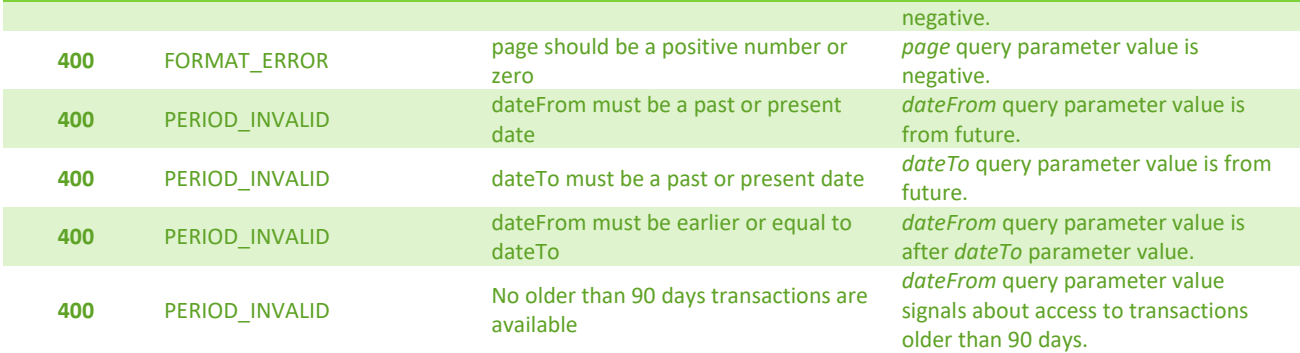

### **Payments**

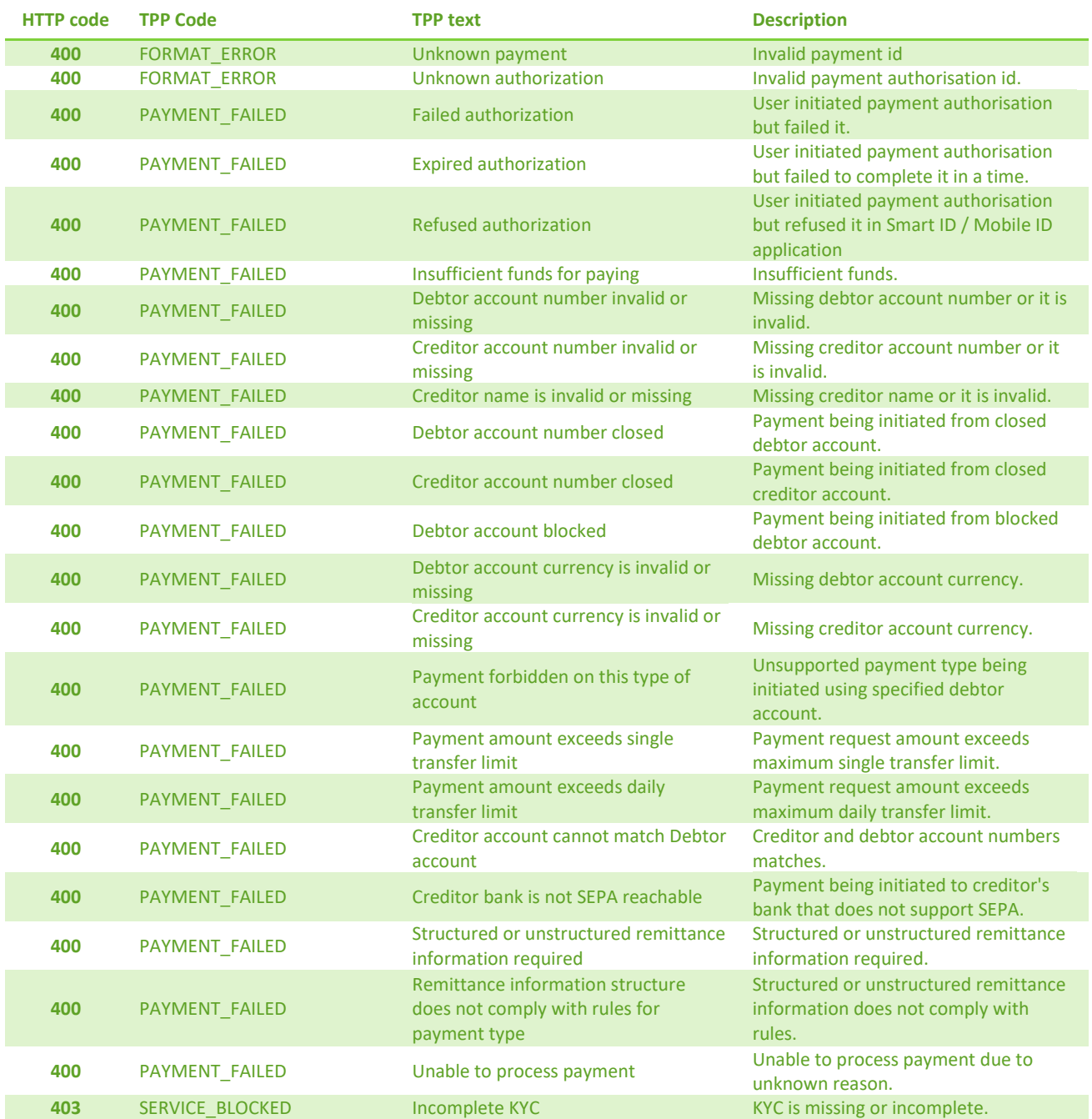